# **DISEÑO Y CONSTRUCCIÓN DE UN ENTRENADOR DE ELECTRÓNICA ANÁLOGA Y DIGITAL PARA LOS ESTUDIANTES DE INGENIERÍA MECATRÓNICA DE LA UNIVERSIDAD TECNOLÓGICA DE PEREIRA.**

## **JOHNATAN SANTIAGO LONDOÑO CLAVIJO CHRISTIAN DAVID VALDERRAMA VARGAS**

## **UNIVERSIDAD TECNOLÓGICA DE PEREIRA FACULTAD DE TECNOLOGÍAS INGENIERIA MECATRONICA PEREIRA**

**2013**

# **DISEÑO Y CONSTRUCCIÓN DE UN ENTRENADOR DE ELECTRÓNICA ANÁLOGA Y DIGITAL PARA LOS ESTUDIANTES DE INGENIERÍA MECATRÓNICA DE LA UNIVERSIDAD TECNOLÓGICA DE PEREIRA.**

## **JOHNATAN SANTIAGO LONDOÑO CLAVIJO CHRISTIAN DAVID VALDERRAMA VARGAS**

### **DIRECTORA: INGENIERA MARIA ELENA LEYEZ SANCHEZ**

### **ASESOR: TECNÓLOGO CARLOS ANDRES RODRIGUEZ PEREZ**

## **UNIVERSIDAD TECNOLÓGICA DE PEREIRA FACULTAD DE TECNOLOGÍAS INGENIERIA MECATRONICA PEREIRA**

**2013**

Nota de aceptación:

<u> 1980 - Jan James James Barbara, martxa eta idazlea (</u>

<u> 1980 - Johann John Stein, markin fan it ferstjer fan it ferstjer fan it ferstjer fan it ferstjer fan it fers</u>

Firma del presidente del jurado

Firma del jurado

Firma del jurado

A nuestros padres, asesor y directora del proyecto.

#### **AGRADECIMIENTOS**

Agradecemos especialmente a nuestra directora de proyecto Maria Elena Leyez Sánchez así como a nuestro asesor Carlos Andrés Rodríguez Pérez quienes con sus innumerables conocimientos, nos guiaron en este proceso investigativo y tecnológico, y nos encaminaron a la obtención de nuevos conocimientos.

A nuestros padres, por acompañarnos en la realización de este proyecto, ayudándonos a potencializar capacidades y fortalezas.

A la Universidad Tecnológica de Pereira y al grupo de Investigación Mecabot, que durante nuestros años de carrera, nos brindaron no solo los conocimientos, sino también las herramientas para desarrollar el proceso de investigación tecnológico y científico.

## ÍNDICE GENERAL

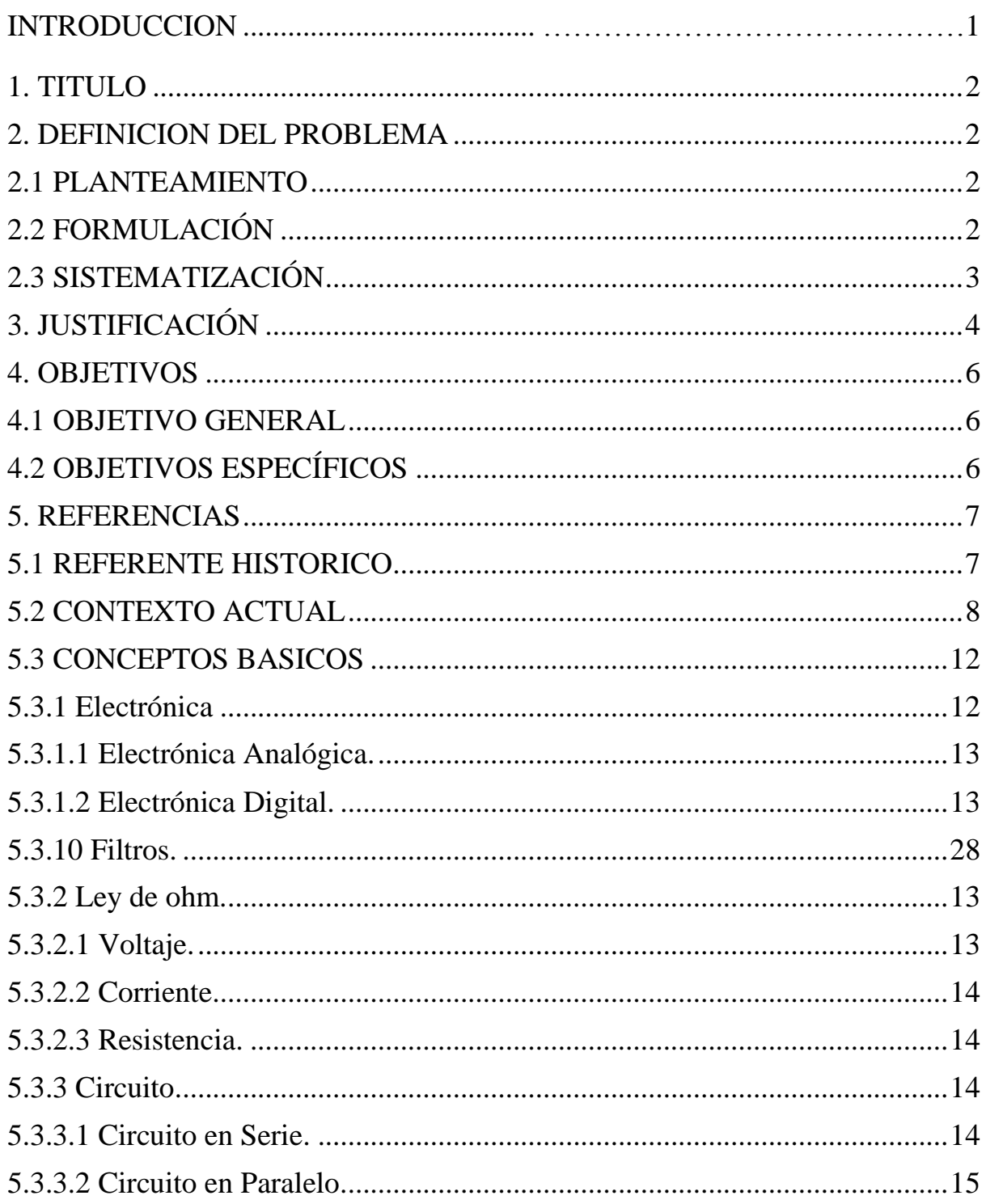

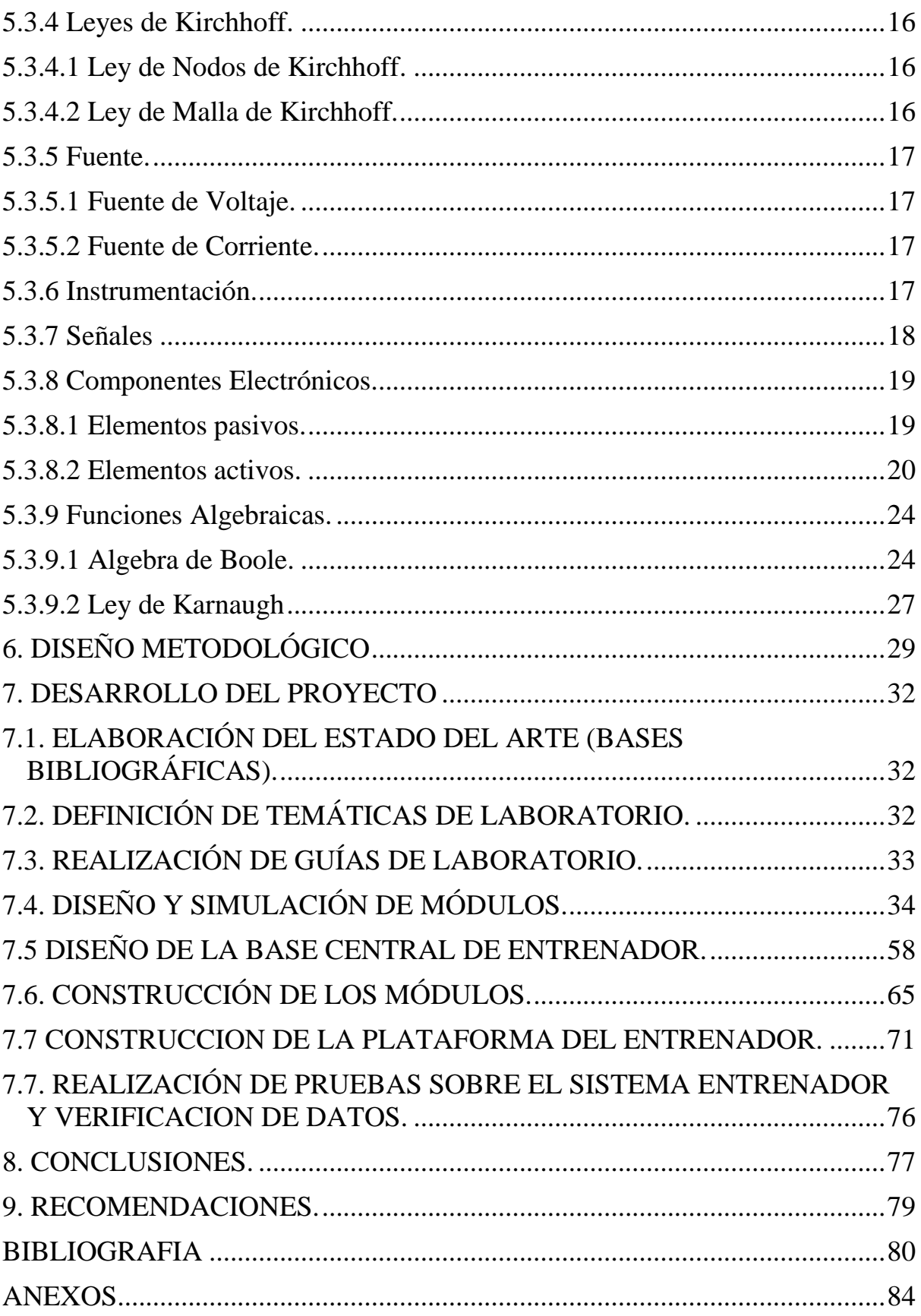

### **ÍNDICE DE FIGURAS**

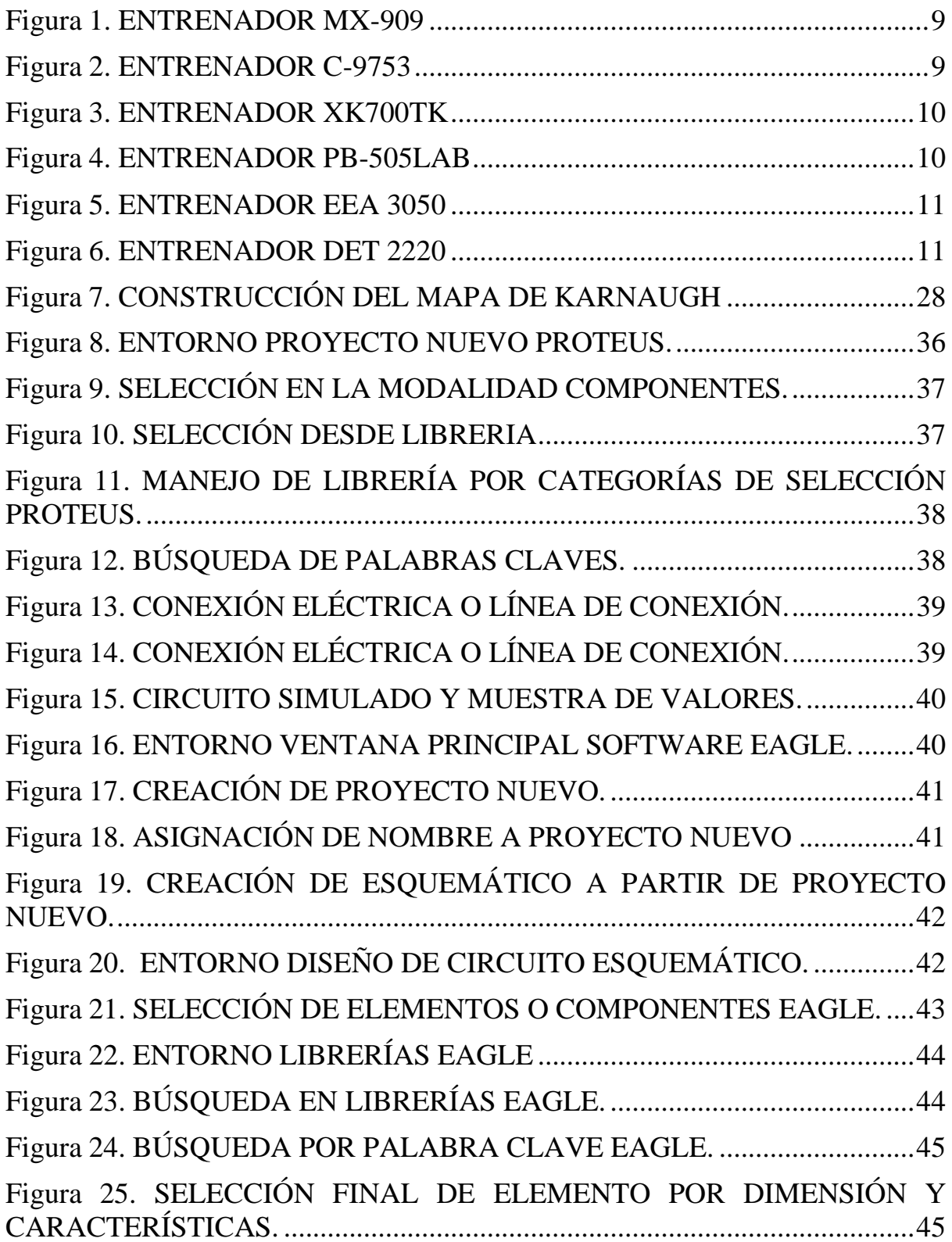

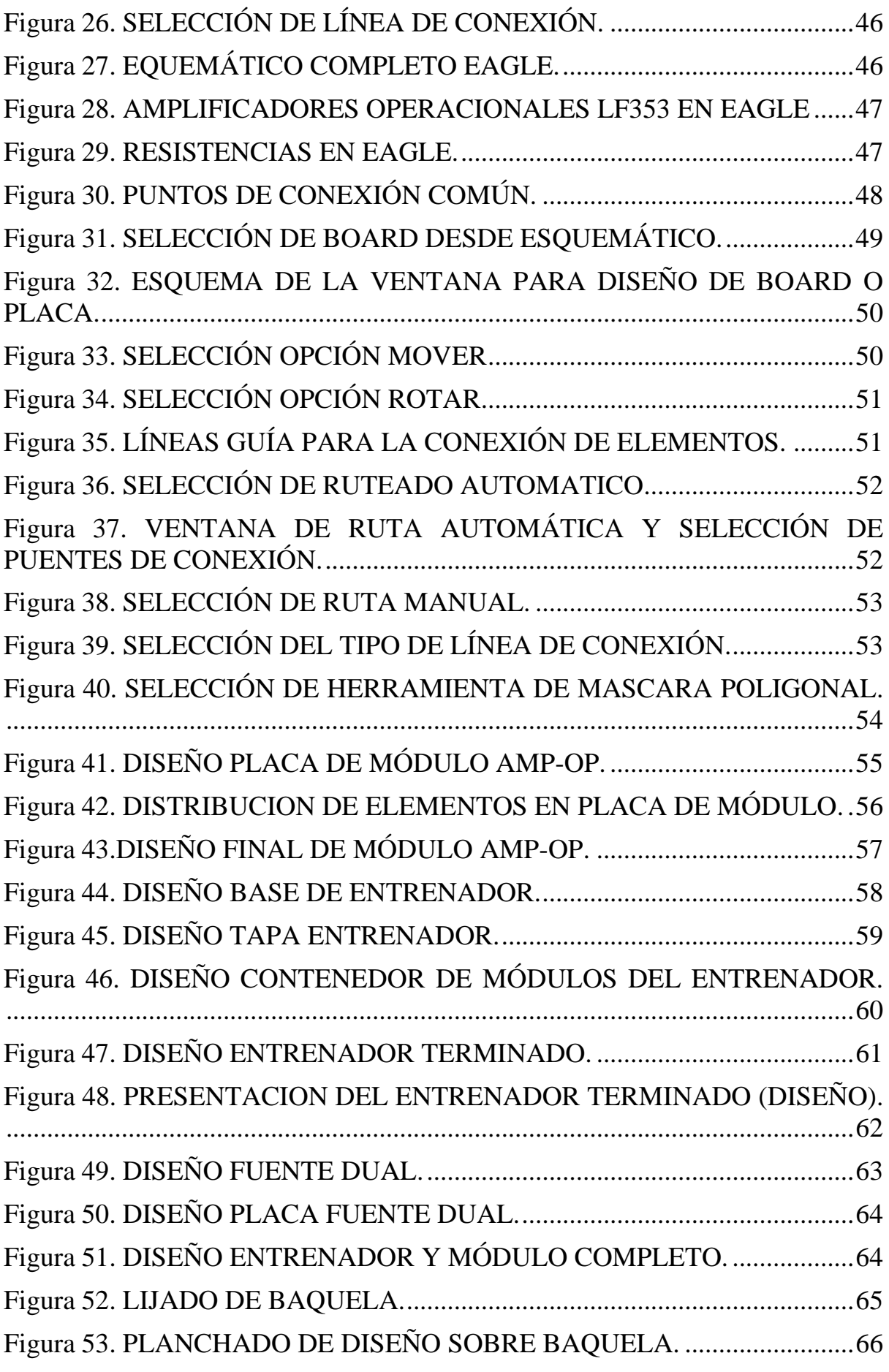

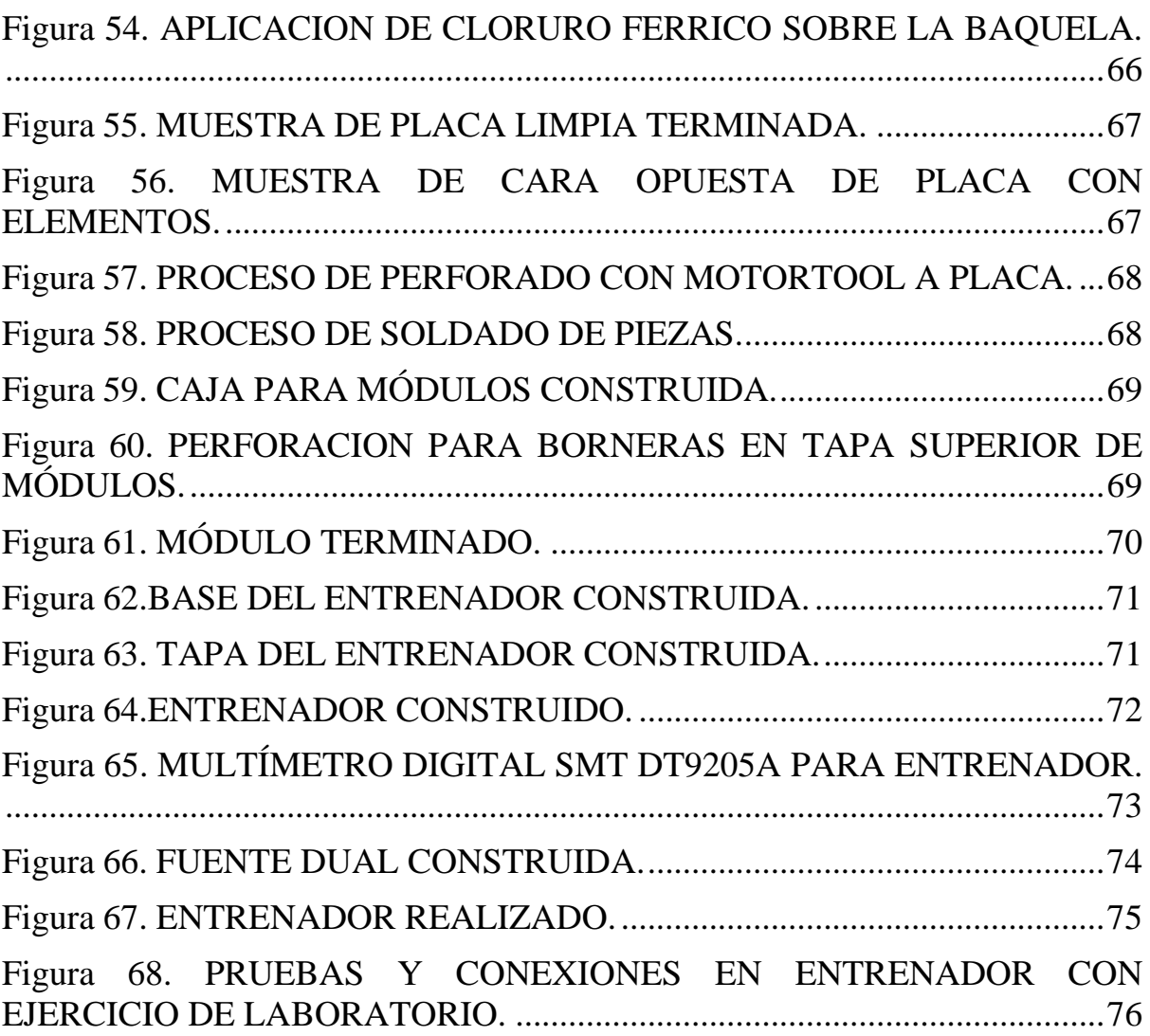

## **ÍNDICE DE TABLAS**

Tabla 1. DISEÑO METODOLÓGICO [..............................................................31](#page-41-0)

### **ÍNDICE DE ANEXOS**

Pág.

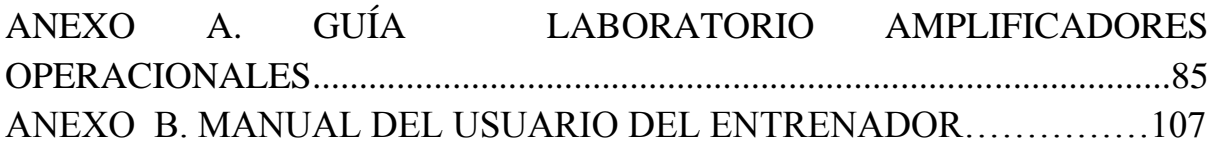

#### **INTRODUCCION**

Un entrenador en electrónica análoga y digital, es un dispositivo utilizado para la realización de prácticas de laboratorio en las diferentes áreas, donde de manera integrada, se puede hacer uso de diferentes elementos eléctricos y electrónicos con el fin de lograr un aprendizaje dinámico y efectivo en los estudiantes que comienzan un proceso de estudio.

Los primeros entrenadores surgieron en la época de los 90's donde se comenzó con la idea de aplicar conocimientos básicos en electrónica haciendo uso de herramientas de fácil consecución, a través de elementos didácticos que ayudaran a una obtención de conocimiento rápida.

Con el dispositivo entrenador, se pretende colaborar en la orientación de los estudiantes que accedan al laboratorio de Mecatrónica de la Universidad Tecnológica de Pereira, ayudándolos a lograr un aprendizaje eficaz a través de guías ilustrativas donde el entendimiento de conceptos básicos, además de simbología y funcionamiento de elementos, se haga más sencillo.

Dentro del proceso, se construirán módulos para la práctica de la Electrónica Análoga, además se realizaran prácticas en Electrónica Digital, buscando que el estudiante realmente adquiera el conocimiento de una manera precisa y didáctica, disfrutando del uso del Entrenador.

Finalmente, el avance en el campo tecnológico que trae como consecuencia la implementación de un dispositivo entrenador dentro del laboratorio de Mecatrónica de la Universidad Tecnológica de Pereira, es el de desarrollar nuevos elementos tecnológicos que motiven a los estudiantes en su proceso de aprendizaje, y también despertar en ellos el deseo por crear, desarrollar e implementar herramientas de innovación.

### **1. DISEÑO Y CONSTRUCCIÓN DE UN ENTRENADOR DE ELECTRÓNICA ANÁLOGA Y DIGITAL PARA LOS ESTUDIANTES DE INGENIERÍA MECATRÓNICA DE LA UNIVERSIDAD TECNOLÓGICA DE PEREIRA.**

#### **2. DEFINICION DEL PROBLEMA**

#### **2.1 PLANTEAMIENTO**

El programa de Ingeniería Mecatrónica de la Universidad Tecnológica de Pereira orienta en las áreas de electrónica y circuitos lógicos a los estudiantes de primeros semestres; el programa suministra información de manera teórica y aplicaciones prácticas a sus estudiantes; estos, a su vez, requieren de herramientas más didácticas que les permitan poner en práctica los conocimientos adquiridos para lograr un mayor aprendizaje en electrónica y circuitos lógicos. Actualmente el programa de Ingeniería Mecatrónica de la Universidad Tecnológica de Pereira, si bien cuenta con herramientas suficientes e instrumental para las practicas, así mismo sería de gran utilidad que contara con herramientas más didácticas que promuevan el desarrollo ágil y sencillo en las áreas nombradas, para así disminuir tiempos de creación y análisis de laboratorios, y a su vez errores.

Los estudiantes pueden sentir la necesidad de aprender de manera más rápida y con un mejor desempeño, viéndose mejor capturada su atención con herramientas con mejor diseño que permitan una mejor apropiación del conocimiento en las prácticas de laboratorio.

### **2.2 FORMULACIÓN**

¿Se podrá construir un sistema que permita a los estudiantes realizar prácticas de laboratorio de electrónica análoga y digital de manera didáctica para una mayor cobertura e impacto en el aprendizaje?

### **2.3 SISTEMATIZACIÓN**

- ¿Qué temáticas deben ser abordadas para la realización de los laboratorios?
- ¿Qué componentes deben ser utilizados en la construcción del dispositivo entrenador?
- ¿Cuáles prácticas son las más comunes dentro del Área de la Electrónica?
- ¿Qué metodologías de estudio podrán ser usadas dentro de las guías para lograr un aprendizaje más didáctico?
- ¿Bajo qué parámetros se construirá el dispositivo entrenador para lograr un verdadero impacto en el aprendizaje?
- ¿Cuántos laboratorios son necesarios de realizar para lograr una mayor cobertura?

### **3. JUSTIFICACIÓN**

Una manera óptima de agilizar los procesos de aprendizaje en los estudiantes, es construir un sistema de desarrollo de laboratorios por módulos específicos en electrónica y circuitos lógicos con sus respectivas guías, lo que permite una mayor concentración en la aplicación y realimentación de los conocimientos, dejando de lado la forma.

Realizar prácticas de laboratorio con sistemas entrenadores en electrónica y circuitos lógicos, basados en recursos didácticos más gráficos y con mayor dinamismo, representaría una herramienta de alto impacto para colegios, universidades y centros de desarrollo investigativo y tecnológico, que permiten generar estrategias de evolución para el estudiante enfrentándolo a situaciones nuevas donde la dirección pueda ser efectuada a través de medios virtuales y multimedia mucho más explicativos y ejemplificados que impulsan a la formación de personas capacitadas para desenvolverse en un nuevo mundo lleno de situaciones complejas donde la herramienta principal es el trabajo en equipo desarrollado por las mismas personas en aprendizaje.

Los jóvenes adquieren habilidades en corto tiempo a través de estrategias de educación de mayor calidad. Considerando que el propósito de los recursos tecnológicos es brindar una educación calificada y competente, se pueden implementar los conocimientos que se han adquirido para diseñar el sistema de entrenamiento aplicado a jóvenes que comienzan su vida en pro de la tecnología y el desarrollo investigativo, y que necesitan de un aprendizaje ágil y al ritmo con el que las nuevas tecnologías de la información y las comunicaciones avanzan.

Las tecnologías para la educación a nivel mundial, se han venido implementando desde algún tiempo atrás, las necesidades en el ámbito educativo con el descubrimiento de nuevas áreas de estudio y la evolución de otras ya existentes, ha generado la reacción del mercado en exigir metodologías de educación más calificadas que ofrezcan mayor rapidez, mejores soluciones de problemas y mayor efectividad.

A nivel local, la tecnología ha podido llegar al alcance de centros de investigación, universidades y colegios, dadas las facilidades que se viven en el mercado, lo que ha podio dar una mejor orientación a jóvenes que comienzan en su carrera en el ámbito tecnológico y científico.

Finalmente, con el desarrollo de un sistema entrenador de fácil acceso y diseñado para ser una herramienta didáctica para el entendimiento desde jóvenes estudiantes de colegios hasta personal universitario, el proceso de aprendizaje será cada día más sencillo.

### **4. OBJETIVOS**

### **4.1 OBJETIVO GENERAL**

Diseñar y construir un sistema entrenador de electrónica análoga y digital para los estudiantes de la Universidad Tecnológica de Pereira; de tal forma que puedan realizar laboratorios de manera didáctica con herramientas graficas que permitan mayor eficiencia y agilidad en el aprendizaje.

### **4.2 OBJETIVOS ESPECÍFICOS**

- Diseñar la plataforma del entrenador con sus elementos embebidos, además de los módulos de práctica en cada área de estudio.
- Determinar los elementos y materiales para la construcción del entrenador de electrónica.
- Construir la plataforma central del entrenador con sus respectivos módulos de práctica.
- Elaborar la guía piloto de los módulos de electrónica.

#### **5. REFERENCIAS**

#### **5.1 REFERENTE HISTORICO**

La segunda mitad del siglo XX se caracterizó, entre otras cosas, por la denominada Revolución científico-técnica de la tercera revolución industrial, con avances de las tecnologías (especialmente la electrónica y la medicina) y las ciencias, que ha dado lugar al desarrollo de una numerosa serie de inventos de la electricidad y la electrónica en su diseño y funcionamiento, que transformaron la vida social, primero en las clases medias de los países desarrollados, y posteriormente en todo el mundo con el proceso de globalización. lo que permitió a Marshall McLuhan hablar de la Edad de la Electricidad.

La introducción de los tubos de vacío en este siglo propició el rápido crecimiento de la electrónica moderna. Con estos dispositivos se hizo posible la manipulación de señales, algo que no podía realizarse en los antiguos circuitos telegráficos y telefónicos, ni con los primeros transmisores que utilizaban chispas de alta tensión para generar ondas de radio. Por ejemplo, con los tubos de vacío pudieron amplificarse las señales de radio y de sonido débiles, ya demás podían superponerse señales de sonido a las ondas de radio. El desarrollo de una amplia variedad de tubos, diseñados para funciones especializadas, posibilitó el rápido avance de la tecnología de comunicación radialantes de la II Guerra Mundial, y el desarrollo de las primeras computadoras, durante la guerra y poco después de ella. Hoy día, el transistor, inventado en 1948, ha reemplazado casi completamente al tubo de vacío en la mayoría de sus aplicaciones. Al incorporar un conjunto de materiales semiconductores y contactos eléctricos, el transistor permite las mismas funciones que el tubo de vacío, pero con un coste, peso y potencia más bajos, y una mayor fiabilidad. Los progresos subsiguientes en la tecnología de semiconductores, atribuible en parte a la intensidad de las investigaciones asociadas con la iniciativa de exploración del espacio, llevó al desarrollo, en la década de 1970,del circuito integrado. Estos dispositivos pueden contener centenares de miles de transistores en un pequeño trozo de material, permitiendo la construcción de circuitos electrónicos complejos, como los de los microordenadores o microcomputadoras, equipos de sonido y vídeo, y satélites de comunicaciones.

Con el surgimiento y evolución de elementos semiconductores como el Silicio y su uso como elemento principal en los componentes electrónicos, nace el auge de la electrónica lo que genera un nuevo campo de estudio y entendimiento para el ser humano. Es allí donde surgen nuevas empresas distribuidoras y productoras de componentes electrónicos que adoptan una perspectiva de desarrollo en distintas líneas de producción, una de ellas, la fabricación de estructuras que facilitan el entendimiento y empalme de los distintos componentes de la electrónica.

A comienzos de la década de 1990 surgen los primeros módulos dedicados a la puesta en práctica de los conceptos básicos de la electrónica, estos se denominan entrenadores; una de las compañías pioneras de los entrenadores de electrónica es la empresa española Fadisel S.L. con su línea de productos de marca Cebekit, centrada exclusivamente al sector didáctico, estos entrenadores pese a que contaban con laboratorios de transistores muy cortos y básicos tuvieron una gran aceptación dentro de la comunidad educativa y tecnológica de España.

#### **5.2 CONTEXTO ACTUAL**

Los entrenadores de electrónica son módulos equipados con diferentes componentes eléctricos y electrónicos que son acoplados por el usuario de acuerdo a sus necesidades, estos están diseñados para facilitar el ensamble y montaje de los circuitos de manera didáctica y sencilla.

Actualmente, existen los entrenadores de electrónica de Cebekit que son distribuidos por todo el mundo y abarcan gran cantidad de laboratorios de electrónica análoga y digital, una muestra de esto es el MX-909 ilustrado en la Figura 1, un entrenador que ofrece la posibilidad de realizar 500 prácticas de alto nivel e incluye todo el material necesario para llevar a cabo estas prácticas como son: integrados, protoboard, displays, LCD, resistencias, leds, transistores, cable, diodos, etc. También están el MX-908 y MX-906 con 300 y 150 practicas respectivamente.

#### <span id="page-19-0"></span>Figura 1. ENTRENADOR MX-909

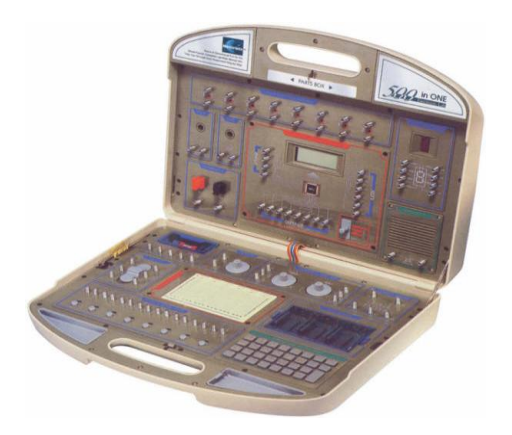

Fuente: CEBEK. Kit entrenador electrónica.

Así mismo, los productos de Cebekit no solo se enfocan en los institutos o universidades donde se enseña electrónica, ellos han diseñado una serie de entrenadores muy didácticos orientado a jóvenes y niños; un ejemplo de esto es el Laboratorio Electrónico C-9753 para niños de 8 años (Figura 2); este sin duda es un método simple e intuitivo para iniciarse en los conocimientos básicos de los circuitos eléctricos ya que los componentes utilizados van montados en zócalos acoplables que contienen el esquema simbólico; igualmente, sus piezas permiten ser manipuladas sin ningún tipo de herramienta. También está el entrenador MX-903 para jóvenes de 14 años con 30 mini-laboratorios que permite introducir al joven en la experimentación de prácticas de electricidad y de electrónica básica.

<span id="page-19-1"></span>Figura 2. ENTRENADOR C-9753

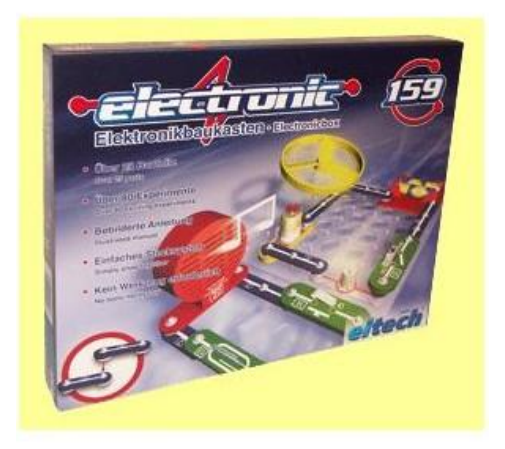

Fuente: CEBEK. Laboratorio eléctrico.

Otra empresa de electrónica orientada al sector educativo es la estadounidense Elenco® Electronics. Inc. Esta, ha desarrollado entrenadores equipados con generadores de señales análogas y diferentes fuentes de poder. El modelo XK700TK mostrado en la Figura 3 es un entrenador de electrónica análogo/digital portable que permite generar señales fácilmente, sin embargo, este no tiene ningún componente autocontenido, por lo que el montaje de los circuitos es en protoboard.

<span id="page-20-0"></span>Figura 3. ENTRENADOR XK700TK

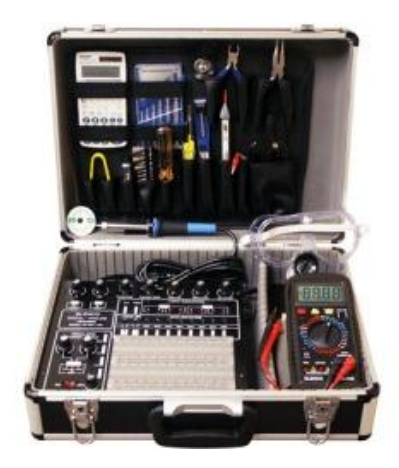

Fuente: ELENCO. Analog trainer with tolos kit versión.

Igualmente, la compañía taiwanesa K&H MFG. CO., LTD. Con el modelo ETS7000A y la estadounidense Global Specialties con PB-505LAB mostrado en la Figura 4, desarrollan entrenadores similares a los de Elenco® ya que son plataformas que constan de un generador de señales análogo con fuentes variables de poder, interruptores, indicadores leds y un protoboard para el montaje de los circuitos.

<span id="page-20-1"></span>Figura 4. ENTRENADOR PB-505LAB

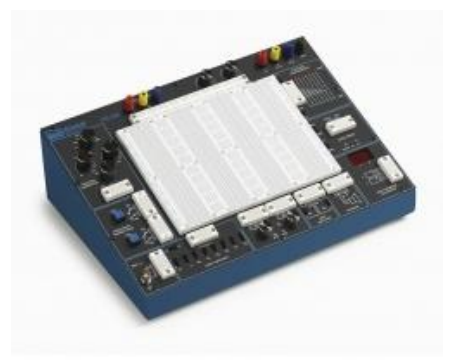

Fuente: GLOBAL SPECIALTIES. Trainer with courseware

SIDAC. S.A. es una empresa española que diseña y distribuye entrenadores de electrónica por todo el mundo, una característica es que separa en dos entrenadores distintos la electrónica análoga de la electrónica digital, en el entrenador de electrónica básica, el EEA 3050 (Figura 5), basa sus aplicaciones en el estudio de los amplificadores operacionales que se encuentran autocontenidos. El equipo incorpora diferentes fuentes de alimentación, así como dos generadores de funciones, componentes pasivos y diodos que facilitan el montaje de los circuitos sin necesidad instrumentación exterior.

<span id="page-21-0"></span>Figura 5. ENTRENADOR EEA 3050

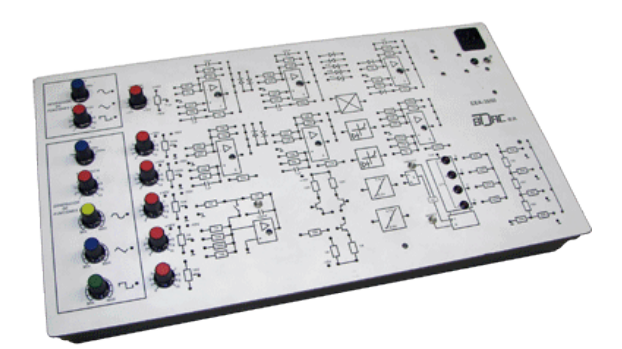

Fuente: SIDAC S.A. Electrónica Analógica.

Igualmente, el DET 2220 es el entrenador de electrónica digital de la empresa SIDAC S.A. que consta de funciones lógicas combinadas y secuenciales, a su vez, dispone de un reloj digital de frecuencia ajustable, indicadores led de estado lógico, interruptores para salidas lógicas, indicadores de 7 segmentos con su decodificador además de un generadores de impulso sin rebote, asimismo, cuenta con protección contra sobrecargas; todo esto se encuentra autocontenido en el DET 2220 de la Figura 6, por lo que no se requieren instrumentos externos para su funcionamiento.

<span id="page-21-1"></span>Figura 6. ENTRENADOR DET 2220

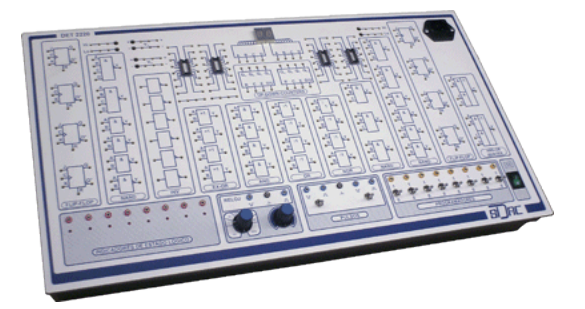

Fuente: SIDAC S.A. Electrónica Digital.

#### **5.3 CONCEPTOS BASICOS**

**5.3.1 Electrónica.** Es la rama de la física y más especializada de la ingeniería, que estudia e implementa sistemas basados en conducción, flujo y control de electrones y partículas cargadas eléctricamente de manera microscópica. Es una ciencia dedicada al estudio íntimo de la materia, con cuyas teorías o principios se pueden explicar con toda claridad cómo, de la estructura atómica de los cuerpos, es posible obtener la energía eléctrica. Dentro de la electrónica se utilizan materiales como semiconductores, se diseñan y construyen circuitos q dan solución a temas prácticos dentro de la ingeniería electrónica, y la informática, donde se construyen elementos físicos (Hardware) que controlan el software; el estudio de nuevos materiales y dispositivos semiconductores y su tecnología, parte de la rama de la física llamada Ingeniería de Materiales.

Sus aplicaciones están determinadas por el control, el procesado de información, la distribución de la misma, la conversión y distribución de energía eléctrica; donde se desarrolla la Electrónica de Potencia, las Telecomunicaciones y la Electrónica de Control como áreas de estudio.

Dentro de un sistema electrónico, existen diversos elementos que interactúan entre sí, como lo son las entradas que por lo general son sensores o transductores electro-mecánicos que toman las señales físicas y las convierten en señales eléctricas que entran a un circuito de procesamiento de señales, donde la señal se manipula, se interpreta y se transforma en otros tipos de señales eléctricas modificadas, que después se envían a la salidas como actuadores que convierten estas señales eléctricas, en señales nuevamente físicas útiles.

**5.3.1.1 Electrónica Analógica**. Dentro de la electrónica, existen señales que son representaciones de un fenómeno físico a través de una relación entre la entrada y la salida, estas señales se llaman Señales Electrónicas. Estas señales se representan mediante corriente o tensión, y dentro de la electrónica analógica, las señales son aquellas que toman un número infinito de valores comprendidos entre 2 límites establecidos en el tiempo. La mayoría de fenómenos físicos reales, entregan variables analógicas tales como la presión o la temperatura, entre otros.

**5.3.1.2 Electrónica Digital.** Es una parte de la electrónica que se encarga del estudio de señales que se encuentran codificadas en dos estados únicos, los cuales son conocidos como "0" y "1", o "Falso" y "Verdadero". Se diferencia de la electrónica análoga en el sentido que se establecen parámetros para determinar los "1" y "0" lógicos de acuerdo a las tensiones o corrientes establecidos, y no con infinito número de valores que varían de acuerdo a un rango. De acuerdo a esto, haciendo uso del Algebra Booleana (lógica binaria), se pueden realizar operaciones lógicas complejas o aritméticas, que son la base de funcionamiento de los sistemas microprogramados como ordenadores y computadoras.

**5.3.2 Ley de ohm.** Ley postulada por el físico y matemático alemán Georg Simon Ohm, que establece que la corriente entre 2 puntos es directamente proporcional a la diferencia de potencial entre dichos puntos. La constante de proporcionalidad (Resistencia), define la siguiente ecuación:

$$
i=\frac{v}{R}
$$

**5.3.2.1 Voltaje.** También conocido como Tensión, es la presión o fuerza ejercida por una fuente de energía sobre las cargas eléctricas o electrones en un circuito cerrado, estableciendo un flujo de corriente eléctrica. La diferencia de potencial de cargas, es directamente proporcional a la tensión en el circuito. La unidad de medida es el Volt (v).

**5.3.2.2 Corriente.** Es el flujo de carga eléctrica que viaja en un material debido al movimiento de electrones en su interior. Su unidad de medida es el Ampere (A) y en el Sistema Internacional se expresa como Coulomb sobre segundo (C/s). La corriente eléctrica genera un movimiento de electrones dentro de un material, este a su vez genera un campo electro-magnético.

**5.3.2.3 Resistencia.** La Resistencia eléctrica, es la propiedad de un objeto a oponerse al flujo de corriente, y es directamente proporcional a la longitud de dicho objeto e inversamente proporcional a su sección transversal. Su unidad de medida es el Ohm (Ω).

**5.3.3 Circuito.** Es una Red eléctrica, donde participan 2 o más componentes activos y pasivos que en interconexión contienen como mínimo una trayectoria cerrada. Dependiendo de los elementos del circuito (Eléctricos o Electrónicos), se analizan a través de métodos algebraicos o de algunos otros métodos más complejos.

Los circuitos se pueden clasificar de acuerdo a: Tipo de Señal, Tipo de Régimen, Tipos de Componentes y Tipo de configuración.

**5.3.3.1 Circuito en Serie.** Se define a un circuito en serie, como aquel circuito de configuración secuencial, es decir, donde la energía viaja a través de un solo camino para regresar al punto de partida.

Dentro de un circuito en serie, se manejan varios parámetros:

La tension total del circuito es equivalente a la sumatoria de todas las tensiones

$$
vT = v1 + v2 + v3 \dots + vn
$$

 La corriente total, es igual a la corriente en cada uno de los elementos, es decir, la misma para todo el circuito

$$
iT = i1 = i2 = i3 ... = in
$$

La resistencia total, es equivalente a la sumatoria de todas las resistencias.

$$
RT = R1 + R2 + R3 \dots + Rn
$$

**5.3.3.2 Circuito en Paralelo.** El circuito en paralelo, es una conexión donde todos los terminales de entrada de los componentes conectados, coinciden entre sí, al igual que los de salida coinciden entre sí.

Dentro de un circuito en paralelo se manejan varios parámetros:

 La tension total dentro del circuito, es equivalente a la tension en cada uno de los elementos, es decir el mismo para todo el circuito.

$$
vT = v1 = v2 = v3 \dots = vn
$$

La corriente total, es igual a la sumatoria de corrientes dentro del circuito.

$$
iT = i1 + i2 + i3 ... + iT
$$

 El valor de la resistencia inversa total, es igual a la sumatoria de los valores de las resistencias inversas.

$$
\frac{1}{RT} = \frac{1}{R1} + \frac{1}{R2} + \frac{1}{R3} + \dots + \frac{1}{Rn}
$$

**5.3.4 Leyes de Kirchhoff.** Fueron planteadas por el físico Prusiano Gustav Kirchhoff en 1845, y son basadas en las cargas en los circuitos eléctricos y la conservación de la energía, y se derivan directamente de las Ecuaciones de Maxwell. Son ampliamente usadas en el campo eléctrico y electrónico.

**5.3.4.1 Ley de Nodos de Kirchhoff.** La Ley de Nodos, o primera ley de Kirchhoff, define que dentro de un circuito eléctrico, la sumatoria de corriente en un nodo es igual a cero (0); así mismo, la sumatoria de las corrientes de salida, es igual a la sumatoria de las corrientes de entrada que pasan a través del nodo.

$$
\sum_{k=1}^{n} I_k = I_1 + I_2 + I_3 \ldots + I_n = 0
$$

**5.3.4.2 Ley de Malla de Kirchhoff.** La ley de Mallas, o segunda ley de Kirchhoff, plantea que dentro de un lazo cerrado, la sumatoria de las diferencias de potencial eléctrico o tensiones dentro del lazo, es igual a cero; así mismo, la sumatoria de las caídas de tensión en la malla, es equivalente al total de la caída de tensión en el circuito.

$$
\sum_{k=1}^{n} V_k = V_1 + V_2 + V_3 \ldots + V_n = 0
$$

**5.3.5 Fuente.** Una fuente es un sistema que convierte o transforma cualquier tipo de energía en otra. Aprovechando como recurso cualquier elemento natural como el aire, el agua o la luz solar, es posible obtener energía transformándola a través de diversos elementos en energía eléctrica tal como funcionan las baterías y las fuentes de alimentación usadas en electricidad y electrónica.

**5.3.5.1 Fuente de Voltaje.** Elemento físico capaz de generar diferencia de potencial entre dos puntos, y proporcionar una corriente eléctrica necesaria para un circuito eléctrico.

**5.3.5.2 Fuente de Corriente.** También conocida como fuente de intensidad, es un dispositivo electrónico capaz de generar una intensidad eléctrica independiente de la carga que alimente.

**5.3.6 Instrumentación.** La instrumentación, es una rama de la electrónica, encargada del diseño y manejo de dispositivos para el sensado y medición de variables físicas o químicas para el control y monitoreo de diversos procesos.

Dentro de la instrumentación, se encuentran diferentes áreas como lo es la instrumentación virtual, con equipos electrónicos, la sensórica, acondicionadores de señal, entre otros.

Dentro de los equipos electrónicos uno de los más utilizados es el multímetro, que es un instrumento de medición usado para comparar magnitudes físicas mediante un proceso de medición. El multímetro, entre tantas, se encarga de medir variables como tensión, resistencia, corriente eléctrica, corriente, carga, potencia eléctrica, capacitancia, estado de transistores, entre otros, y trabajo de acuerda a diferentes rangos de medición.

**5.3.7 Señales** Una señal, puede ser la variación de una corriente eléctrica u otra magnitud física, utilizada para transmitir información. Entre los tipos de señales, se encuentra las señales analógicas, que son generadas por algún fenómeno electromagnético y que se representan a través de una ecuación matemática continua, donde su amplitud y periodo varían en función del tiempo. Los ejemplos más comunes, son señales eléctricas, como la intensidad, tensión y potencia. Así mismo, existen señales digitales, las cuales también son generadas por algún tipo de fenómeno electromagnético, pero a diferencia de las analógicas, se representan sus magnitudes en valores discretos, codificándose cada señal dentro de cada signo. Comúnmente usado en informática, donde solo se manejan dos estados (Binario: 0 y 1), similar al ejemplo de un interruptor de luz, el cual solo puede estar encendido o apagado.

Existen dispositivos electrónicos capaces de generar diferentes tipos de señales, llamados Generadores de Señales o de formas de onda, capaces de crear señales analógicas y digitales, y periódicas o no periódicas para realizar pruebas, diseñar y reparar problemas de laboratorio.

Cada señal, tiene una representación en el tiempo donde su magnitud varía, esta puede representarse a través de una ecuación matemática, en la que representa una figura o forma de onda diferente. Entre ellas se encuentran:

- Onda Sinusoidal
- Onda Cuadrada
- Onda Triangular
- Onda "Diente de Sierra"

Cada onda, posee una Amplitud (Medida de variación máxima de desplazamiento), Periodo (Tiempo total de duración de un ciclo de onda) y Frecuencia (Numero de Repeticiones por Unidad de Tiempo).

**5.3.8 Componentes Electrónicos.** Un componente electrónico, es un dispositivo que hace parte de un circuito electrónico. Suelen encapsularse en materiales metálicos, cerámicos o plásticos, y poseen 2 o más terminales para realizar diferentes conexiones entre sí, a través de placas con circuitos impresos que por medio de soldadura, se adaptan, y forman el circuito electrónico. Como elementos semiconductores, se encuentran en la capacidad de conducir energía de acuerdo a diversos parámetros dependientes del tipo de elemento.

**5.3.8.1 Elementos pasivos.** Son aquellos componentes eléctricos, que almacenan o disipan energía y que funcionan sin ningún suministro eléctrico.

- **Resistencia.** La resistencia o resistor, es aquel elemento eléctrico hecho de carbón y otros elementos resistivos, encargado de disipar energía dentro de un circuito eléctrico entre 2 puntos. La corriente máxima de un resistor viene condicionada por la máxima potencia que puede disipar su cuerpo, y es proporcional a su diámetro.
- **Condensador.** El condensador eléctrico, o también conocido como Capacitor, es un elemento pasivo que tiene la capacidad de almacenar energía por un campo eléctrico, que se forma en medio de sus dos superficies conductoras o placas, y separadas por un material dieléctrico o por vacío. Este efecto se produce cuando se induce una diferencia de potencial entres sus placas, donde se adquiere una carga eléctrica de diferente polaridad en ambas, sin variación de la carga.

La constante de proporcionalidad o Capacitancia, representa la proporción entre la diferencia de potencial entre placas y la carga almacenada en una de las placas, y su unidad es el Farad o Faradio (F), medida como 1 Volt aplicado en las armaduras del capacitor adquiriendo asi una carga eléctrica de 1 Coulomb (c).

$$
c = \frac{Q1}{V1 - V2} = \frac{Q2}{V2 - V1}
$$

Existen condensadores de aire, de mica, electrolíticos (de Tantalio, Aluminio, Bipolares), de papel (autorregenerables), de poliéster, de poliestireno, cerámicos y dieléctricos variables.

**Bobina.** También conocido como inductor o inductancia, es un elemento pasivo que almacena energía en forma de campo magnético debido al fenómeno de autoinducción. Está constituido normalmente por un alambre de cobre esmaltado el cual posee espiras (número de vueltas de alambre) y algunos poseen núcleos de aire o de materiales ferrosos para incrementar el magnetismo.

La energía almacenada por inductor, es proporcional a la intensidad de corriente, y su ecuación está definida por la energía (U), la longitud del alambre de cobre (L) y la inductancia (I).

$$
U=\frac{1}{2}L(I)2
$$

**5.3.8.2 Elementos activos.** Los elementos activos, son todos aquellos capaces de generar excitación en los circuitos, además de realizar ganancias y control en los mismos. Fundamentalmente son los generadores eléctricos y algunos elementos semiconductores.

**Diodo.** Dispositivo electrónico de dos terminales que posee la capacidad de permitir el paso de corriente en un solo sentido. Su función principal como elemento rectificador, es la de eliminar o suprimir la parte negativa de cualquier señal.

Todo diodo posee dos terminales, uno positivo y uno negativo, si el terminal positivo se conectan a los terminales positivo y negativo respectivamente, de cualquier elemento electrónico o circuito, se dice q el diodo se encuentra en polarización directa. Por el contrario, si se invierten los terminales del diodo, se dice que la polarización es inversa. Si el diodo se encuentra en polarización directa, la corriente fluye normalmente en el circuito, ya que la fuente de alimentación disminuye la barrera de potencial del diodo permitiendo su flujo normal; por el contrario, si el diodo se encuentra en polarización inversa, este no conduce, comportándose como un circuito abierto.

- **Led.** Diodo emisor de luz, de sus siglas en ingles Light Emitting Diode componente optoelectrónico pasivo que cuando se polariza directamente libera energía en forma de fotones ese efecto es llamada electroluminiscencia y el color de la luz se determina a partir de la banda de energía del semiconductor. Los leds se usan como indicadores en muchos dispositivos y en iluminación, debido a su luz incandescente y fluorescente, el bajo consumo de energía, mayor tiempo de vida, tamaño reducido, durabilidad, resistencia a las vibraciones y la poca emisión de calor.
- **Diodo Zenner.** El diodo zenner, es un diodo de cromo que funciona en la zona de rupturas. Mayormente usado como regulador de tensión. Aplicando corriente eléctrica del ánodo al cátodo (Polarización Directa), el diodo zenner funciona como rectificador básico, y en modo contrario, (Polarización Inversa), el diodo solo deja pasar cierta cantidad de tensión.
- **Transistor.** Es un dispositivo electrónico semiconductor que funciona como amplificador, conmutador, oscilador o rectificador. Significa la palabra transistor (Resistencia de Transferencia) y es usado en casi todos los sistemas y componentes electrónicos actuales.

El transistor es el gran descubrimiento de la base de la tecnología actual y es el componente por excelencia de la electrónica. Consta de 3 terminales que son Emisor, Base y Colector. Esta hecho de un sustrato de Silicio y 3 partes dopadas con materiales contaminados específicos, que forman uniones bipolares. El emisor que proporciona los portadores, el colector que los recibe, y la base que se encarga de modular el proceso. El transistor es un componente electrónico que funciona con corriente y que emite corriente amplificada. Es considerado un elemento activo.

A través de la historia, el transistor principalmente descubierto fue el transistor de efecto de campo (FET) en 1930, posteriormente aparece el MOSFET (Semiconductor Metal-Óxido) que poseían un sistema más compacto para los circuitos integrados.

Actualmente, se trabaja con transistores CMOS (MOS Complementarios), usando transistores MOS n y p, que se complementan usando menos corriente en funcionamiento sin carga. También existen transistores BJT, JFET, VMOS, entre otros.

 **Amplificadores Operacionales.** Un amplificador operacional, mejor conocido como AMP-OP, es un circuito electrónico, normalmente encapsulado, que posee 2 entradas y una salida, y el valor de salida es equivalente a la diferencia de ambos valores de entrada, multiplicados por un factor de ganancia G. Inicialmente fue construido con la finalidad de uso para operaciones matemáticas (Suma, Resta, Multiplicación, División, entre otros), para calculadoras analógicas. El amplificador operacional más común el LM741.

El amplificador operacional ideal, consta de ganancia infinita, impedancia de entrada infinita, ancho de banda infinito, impedancia de salida nula, tiempo de espera nulo, y sin ruido, por ende las corrientes de entrada son iguales a cero.

Un amplificador operacional se encuentra en lazo abierto, cuando no existe realimentación entre la salida y uno de los puertos de entrada, y su valor de salida es el normal de un amp-op. Por el contrario, cuando se encuentra en lazo cerrado o realimentado, los valores de entrada en los puertos del amplificador operacional son iguales, es decir como ambos tensiones idealmente se igualan, se habla de un Cortocircuito Virtual, y los valores de las corrientes en ambos puntos son iguales a cero; lográndose así estabilizar el valor de salida. Cuando la realimentación es negativa (Ideal), se busca estabilizar el circuito dando características como mayor ancho de banda, mayor impedancia de entrada y menso impedancia de salida; para el caso de la realimentación positiva, se busca convertir el amplificador operacional en un oscilador para generar diferentes señales.

Existen diferentes configuraciones comunes de los Amplificadores Operacionales como el comparador, el seguidor (asegura la tension de entrada en la salida), inversor, no inversor, sumador, restador, integrador, derivador, conversor de corriente a tensión, función exponencial y logarítmica, filtros, conversores digital-análogo.

**Compuertas Lógicas.** Una compuerta lógica es un dispositivo que cumple con diferentes funciones booleanas. Son aplicables en electrónica, eléctrica, mecánica, neumática, hidráulica, y son circuitos de conmutación integrados en un chip.

Existen compuertas como el seguidor (BUFFER), multiplicación lógica (AND), suma lógica (OR), suma exclusiva (XOR), negación (NOT), negación de multiplicación lógica (NAND), negación de suma lógica (NOR), negación de suma exclusiva (XNOR).

La compuerta lógica BUFFER, realiza la operación de igualdad, es decir el valor q entra es el mismo valor que sale; la compuerta AND se encarga de realizar una multiplicación de los valores de entrada donde la salida existe si y solo si existan ambos valores de entrada; la compuerta OR se encarga de entregar un valor de salida, ya sea existiendo uno de los dos valores de entrada, o lo dos respectivamente; la compuerta XOR realiza la operación donde exclusivamente el valor de salida se determina si existe uno de los dos valores de entrada, pero no ambos; la compuerta NOT se encarga de entregar el valor contrario al valor de entrada, y así mismo para las otras funciones, se encarga de cumplir las funciones inversamente contrarias, es decir, en la NAND, NOR y XNOR.

**5.3.9 Funciones Algebraicas.** Una función algebraica es una función que satisface una ecuación polinómica donde sus coeficientes son monomios o polinomios. Dentro de las funciones algebraicas, se encuentran las booleanas, que esquematizan operaciones lógicas.

**5.3.9.1 Algebra de Boole.** Es una estructura algebraica que entrega un esquema general de las operaciones lógicas y su conjunto de operaciones unión, intersección y complemento. Define diferentes teoremas y axiomas con los cuales se rigen las operaciones lógicas dentro de la informática y la matemática. Dentro de estas leyes esta la aplicación de las propiedades distributiva, asociativa, conmutativa, operaciones con elementos neutros (suma y multiplicación), uso de las negaciones, idempotencia, involución, identidad, absorción, complemento, leyes de Morgan y aplicaciones de todas las reglas a conjuntos.

**Axiomas.** Así  $(\{0,1\}, \bar{}, +, \cdot)$  dentro del álgebra de Boole, cumple los siguientes axiomas:

La ley asociativa de la suma:

 $\forall a, b, c \in \{0, 1\} : (a + b) + c = a + (b + c)$ 

La ley asociativa del producto:

$$
\forall a, b, c \in \{0, 1\} : (a \cdot b) \cdot c = a \cdot (b \cdot c)
$$

Existencia del elemento neutro para la suma:

 $\forall a \in \{0,1\} : a + 0 = a$ 

Existencia del elemento neutro para el producto:

 $\forall a \in \{0,1\} : a \cdot 1 = a$ 

La ley conmutativa de la suma:

 $\forall a, b \in \{0, 1\} : a + b = b + a$ 

La ley conmutativa del producto:

$$
\forall a, b \in \{0, 1\} : a \cdot b = b \cdot a
$$

Ley distributiva de la suma respecto al producto:

 $\forall a, b, c \in \{0, 1\} : a + (b \cdot c) = (a + b) \cdot (a + c)$ 

Ley distributiva del producto respecto a la suma:

 $\forall a, b, c \in \{0, 1\} : a \cdot (b + c) = (a \cdot b) + (a \cdot c)$ 

Existe elemento complementario para la suma:

$$
\forall a \in \{0, 1\}; \ \exists \bar{a} \in \{0, 1\} : a + \bar{a} = 1
$$

Existe elemento complementario para el producto:

 $\forall a \in \{0,1\}; \; \exists \bar{a} \in \{0,1\} : a \cdot \bar{a} = 0$
Luego  $({0,1},^-,+,\cdot)$  es álgebra de boole.

**Teoremas fundamentales.**Partiendo de estos axiomas se puede demostrar los siguientes teoremas:

Ley de idempotencia para la suma:

 $\forall a \in \{0,1\} : a + a = a$ 

Ley de idempotencia para el producto:

 $\forall a \in \{0,1\} : a \cdot a = a$ 

Ley de absorción para la suma:

$$
\forall a \in \{0, 1\} : a + 1 = 1
$$

Ley de absorción para el producto:

$$
\forall a \in \{0, 1\} : a \cdot 0 = 0
$$

Ley de identidad para la suma:

$$
\forall a \in \{0, 1\} : a + 0 = a
$$

Ley de identidad para el producto:

$$
\forall a \in \{0, 1\} : a \cdot 1 = a
$$

Ley de involución:

$$
\forall a \in \{0, 1\} : \overline{\bar{a}} = a
$$

Ley del complemento:

$$
\begin{array}{l}\n\overline{1} = 0 \\
\overline{0} = 1\n\end{array}
$$

Leyes de Morgan:

$$
\forall a, b \in \{0, 1\} : \overline{a+b} = \overline{a} \cdot \overline{b}
$$
  

$$
\forall a, b \in \{0, 1\} : \overline{a \cdot b} = \overline{a} + \overline{b}
$$

Dentro del algebra Booleana, se deben tener en cuenta que bit es de mayor peso de acuerdo a un orden jerárquico, además de que dentro de las operaciones, la negación está en orden uno, seguido de la multiplicación y finalmente la suma.

**5.3.9.2 Ley de Karnaugh.** También conocido como mapa o tabla de Karnaugh, es un diagrama comúnmente usado para operaciones algebraicas de tipo booleana. Este diagrama reduce la necesidad de realizar grandes cálculos en operaciones algebraicas booleanas por medio del reconocimiento de patrones y algunas formas de expresión de análisis, reduciendo condiciones extensas.

Este mapa consiste en una representación bidimensional de la tabla de verdad de la función que se desea simplificar. Posee un numero de cuadros igual al número de filas de la tabla de verdad, equivalente a 2 a la N (Numero de variables). Las variables se ordenan de acuerdo a su peso (Bit de peso) y se sigue un código gray para la asignación de las variables. Puede ser aplicado para funciones de hasta 6 variables de entrada.

La mejor manera de uso del mapa de Karnaugh es basarse en las siguientes anotaciones:

- Hacer asociación en el uso de todos los 1 del mapa.
- Crear el menor número de grupos.
- Un 1 puede hacer parte de varios grupos.
- El numero de 1 dentro de un grupo de ser potencia de 2.
- Entre más extenso el grupo, mejor será la simplificación de la función.
- Cada grupo puede poseer un tamaño distinto.

Figura 7. CONSTRUCCIÓN DEL MAPA DE KARNAUGH

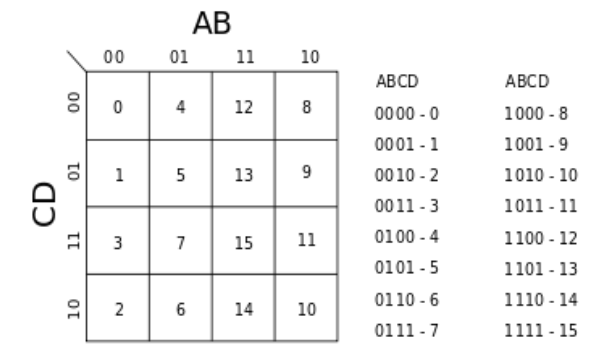

Fuente: Wikipedia. La Enciclopedia Libre

**5.3.10 Filtros.** Un filtro en electrónica o electricidad, es un elemento que discrimina una determinada frecuencia de una señal eléctrica que lo atraviesa, modificándole fase y amplitud. Los filtros analógicos son los más comunes, que suelen ser filtros activos que hacen uso de los amplificadores operacionales para su implementación.

De acuerdo al uso que se le dé en función de la frecuencia se dividen en diversos tipos:

- Filtro Pasa-bajo: Es el filtro que permite el paso de frecuencias bajas, es decir, de frecuencias continuas hasta una frecuencia de corte determinada.

- Filtro Pasa-alto: Es el filtro que permite el paso de frecuencias desde la frecuencia de corte establecida, en adelante, sin limitar.

- Filtro Pasa-banda: Es aquel filtro que permite el paso de una gama de frecuencias determinada dentro de un rango, comprendido entre frecuencia de corte superior e inferior.

- Filtro Rechaza-banda: Es el tipo de filtro que se encarga de eliminar o dificultar el paso de frecuencias contenida dentro de una rango preestablecido, y permitiendo el paso de lo que se encuentra por fuera de este rango, partiendo de las frecuencias de corte superior e inferior.

- Filtro Multi-banda: Filtro que maneja diferentes rangos de frecuencia de acuerdo a un comportamiento específico.

- Filtro Variable: Filtro que permite realizar cambio en los márgenes de frecuencia de acuerdo a diversas condiciones.

- Filtro Ecualizador de Fase: es aquel filtro que permite el paso de todo tipo de frecuencias, pero que se encarga de realizar modificaciones a la fase de la señal de entrada.

# **6. DISEÑO METODOLÓGICO**

La metodología propuesta para la realización del proyecto consiste en la investigación de fuentes que describen el estado actual de los entrenadores, los desarrolladores, los elementos que se utilizan, los tipos de entrenadores y las características con las que cada uno cuenta.

Así mismo, y tomando como referencia lo estudiado, se plantean las diferentes temáticas teniendo en cuenta las de mayor importancia dentro del campo de la electrónica. Para ello, se evalúa la mejor forma de abordarlas con el fin de otorgarle al estudiante las mejores herramientas de orientación en el proceso de estudio.

Para la evaluación de cada temática, se realizan módulos acompañados por guías que permiten un aprendizaje independiente, comprobando ejercicios de diferentes niveles de complejidad, donde el estudiante realiza operaciones matemáticas, y después rectifica valores reales, comprobando las diferentes conexiones de acuerdo a los esquemas planteados dentro de los laboratorios.

Por otra parte, los diseños de los módulos prácticos, se realizan de manera tal que el estudiante no solo comprenda fácilmente como realizar las conexiones entendiendo la simbología de los elementos; sino también, disfrute del aprendizaje de los temas con las guías didácticas.

De igual forma, la base del entrenador, comprende los diferentes elementos que permiten alimentar los módulos independientes de cada área, herramientas de medición que permitan rectificar valores y comprobar el funcionamiento correcto de los elementos eléctricos, cables adecuados para realizar las conexiones, y en general, todos los elementos necesarios que permiten enlazar, conectar y comprobar datos.

Por último, se entrega un sistema completo integrado que pretende ser prestado al servicio de estudiantes antiguos, nuevos y profesores, quienes dentro del laboratorio podrán aprender, enseñar e implementar nuevos módulos de acuerdo a un estándar establecido.

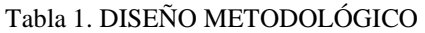

| <b>OBJETIVO GENERAL</b>                                                                                                    | <b>OBJETIVOS ESPECÍFICOS</b>                                                                                                    | <b>ACTIVIDAD</b>                                                                                                    | <b>PROCEDIMIENTO</b>                                                                                                    | INDICADOR / EVIDENCIA                                                                                                    |
|----------------------------------------------------------------------------------------------------|----------------------------------------------------------------------------------------------------|----------------------------------------------------------------------------------------------------|----------------------------------------------------------------------------------------------------|----------------------------------------------------------------------------------------------------|
|                                                                                                    | Diseñar la plataforma del<br>entrenador con sus<br>elementos embebidos.<br>además de los módulos<br>de práctica en cada área<br>de estudio. | Realizacion de esquemas y<br>planos de la estructura central<br>del entrenador y obtencion de<br>planos y diseños electricos de<br>cada módulo | Elaborar a planos de plataforma<br>a traves de software de diseño<br>(SolidWorks), diseños eléctricos uso del software Proteus<br>por medio de programas de<br>simulacion y diseño (Proteus,<br>Visio e Eagle).                                      | Realizar procedimiento<br>paso a paso de diseño en<br>SolidWorks para<br>elaboracoin del solido y<br>obtencion de planos, hacer<br>para simular circuitos y<br>comprobar funcionalidad,<br>usar Eagle para diseñar<br>esquematico y board para<br>realizacion de circuito<br>impreso.                                                                               |
| Diseñar y construir un<br>sistema entrenador de<br>electrónica análoga y digital<br>para los estudiantes de la<br>Universidad Tecnológica<br>de Pereira; de tal forma<br>que puedan realizar | Determinar los<br>elementos y materiales<br>para la construcción del<br>entrenador de<br>electrónica.                                       | Identificacion de elementos<br>electricos necesarios y<br>materiales adecuados de<br>construccion                                              | Recopilar informacion acerca de Realizar procedimiento<br>materiales optimos de uso para<br>una correcta constricción del<br>entrenador, asi mismo realizar<br>estudio de diversos materiales<br>resistentes para la estructura.                     | paso a paso de revision de<br>todos los elementos con su<br>descripcion especifica,<br>ademas de los materiales<br>de construcción                                                                                                    |
| laboratorios de manera<br>didáctica con herramientas<br>graficas que permitan<br>mayor eficiencia y agilidad<br>en el aprendizaje.                                                           | Construir la plataforma<br>central del entrenador<br>con sus respectivos<br>módulos de práctica.                                            | Construccion del entrenador y<br>sus módulos de practica con<br>materiales seleccionados.                                                      | Construir el entrenador a partir<br>de diseños establecidos con<br>una correcta distribución de<br>espacios y construir los<br>módulos independientes de<br>cada área (Amp-Op,<br>Compuertas Lógicas) de<br>acuerdo a los materiales<br>estalecidos. | Realizar la construccion del<br>entrenador de acuerdo a<br>los planos elaborados en<br>Solid works y la<br>construccion de los<br>modulos independientes<br>con los elementos<br>seleccionados y las<br>condiciones de diseño<br>establecidas por el<br>programa Eagle.                                                                                             |
|                                                                                                    | los módulos de<br>electrónica                                                                                                    | Elaborar la guía piloto de Realizacion de ejercicios<br>practicos en cada área a<br>considerar                                                 | Estudiar los diferentes temas<br>de aplicación de laboratorios en<br>electrónica para plantear<br>ejercicios aocmpañados de su<br>respectiva teoria, introduccion,<br>objetivos, simbologia electrica<br>y modos de configuracion                    | Mostrar el proceso<br>detallado de<br>planteamiento de los<br>diferentes ejercicios en<br>cada tematica (Amp-Op,<br>Compuertas Logicas), hacer<br>una breve introduccion en<br>cada área, realizar<br>objetivos de cumplimiento<br>de laboratoris, y estableces<br>guia de apoyo de cada paso<br>que el estudiante requiera<br>para la consecucion de<br>ejercicios |

**Fuente: [DE LOS AUTORES].**

### **7. DESARROLLO DEL PROYECTO**

# **7.1. ELABORACIÓN DEL ESTADO DEL ARTE (BASES BIBLIOGRÁFICAS).**

Para la obtención de fuentes que le dan soporte al proyecto, se recurre a plantear los diferentes puntos que sustentan el entorno de un Entrenador en Electrónica. Se plantean conceptos a partir de la historia de la eléctrica y la electrónica y cómo esta, dio paso a la generación y creación de sistemas que permitan realizar pruebas de manera didáctica y de fácil uso. Así mismo, se plantea punto por punto, los componentes e ítems básicos del entrenador, definiéndose así los conceptos de cada uno, simbologías, modos de uso y aplicaciones.

# **7.2. DEFINICIÓN DE TEMÁTICAS DE LABORATORIO.**

Teniendo como base el estado del arte y una investigación realizada, se procede a definir los temas a trabajar para los diferentes módulos de laboratorio. Entre los diferentes laboratorios a diseñar, se plantean:

- Leyes de la Eléctrica: En este punto, se elaboran temas básicos dentro de las leyes de eléctrica, como leyes de nodos, leyes de mayas, circuitos en serie y paralelo a partir de circuitos resistivos, donde se realizan ejercicios de laboratorio de conexión de elementos y medición de variables eléctricas de acuerdo a diferentes configuraciones planteadas dentro de guías para cada laboratorio.
- Amplificadores Operacionales: Para este tema, se requiere de la elaboración de las diversas configuraciones comunes para los amplificadores operacionales, que permitan realizar operaciones con tensiones como sumas o restas, aplicaciones con inversores o no inversores para entregar determinados tensiones fijos de salida, amplificación de señales calculando las corrientes en las resistencias de ganancias,

configurar los circuitos haciendo uso de la variación de las resistencias para entregar diversos valores de ganancia.

- Compuertas Lógicas: Dentro del tema de compuertas lógicas, se plantean diferentes laboratorios donde se realicen desde configuraciones sencillas hasta configuraciones complejas con el uso de diversas compuertas aplicando las leyes de Boole, las ecuaciones de Karnaugh, las Leyes de Morgan…
- Filtros: Dentro de este último tema, se busca la aplicación de filtros pasa-banda, rechaza-banda, pasa alto, pasa bajo,

# **7.3. REALIZACIÓN DE GUÍAS DE LABORATORIO.**

Después de establecer las diferentes temáticas a tener en cuenta, se continúa realizando las guías de laboratorio, que permiten orientar a los estudiantes dentro de la realización de diversos ejercicios prácticos en cada área, los cuales organizados por orden de dificultad, permiten un aprendizaje progresivo.

Para la guía de amplificadores operacionales, se entrega teoría del funcionamiento de los mismos comenzando por definir conceptos básicos, funcionalidad, aplicaciones, simbología, métodos de uso, y para esto, se proponen ejercicios de obtención de ganancia, seguidores e inversores de tensión, también se presentan ejercicios de suma y resta de tensiones con los respectivos cálculos matemáticos, finalmente se desarrollan ejercicios de amplificadores de instrumentación y acondicionamiento de señales, cada uno acompañado de fórmulas y explicaciones detalladas, donde se abarca todos los temas planteados por esta guía. La resolución de ejercicios a partir de las guías ilustradas permite el alcance de diferentes objetivos, tales como aprendizaje en calculo y manejo matemático, identificación de partes fundamentales dentro de un circuito, reconocimiento del tipo de circuito y funcionamiento, aplicación de conceptos previos, uso de materiales de instrumentación y medidas, y así diversas prácticas que se consolidan en un proceso de adquisición de conocimiento teóricopráctico adecuado a las necesidades de todo estudiante.

Por otra parte, en la guía de compuertas lógicas, se realiza una introducción en la temática, que viene acompañada de simbología, funcionalidad en operaciones matemáticas binarias básicas y avanzadas, reconocimiento de circuitos, tipos de compuertas de acuerdo al número de entradas, construcción de tablas de verdad, teoría en reducción de tablas de verdad y ecuaciones a partir de diversos métodos como mapas de Karnaugh y axiomas propios del algebra de Boole. Para esto se proponen ejercicios básicos desde dos entradas con única salida, hasta tres y cuatro entradas con más de una salida aumentando el nivel de complejidad del ejercicio y exigiendo al estudiante a mayor aplicación de normas de reducción de ecuaciones. De igual manera, se logran diferentes objetivos con la solución de los ejercicios tales como reconocimiento de conceptos básicos, aplicación de teoría matemática, introducción a lógica secuencial, implementación en sistemas booleanos y así, diversas prácticas que así como las de amplificadores operacionales, incluyen un desarrollo de conocimiento teórico-práctico didáctico y adecuado al nivel de todo estudiante.

## **7.4. DISEÑO Y SIMULACIÓN DE MÓDULOS.**

Para el diseño y simulación, se procede con la elaboración del primer módulo independiente, que requiere de resistencias de valores comunes fijos como 1, 2, 5 y 10 kilo ohm, y también de potenciómetros lineales que permiten establecer valores de resistencia no comerciales; integrados LF353 que contienen cuatro amplificadores operacionales, borneras de conexión, cables de conexión macho-macho de 30 cm en una dimensión de 20x20 cm. Cada elemento distribuido en el módulo cuenta con una o dos entradas o salidas de acuerdo a la importancia, es decir, las resistencias cuentan con una entrada y dos salidas y están distribuidas en el lado izquierdo del módulo y separadas entre sí a 1 cm, acomodadas de tal manera que si una de las resistencias posee una entrada, la que se ubica al lado posee dos para una mejor distribución del espacio. Las resistencias están acomodadas en tres columnas de nueve resistencias cada una y un ancho de 3 cm.

Los amplificadores operacionales se encuentran ubicados en el lado derecho de la placa del módulo, contando con una columna de seis amplificadores, cuatro de ellos con una única salida (a los extremos) y dos amplificadores con dos salidas ubicados en el medio; la otra columna cuenta con dos amplificadores operacionales de una salida y tres potenciómetros lineales. Cada uno de estos puntos de conexión se ve representado por una bornera que permite su conexión a través de cables de conexión macho-macho de fácil consecución. Todos los módulos requieren de una medida de 20x20 cm donde se acomodan los elementos por iguales tipos que permiten manejar un mejor orden a la hora de realizar conexiones. Las simulaciones se realizan como primera medida en Proteus, donde se proceden a identificar y ubicar en un diseño esquemático los diferentes elementos localizados por librerías y reconocidos a través de nombres por normas internacionales. Ubicando los elementos en el esquemático, se conectan virtualmente a través de líneas de conducción eléctrica, y se ubican voltímetros o amperímetros de acuerdo a la necesidad propia del ejercicio, y así mismo, se testea probando diferentes puntos de conexión verificando el correcto funcionamiento de los circuitos simulados. Después de comprobada la simulación, los módulos se proponen en programas de fácil edición de diseño gráfico, que para la selección particular, se usa el Eagle Cadsoft, escogido por aplicación y conocimiento previo. Como primera medida, se procede a la ubicación de los elementos ya nombrados con anterioridad en un esquemático tal y como en Proteus se realiza, y basado bajo parámetros similares como el uso de librerías, simbología y nomenclatura. Este programa se encarga de entregar el diseño de board a partir del esquemático en el que cada uno de los elementos se encuentra conectado a una bornera. Para la fácil conexión, se ubican los elementos del circuito total de manera tal, que las conexiones se realicen lo más sencillas posibles, suprimiendo el uso de puentes y reduciendo errores de conexión; se aplican mascaras para puntos de conexión comunes, haciendo los caminos más grandes para asegurar una correcta conexión para el flujo eléctrico.

El proceso paso a paso para realizar el diseño y simulación de un módulo es el siguiente:

En primer lugar haciendo uso del programa ISIS PROTEUS 7 PROFESSIONAL diseñado para simulación y creación de circuitos eléctricos, se procede a la creación de un proyecto nuevo.

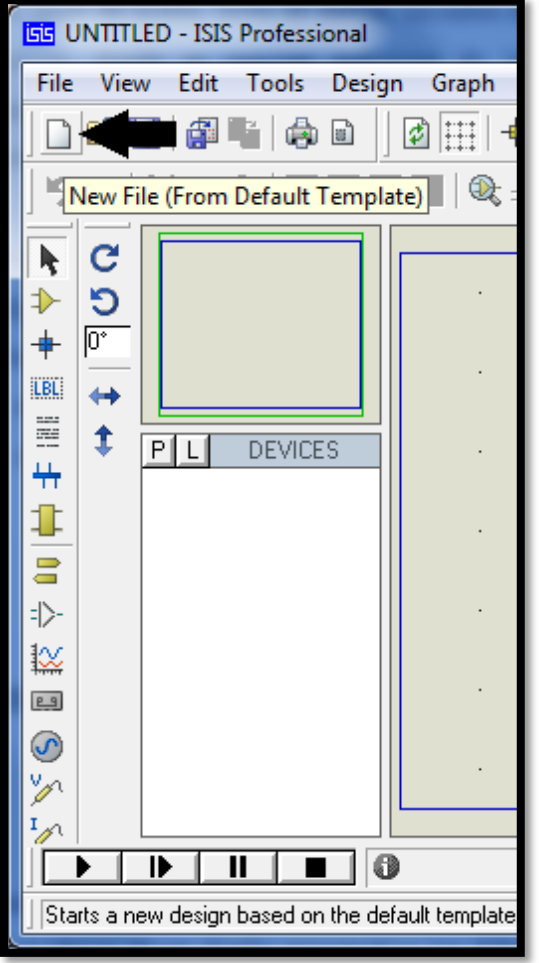

Figura 8. ENTORNO PROYECTO NUEVO PROTEUS.

Sobre el entorno del proyecto nuevo, se procede a añadir los elementos eléctricos o componentes al circuito.

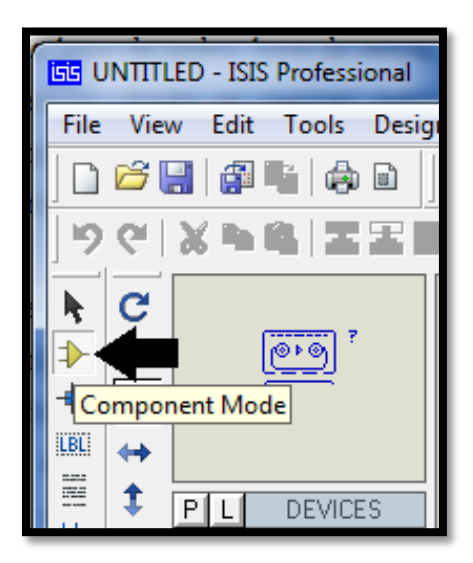

Figura 9. SELECCIÓN EN LA MODALIDAD COMPONENTES.

**Fuente: [DE LOS AUTORES].**

Se seleccionan los componentes desde la libreria preinstalada.

Figura 10. SELECCIÓN DESDE LIBRERIA

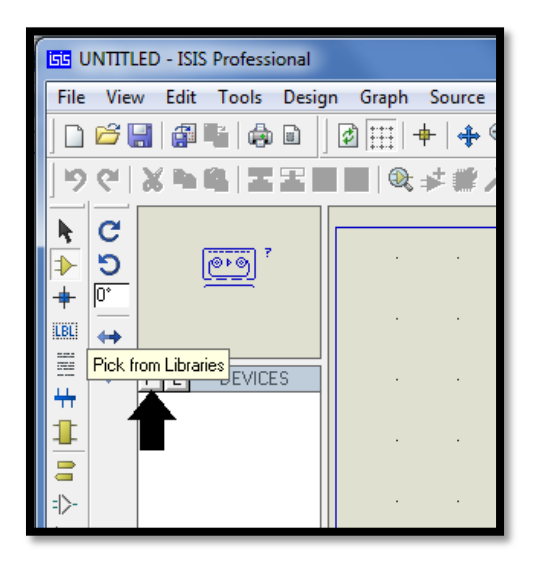

El entorno de la librería permite encontrar elementos de acuerdo a las categorías, sub categorías representadas por condiciones y características del elemento, diseñador o creador, y muestra finalmente el elemento con su descripción y librería respectiva.

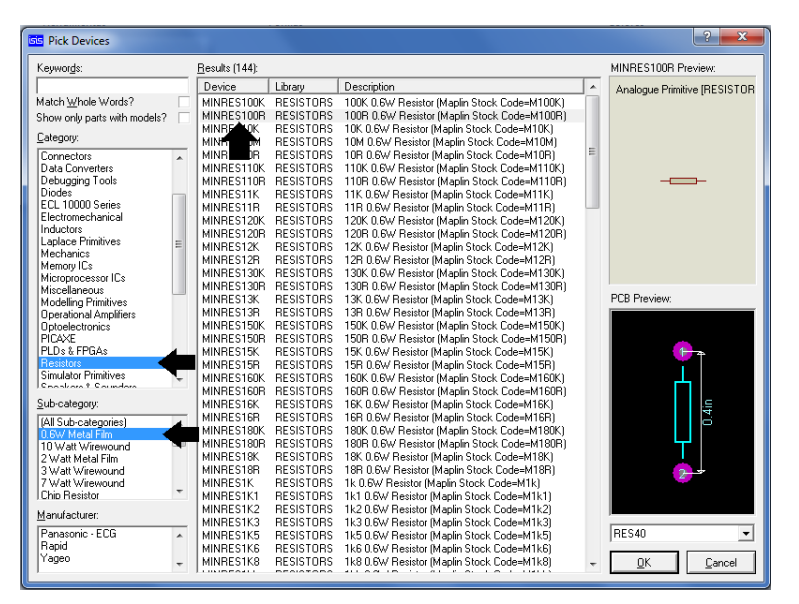

Figura 11. MANEJO DE LIBRERÍA POR CATEGORÍAS DE SELECCIÓN PROTEUS.

**Fuente: [DE LOS AUTORES].**

También es posible encontrar elementos a partir de la búsqueda de palabras claves que sirven de referencia.

Figura 12. BÚSQUEDA DE PALABRAS CLAVES.

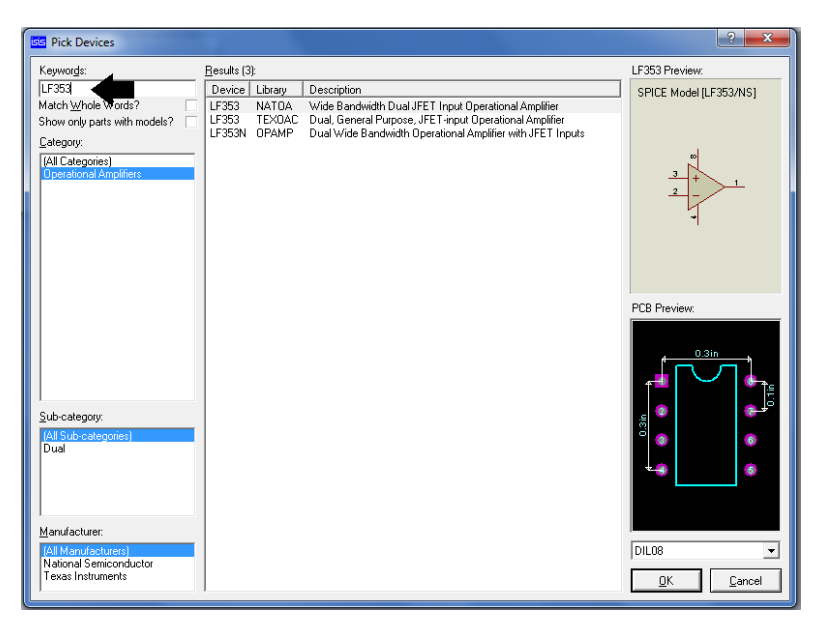

**Fuente: [DE LOS AUTORES].**

Despues de seleccionar los elementos que se deben utilizar para la simulacion del proyecto, se procede a realizar las conexoines o lineas electricas entre elementos.

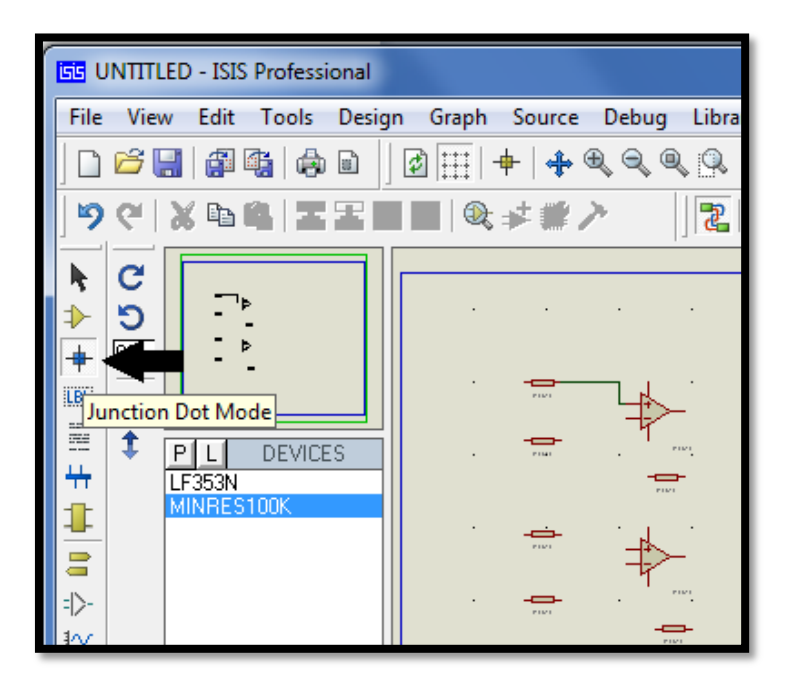

Figura 13. CONEXIÓN ELÉCTRICA O LÍNEA DE CONEXIÓN.

#### **FUENTE: [DE LOS AUTORES]**

Después de la inclusión de los elementos y las conexiones realizadas respectivamente, se obtiene el circuito completo, al que se le procede a realizar la opción de correr simulación.

Figura 14. CONEXIÓN ELÉCTRICA O LÍNEA DE CONEXIÓN.

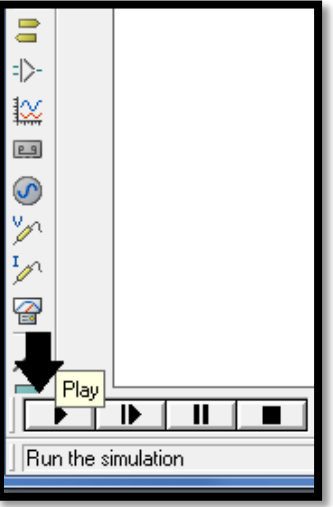

Los voltímetros incluidos en el circuito se encargan de mostrar los valores óptimos esperados a obtener realmente dentro de los circuitos simulados.

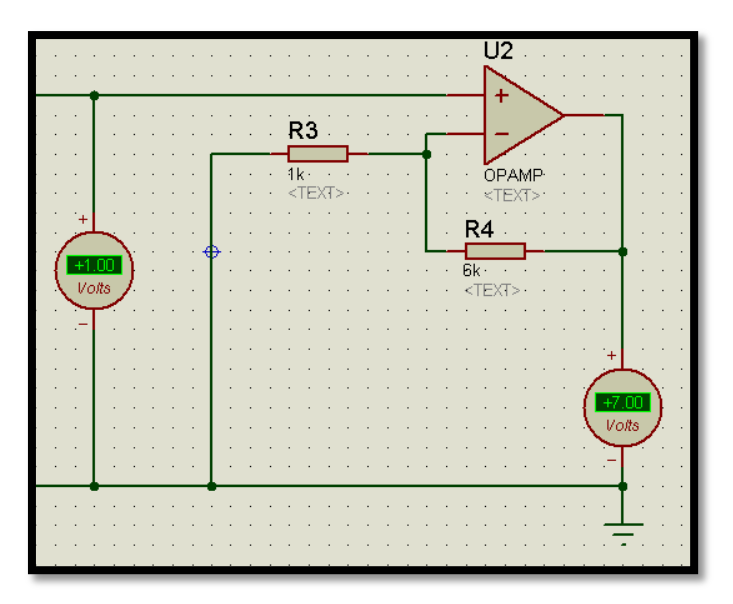

Figura 15. CIRCUITO SIMULADO Y MUESTRA DE VALORES.

**Fuente: [DE LOS AUTORES].**

Paso seguido a la simulación, se procede al diseño del módulo completo en el software de diseño EAGLE CADSOFT PROFESSIONAL que muestra una pantalla principal para la selección de opciones a trabajar.

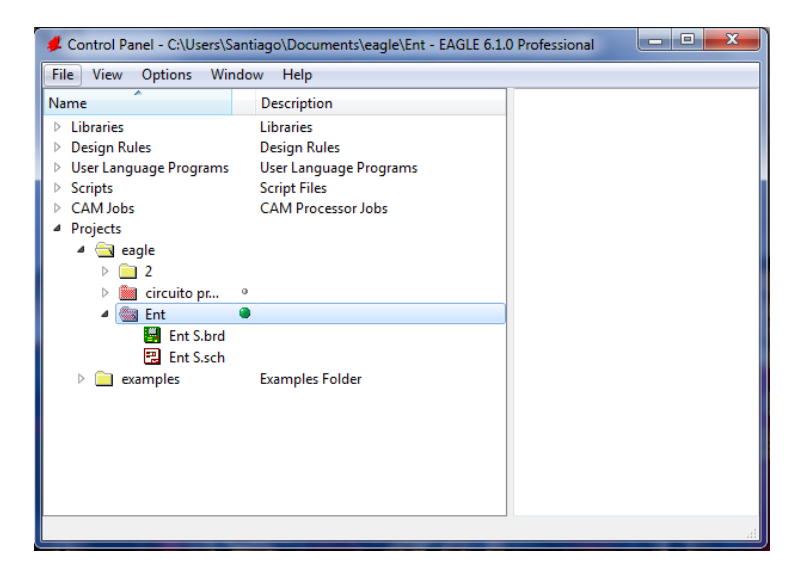

Figura 16. ENTORNO VENTANA PRINCIPAL SOFTWARE EAGLE.

**Fuente: [DE LOS AUTORES].**

En la ventana principal, se continua con la creación de un proyecto nuevo a través del panel de control, en el menú Nuevo, la selección Proyecto.

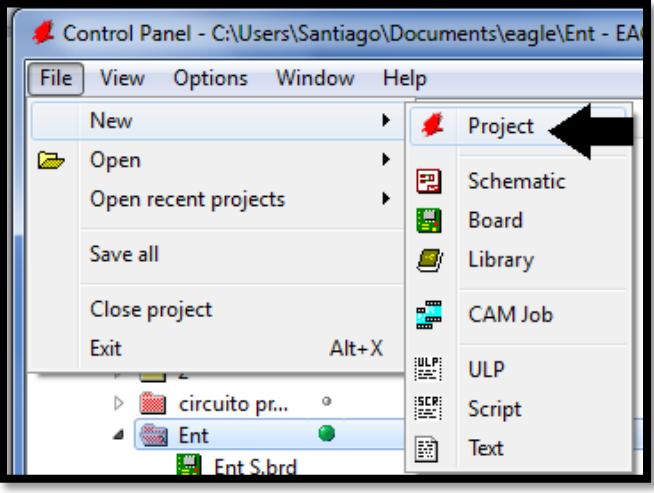

Figura 17. CREACIÓN DE PROYECTO NUEVO.

**Fuente: [DE LOS AUTORES].**

Se continua con la asignacion de un nombre al proyecto para las diferentes etapas que se desarrollan

Figura 18. ASIGNACIÓN DE NOMBRE A PROYECTO NUEVO

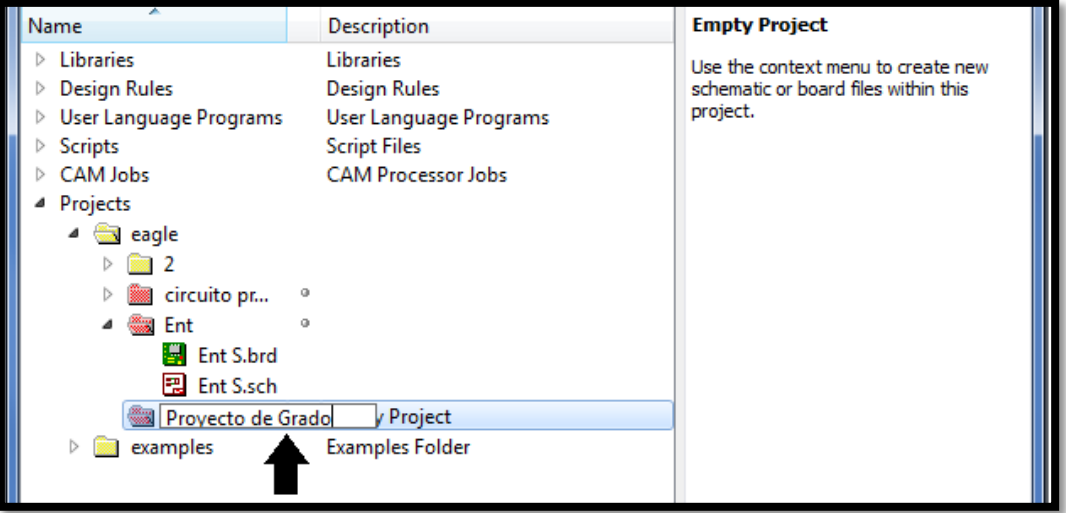

**Fuente: [DE LOS AUTORES].**

Este proceso permite trabajar con circuitos desde Esquemático, Board o ingresar librerías.

Posicionandose sobre el proyecto recien creado, en el submenu Nuevo, se seleciona la opcion Esquemático para el diseño del circuito.

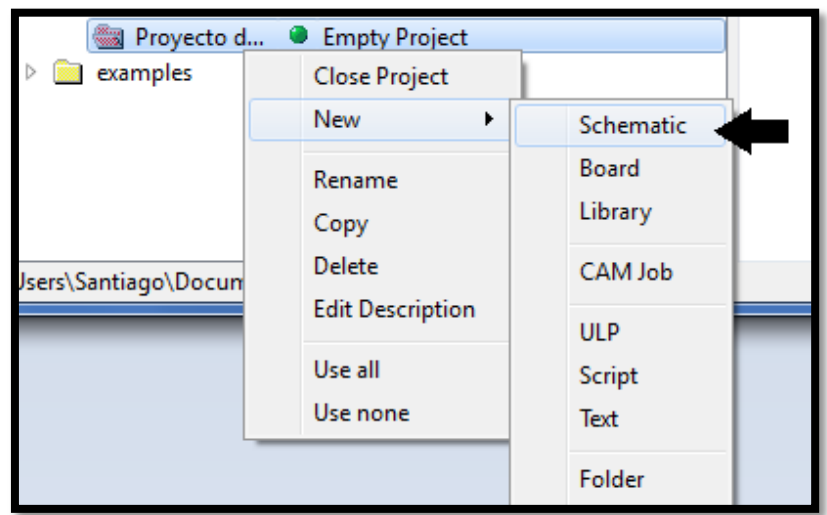

Figura 19. CREACIÓN DE ESQUEMÁTICO A PARTIR DE PROYECTO NUEVO.

**Fuente: [DE LOS AUTORES].**

A partir de esta opción, se abre una ventana nueva con un entorno que permite hacer uso de diversas herramientas para crear un proyecto esquemático nuevo.

Figura 20. ENTORNO DISEÑO DE CIRCUITO ESQUEMÁTICO.

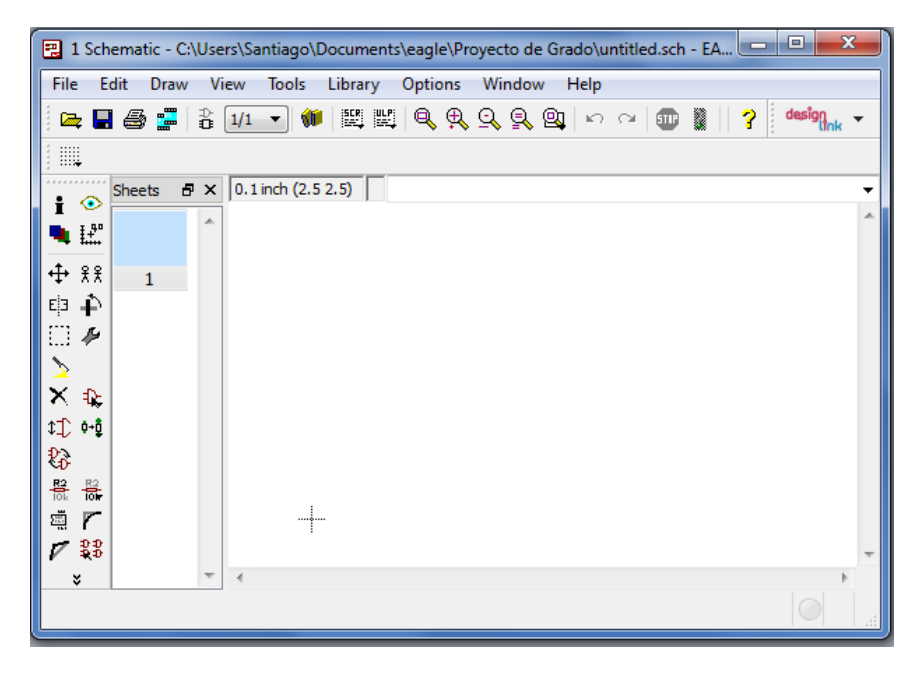

Paso seguido, se procede a la selección de componentes utilizando el botón ubicado en la izquierda, proceso similar al realizado en la simulación en el programa Proteus.

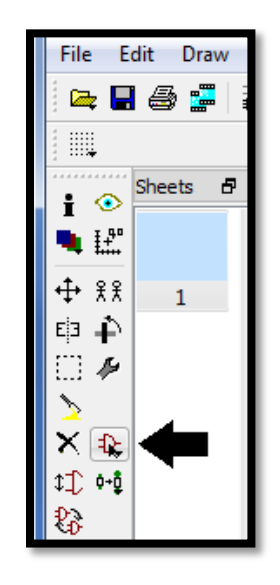

Figura 21. SELECCIÓN DE ELEMENTOS O COMPONENTES EAGLE.

**Fuente: [DE LOS AUTORES].**

Aparece una nueva ventana, que contiene las diversas librerías con los elementos eléctricos organizados en orden alfabético y entregando una breve descripción de lo encontrado en dichos menús dentro de la librería.

#### Figura 22. ENTORNO LIBRERÍAS EAGLE

|--|

**Fuente: [DE LOS AUTORES].**

Cada elemento eléctrico requerido para la construcción del circuito es posible de encontrar a través de la búsqueda detallada dentro de las librerías por sus características.

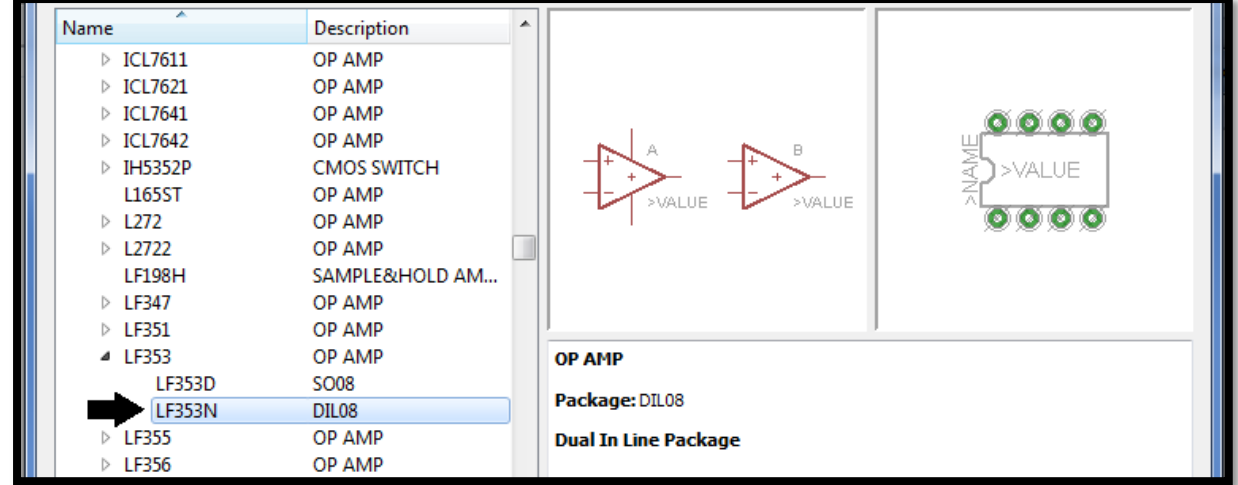

Figura 23. BÚSQUEDA EN LIBRERÍAS EAGLE.

#### **Fuente: [DE LOS AUTORES].**

Igualmente se utiliza la opción de palabras claves que acompañadas de asteriscos (\*) permiten encontrar partes del nombre del elemento, o en su defecto palabras completas para encontrar el elemento como tal.

### Figura 24. BÚSQUEDA POR PALABRA CLAVE EAGLE.

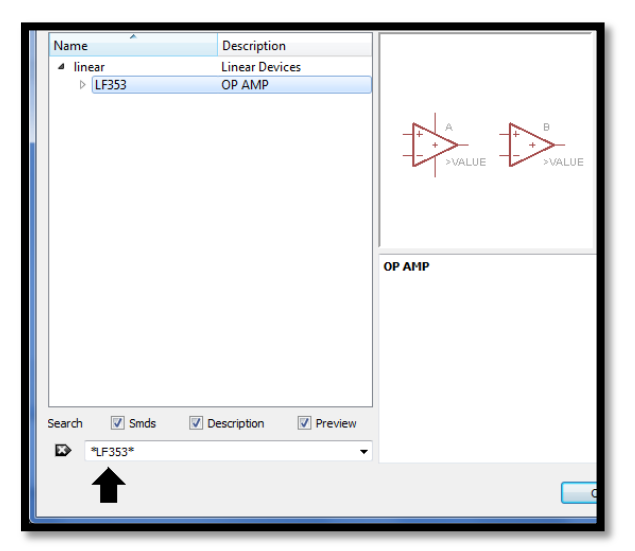

**Fuente: [DE LOS AUTORES].**

Cuando se reconoce el elemento y de acuerdo a las características descritas por la librería, se adapta al circuito, se procede a la selección e inclusión dentro del esquemático, ya que esta librería, muestra no solo la simbología eléctrica, sino también dimensiones del elemento y distribución adecuada para la board.

Figura 25. SELECCIÓN FINAL DE ELEMENTO POR DIMENSIÓN Y CARACTERÍSTICAS.

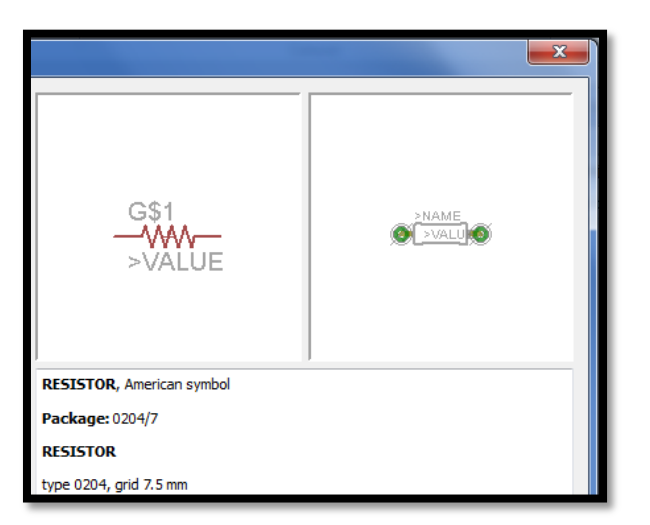

Al incluir los diferentes elementos dentro del esquemático tales como resistencias, amplificadores, borneras, se procede con la conexión eléctrica a través de líneas de conexión, tal y como se realiza en la simulación en Proteus.

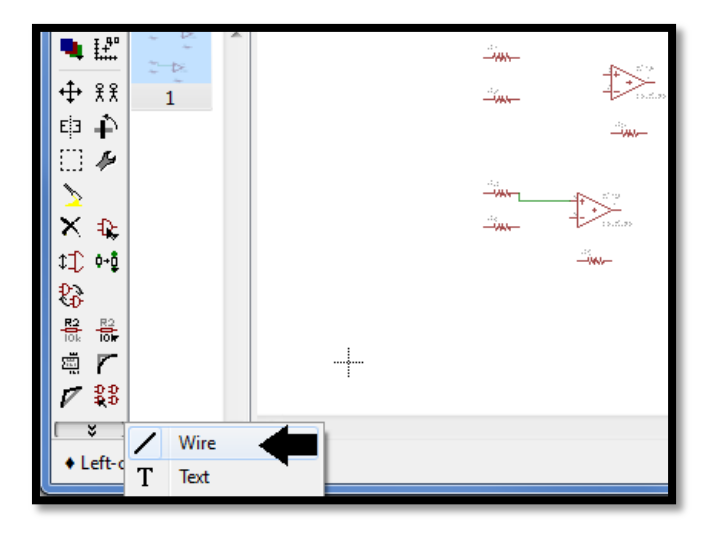

Figura 26. SELECCIÓN DE LÍNEA DE CONEXIÓN.

**Fuente: [DE LOS AUTORES].**

El circuito completo construido se muestra distribuido de acuerdo a las características de los elementos para diferenciarlos en caso de encontrar errores.

Figura 27. EQUEMÁTICO COMPLETO EAGLE.

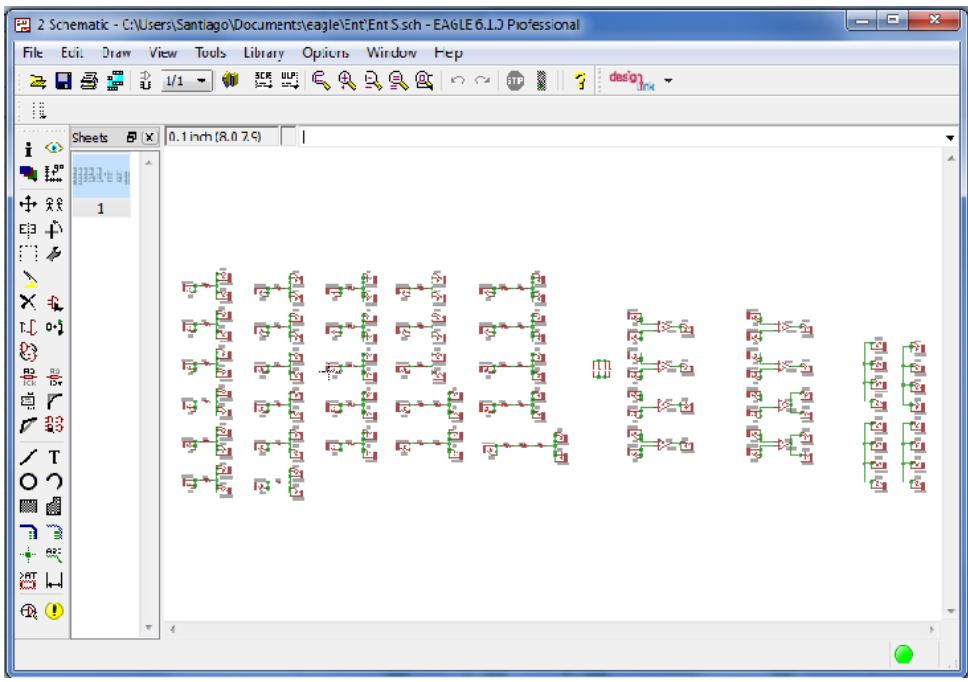

Los amplificadores operacionales utilizados son LF353 adaptados a las borneras.

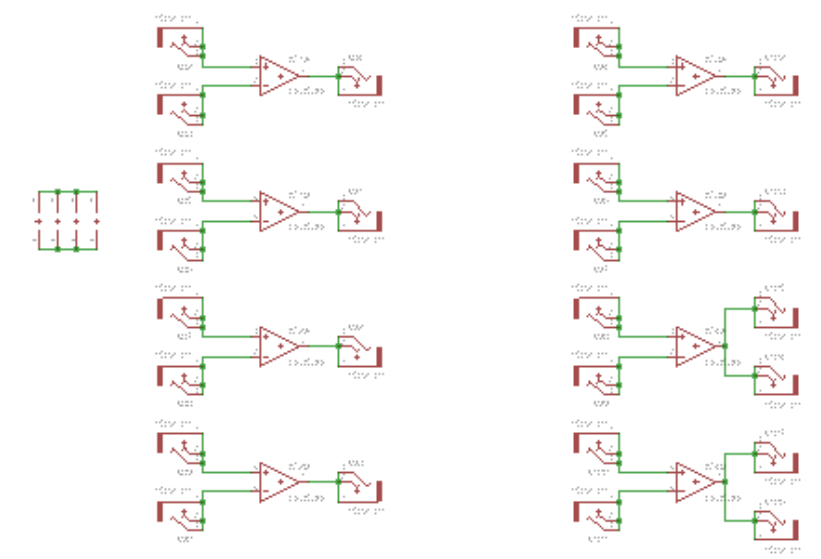

Figura 28. AMPLIFICADORES OPERACIONALES LF353 EN EAGLE

**Fuente: [DE LOS AUTORES].**

Se encuentran en el circuito, resistencias de 1k, 2k, 3k, 10k, 12k, 15k y 1.2k acomodadas en arreglos de 1, 2 y 3 resistencias en serie para la obtención de los valores adecuados para cada ejercicio.

Figura 29. RESISTENCIAS EN EAGLE.

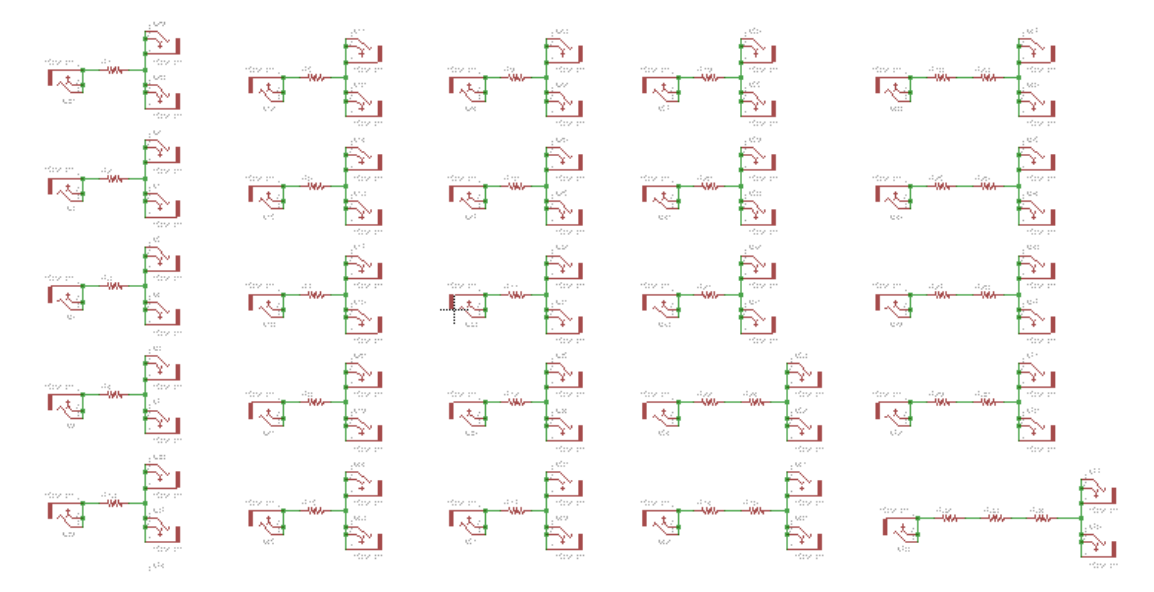

**Fuente: [DE LOS AUTORES].**

Finalmente, se establecen puntos comunes de conexión para ciertos ejercicios que requieren de igual conexión.

Figura 30. PUNTOS DE CONEXIÓN COMÚN.

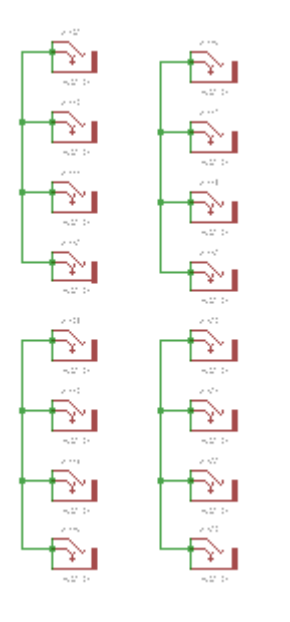

**Fuente: [DE LOS AUTORES].**

Para realizar el circuito en la placa o baquela, se procede a la creación de board desde el esquemático.

Figura 31. SELECCIÓN DE BOARD DESDE ESQUEMÁTICO.

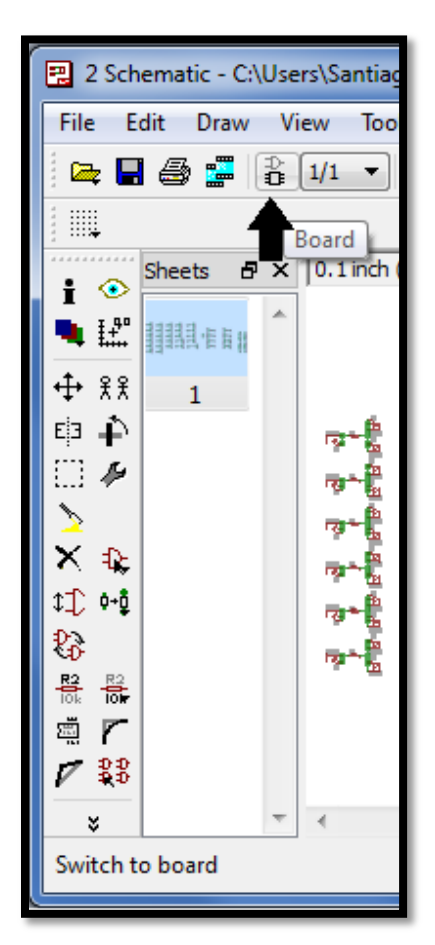

**Fuente: [DE LOS AUTORES].**

La selección del botón Board para el trabajo sobre la placa, despliega una nueva ventana con un entorno diferente donde no se encuentran los elementos por su simbología, sino de acuerdo a las condiciones seleccionadas por la librería; es decir, muestra los elementos como se configuran físicamente con las dimensiones y formas reales, y establece líneas amarillas imaginarias como guía de conexión para las líneas de conducción eléctricas reales.

Los elementos aparecen desordenados y se procede a adecuarlos a la placa con las dimensiones que se requiere por diseño, además de ordenarlos por tipo y ubicándolos cerca, asegurando un mejor diseño del circuito.

La ventana de Board permite distribuir las piezas, invertir posiciones, moverlas, realizar líneas de conexión, aplicar grosores de línea, seleccionar elementos en grupo copiar elementos, incluir elementos ausentes en el circuito, establecer formas de línea, entre otras funciones, para asi poder entregar el elemento final que es la placa de cada módulo.

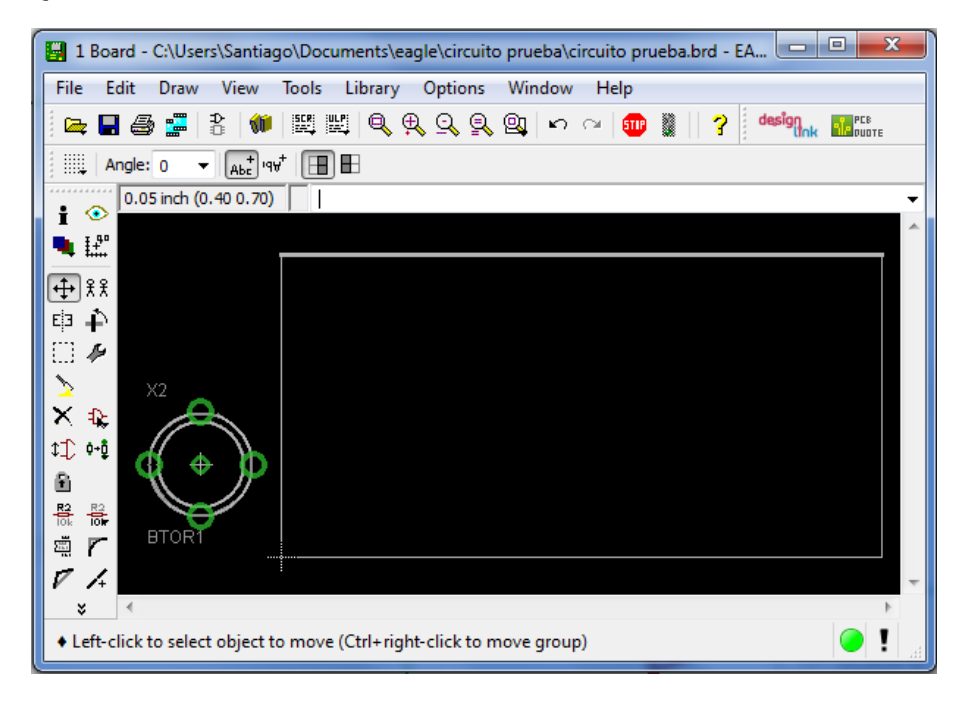

Figura 32. ESQUEMA DE LA VENTANA PARA DISEÑO DE BOARD O PLACA.

**Fuente: [DE LOS AUTORES].**

El primer paso es hacer uso de la herramienta mover, usada para acomodar los elementos de acuerdo al diseño.

Figura 33. SELECCIÓN OPCIÓN MOVER

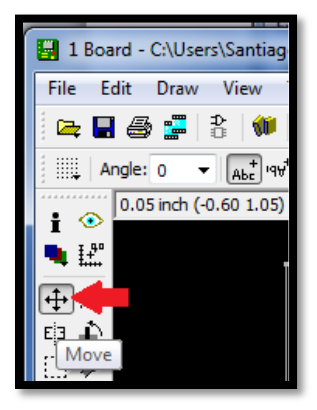

Posteriormente y con el fin de acomodar los elementos en el menor espacio, se hace uso de la herramienta de rotación.

Figura 34. SELECCIÓN OPCIÓN ROTAR.

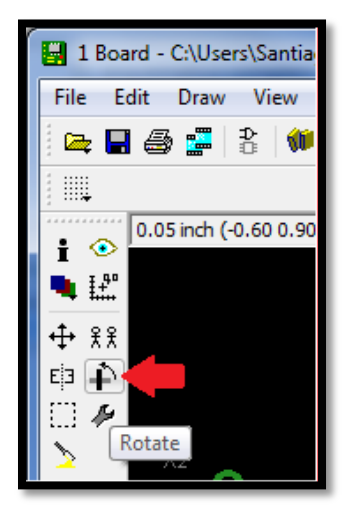

#### **Fuente: [DE LOS AUTORES].**

Paso seguido, se establecen las líneas de conexión, que como se había hecho mención anteriormente, están mostradas en la placa a través de una línea imaginaria amarilla que indica los puntos de conexión entre un elemento y otro.

Figura 35. LÍNEAS GUÍA PARA LA CONEXIÓN DE ELEMENTOS.

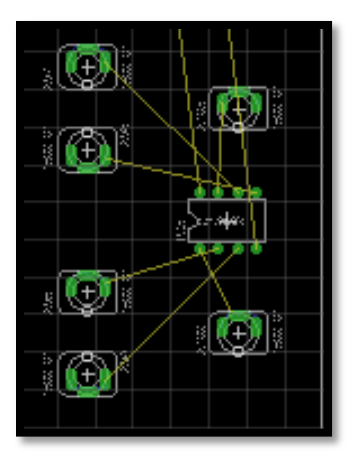

Como opción de conexión eléctrica, se hace uso de la herramienta de ruteado automático ubicado en la zona izquierda-inferior del menú de herramientas.

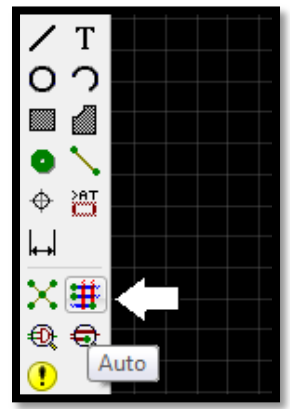

Figura 36. SELECCIÓN DE RUTEADO AUTOMATICO.

**Fuente: [DE LOS AUTORES].**

La opción de ruteado automático, despliega una nueva ventana que permite establecer las condiciones de las rutas automáticas que el programa realizara. Por facilidades de conexión y diseño, se establece la no inclusión de puentes dentro del circuito.

Figura 37. VENTANA DE RUTA AUTOMÁTICA Y SELECCIÓN DE PUENTES DE CONEXIÓN.

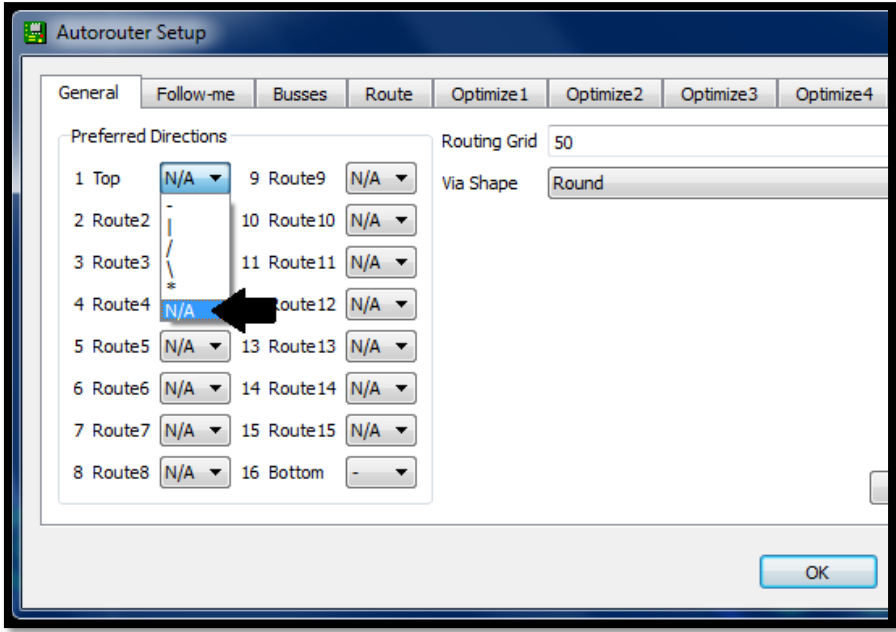

**Fuente: [DE LOS AUTORES].**

Por otra parte, es posible establecer las rutas de conexión de manera manual, proceso que tiende a ser más lento, pero que permite realizar las conexiones a gusto propio, evitando modificaciones posteriores. La opción de selección de rutas se encuentra en la posición central-izquierda del menú de herramientas.

Figura 38. SELECCIÓN DE RUTA MANUAL.

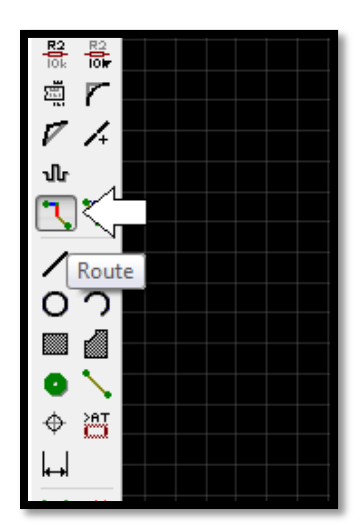

**Fuente: [DE LOS AUTORES].**

Es posible elegir el tipo de línea y la forma como se representa dentro del circuito de tal manera que el diseño sea más agradable.

Figura 39. SELECCIÓN DEL TIPO DE LÍNEA DE CONEXIÓN.

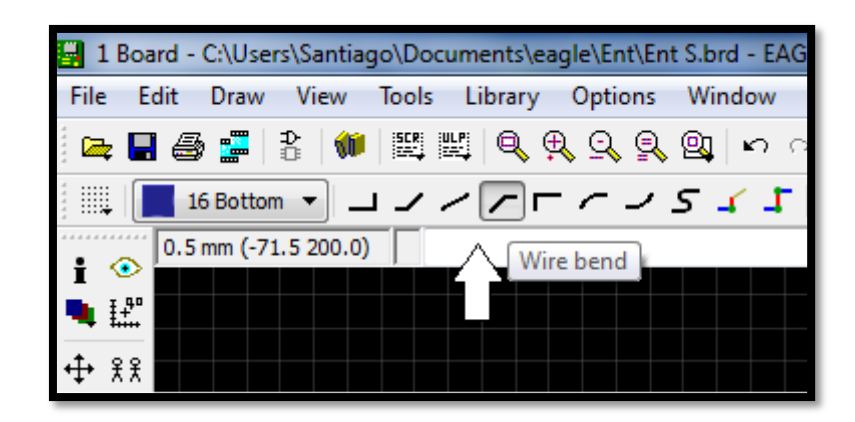

Para un mejor diseño del circuito, es importante aplicar máscaras, que permitan una mejor conexión para una mejor vía de conducción entre elementos cercanos o q poseen conexiones comunes.

Figura 40. SELECCIÓN DE HERRAMIENTA DE MASCARA POLIGONAL.

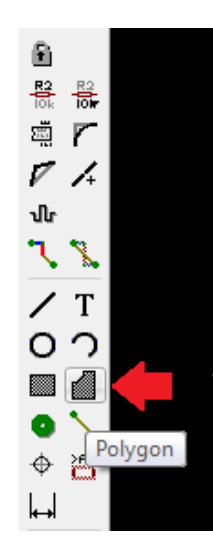

Con la aplicación de las máscaras para asegurar una mejor conducción en la placa, se entrega un diseño final así:

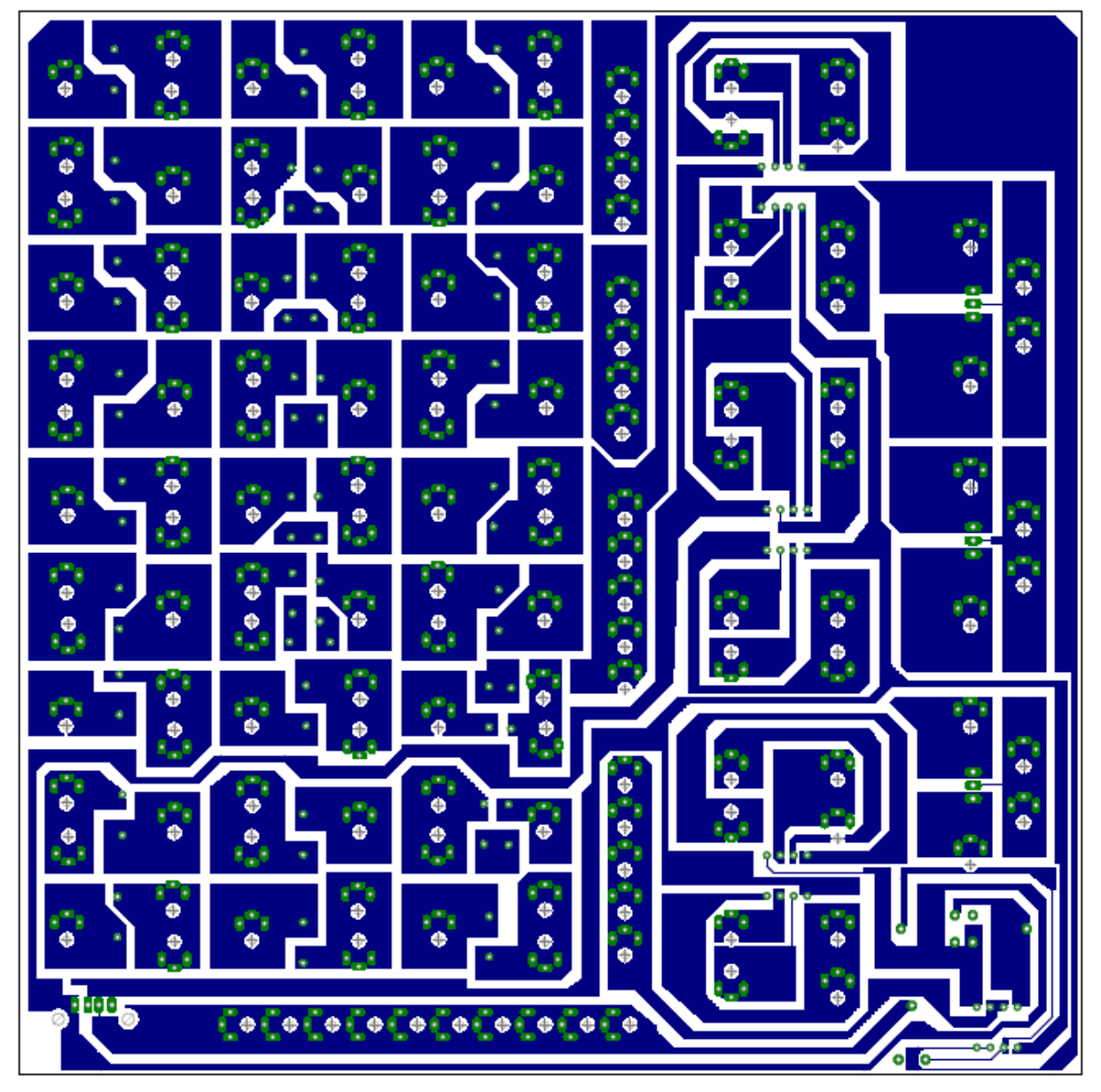

Figura 41. DISEÑO PLACA DE MÓDULO AMP-OP.

Se muestra una estructura donde los puntos verdes pertenecen a los orificios que tiene cada uno de los elementos incluidos en el circuito, las partes azules son las partes que en el momento del planchado sobre la placa, definirán las líneas de conducción para cada uno de los elementos de camino común, y los espacios en blanco permanecerán intactos en la placa, que son los caminos que se corroen a la hora de aplicar el ácido.

**Fuente: [DE LOS AUTORES].**

La parte superior de la placa, es decir, la parte donde quedan ubicados los elementos (la cara de la baquela que no conduce electricidad), se muestra de la siguiente manera:

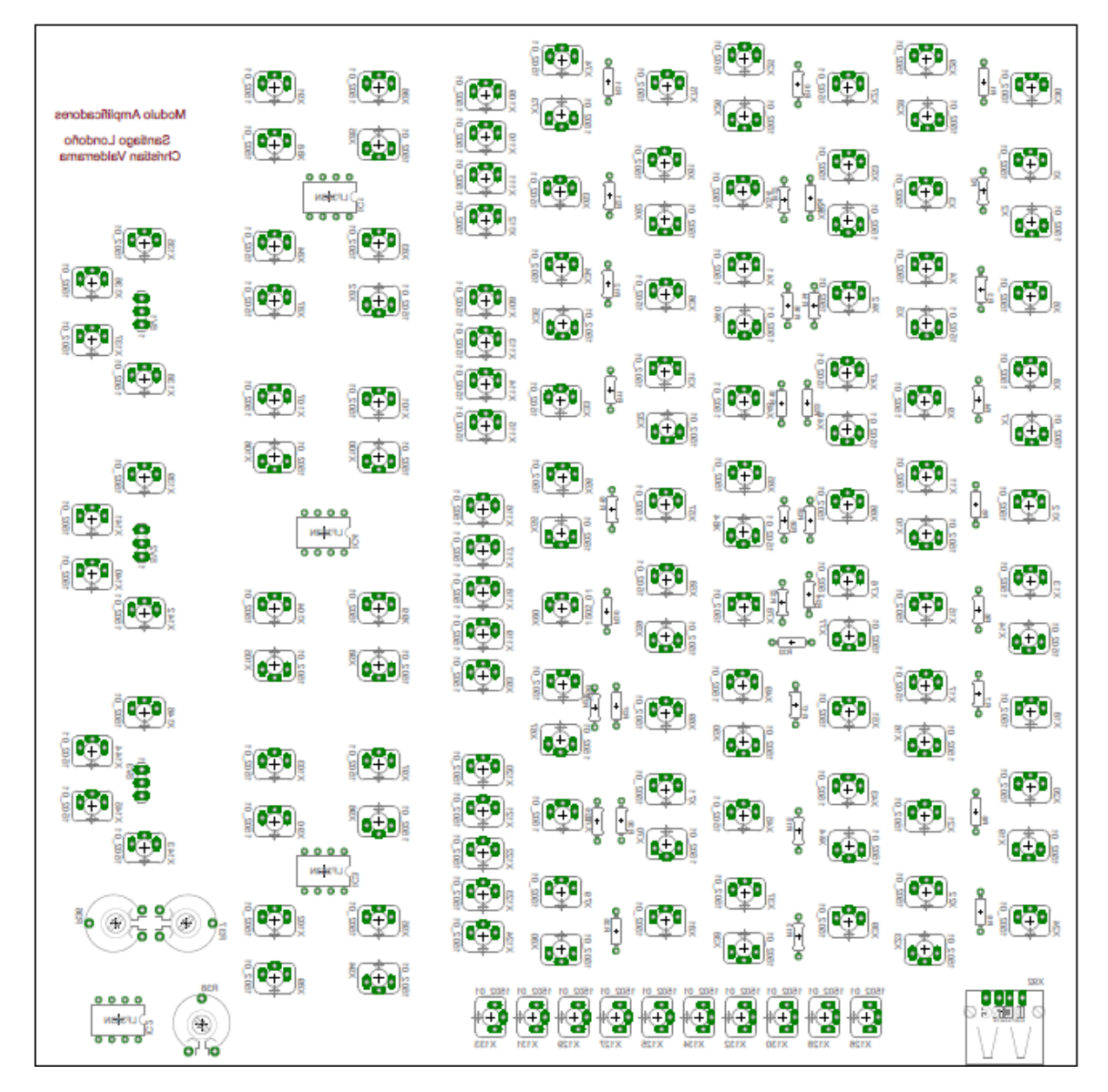

Figura 42. DISTRIBUCION DE ELEMENTOS EN PLACA DE MÓDULO.

**Fuente: [DE LOS AUTORES].**

Se entrega un diseño aplicando el método de espejo (Mirror) nombrado con anterioridad, para q así, a la hora de ser planchado sobre la placa, los elementos queden bien ubicados de igual manera que la parte de conducción por la cara de cobre de la baquela

Más gráficamente, y mostrado de acuerdo la simbología establecida por norma internacional, la perspectiva gráfica que se obtiene es la siguiente:

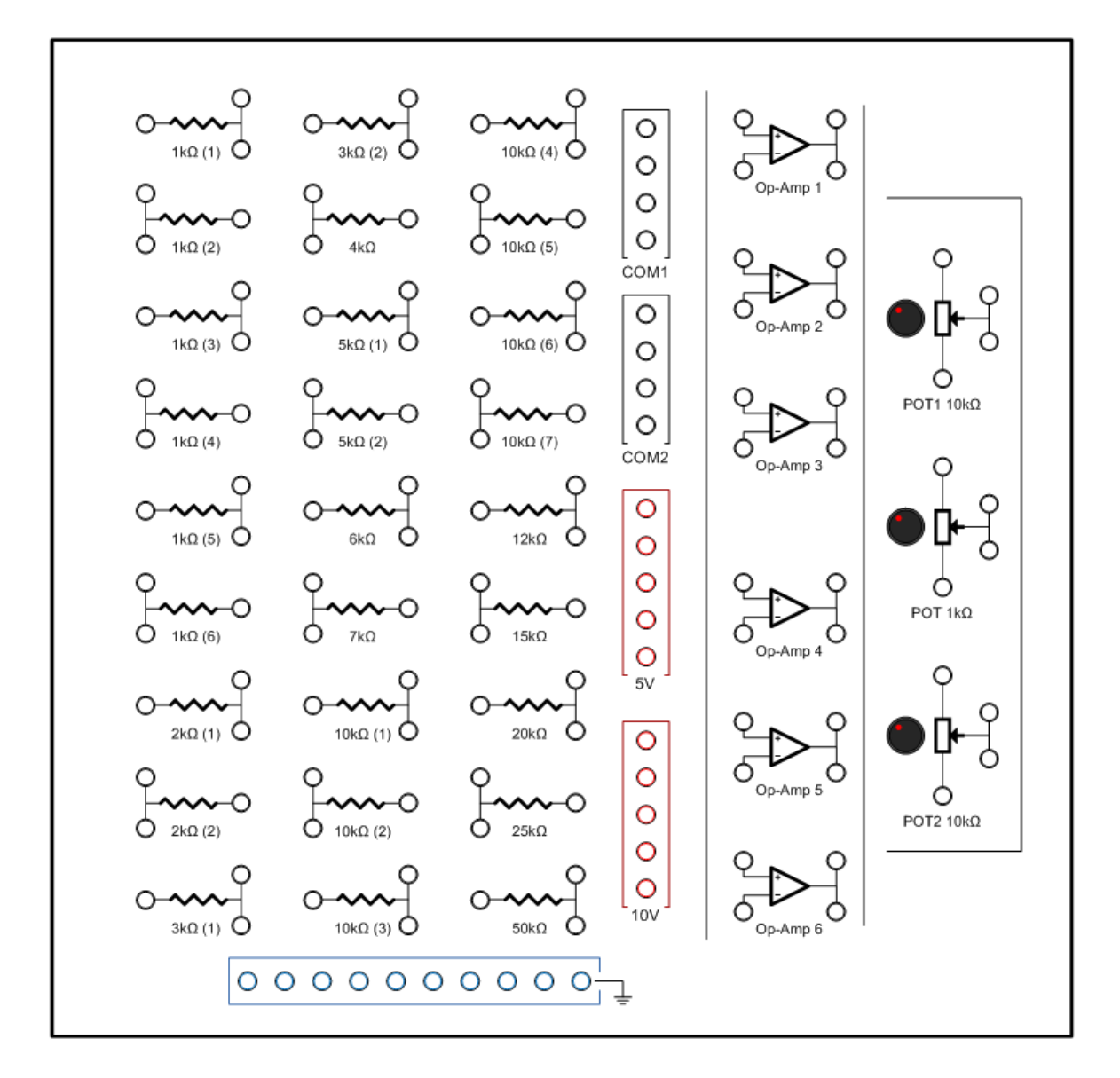

Figura 43.DISEÑO FINAL DE MÓDULO AMP-OP.

**Fuente: [DE LOS AUTORES].**

Finalmente, se observa la distribución de las resistencias de manera que se organizan por orden ascendente de valor de resistencia, además los Amplificadores Operacionales, los potenciómetros, las líneas de Tierra, las líneas de tensión tanto a 5v como a 10v y la línea de puntos comunes. Así mismo, se dispone del programa de diseño asistido por computador SolidWorks, para realizar una caja de dimensiones de 21cm de Ancho, 21cm de largo y 5cm de Altura, la cual contiene, la placa de cada módulo.

### **7.5 DISEÑO DE LA BASE CENTRAL DE ENTRENADOR.**

Con base en lo realizado en los diferentes módulos, se diseña la base central de operación haciendo uso también del programa de diseño asistido por computador SolidWorks, que permite realizar piezas a partir de dibujos en 2 dimensiones de diferentes figuras geométricas, además de dibujos libres. La realización de las piezas incluye cada una de las caras de la caja base teniendo como consideración las relaciones de posición de cada cara con respecto a la otra, los materiales con los que se realizan, que para el caso particular, se designa acrílico de color azul, y sus características como el espesor, siendo el espesor estimado para el acrílico de 3mm ; para ello se define una medida de 37 cm de largo por 25 cm de ancho y 8 cm de altura, poniendo como base la cara inferior de la caja con las medidas de largo y ancho (medidas internas), y añadiendo las caras laterales. Sus dimensiones son:

- Una cara de 37x25 cm (cara inferior).

- Dos caras de 37.6x8.3 cm correspondientes a las caras laterales más largas.
- Dos caras de 20x8 cm correspondiente a las caras laterales más cortas.
- Dos caras extras de 20x1.5, soporte lateral para la tapa superior del entrenador.

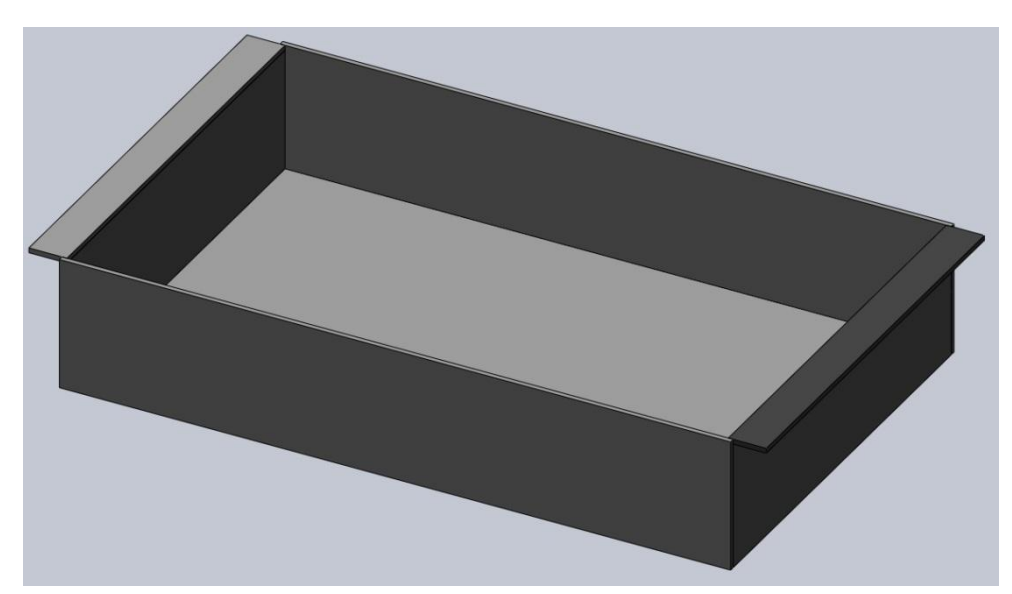

Figura 44. DISEÑO BASE DE ENTRENADOR.

**Fuente: [DE LOS AUTORES].**

Para el diseño de la tapa superior, se especifica una tapa en acrílico blanco, de igual espesor, y de un tamaño más grande a la base, añadiendo 1.5 cm a cada lado, que se adaptan a las pequeñas caras que se usan como soporte de esta superficie. Así mismo, esta tapa requiere de una perforación de 21x21 cm, para la acomodación de los diferentes módulos previamente diseñados y construidos. La tapa tiene las siguientes dimensiones:

- Tapa de 40x20 cm de dimensión total y perforación interna de 21x16 cm.

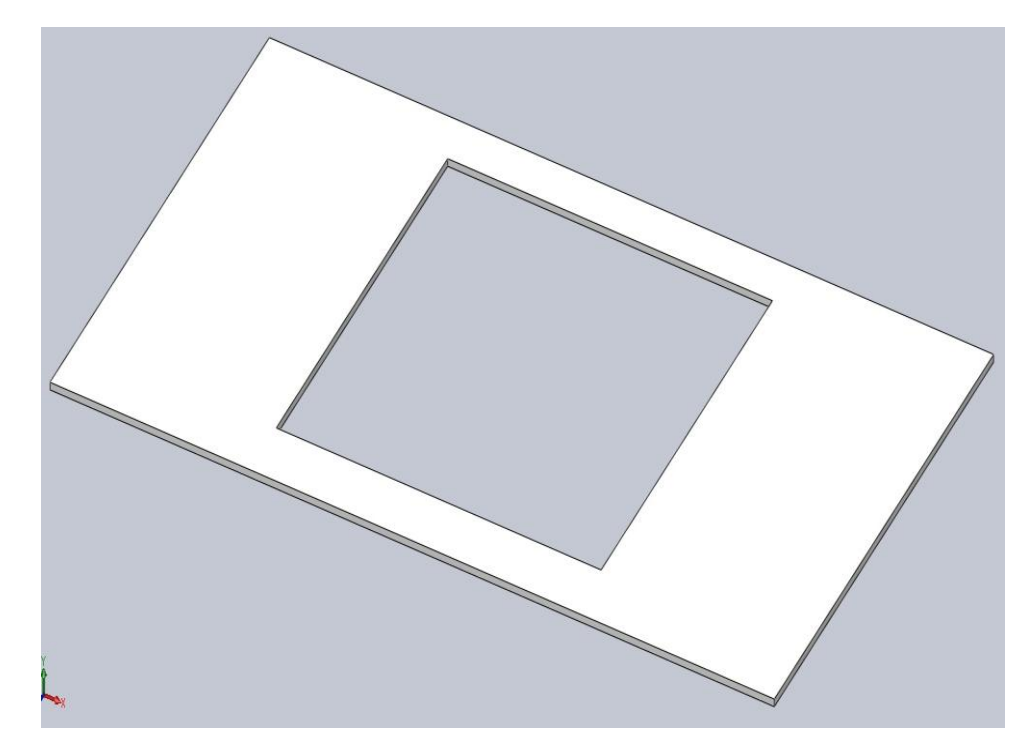

Figura 45. DISEÑO TAPA ENTRENADOR.

Dentro de esta perforación se ubica una pequeña caja, encargada de sostener y acomodar cada módulo que se inserta, contando también con una cara inferior como principal manejando sus medidas internas, y añadiendo las 4 caras adicionales a sus bordes. El diseño de la caja interna es el siguiente:

- Una cara de 21x16 cm (Cara inferior).
- Dos caras de 21x5.3 cm correspondientes a las caras laterales más largas.
- Dos caras de 16.6x5.3 cm correspondientes a las caras laterales más cortas.

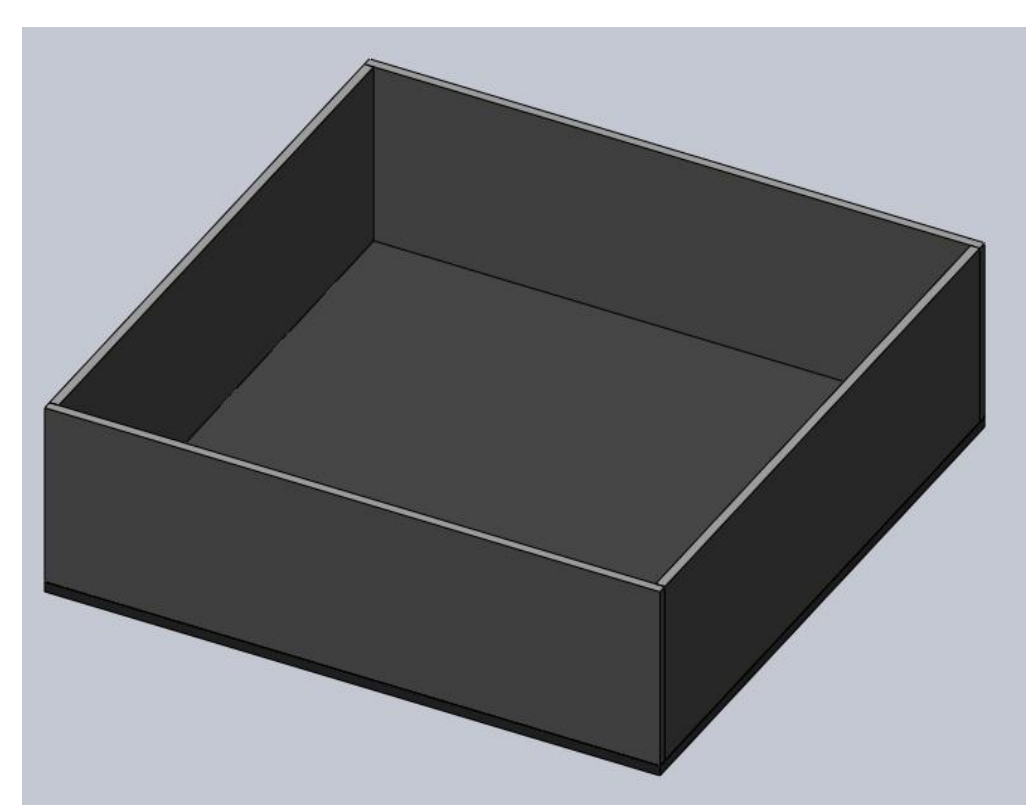

Figura 46. DISEÑO CONTENEDOR DE MÓDULOS DEL ENTRENADOR.

```
Fuente: [DE LOS AUTORES].
```
Finalmente, se entrega un diseño de la caja como plataforma de operación así:

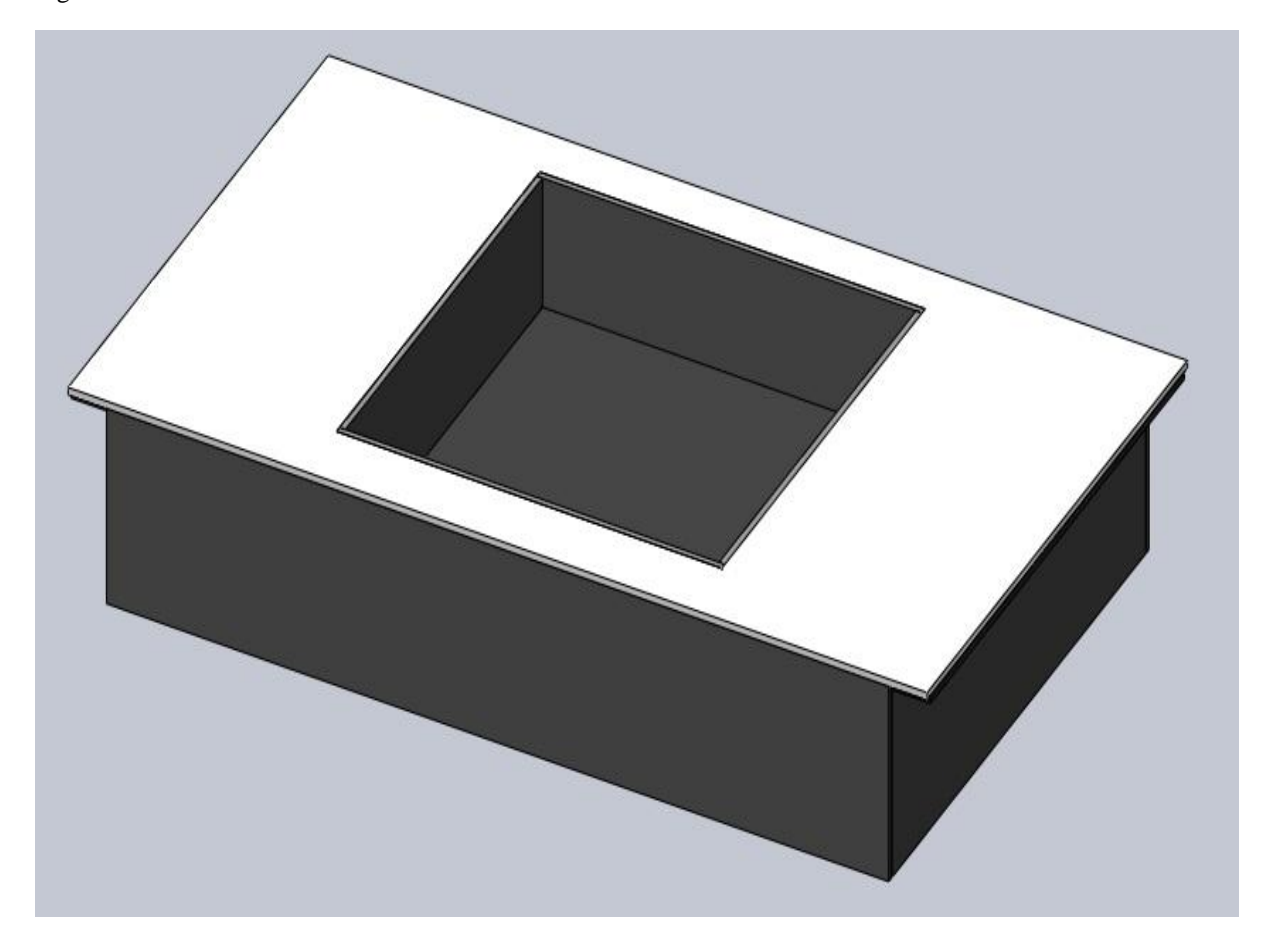

Figura 47. DISEÑO ENTRENADOR TERMINADO.

Además del diseño de la caja, como protección y soporte, el Entrenador contiene dos elementos importantes:

- El multímetro como elemento de medición ubicado en el lado derecho del entrenador, al lado derecho del orificio para módulos.

- Las diferentes fuentes de voltaje: fuente dual a +-15 v, fuente de tensión directo de 5v y 10v y tierra, ubicadas al lado izquierdo del entrenador.

**Fuente: [DE LOS AUTORES].**
Se realiza un bosquejo, ubicando ambos elementos a ambos lados del orificio para módulos dentro del entrenador, disponiendo de las diversas fuentes de voltaje con los espacios para tierra, así como el multímetro digital puesto a disposición, mostrado así:

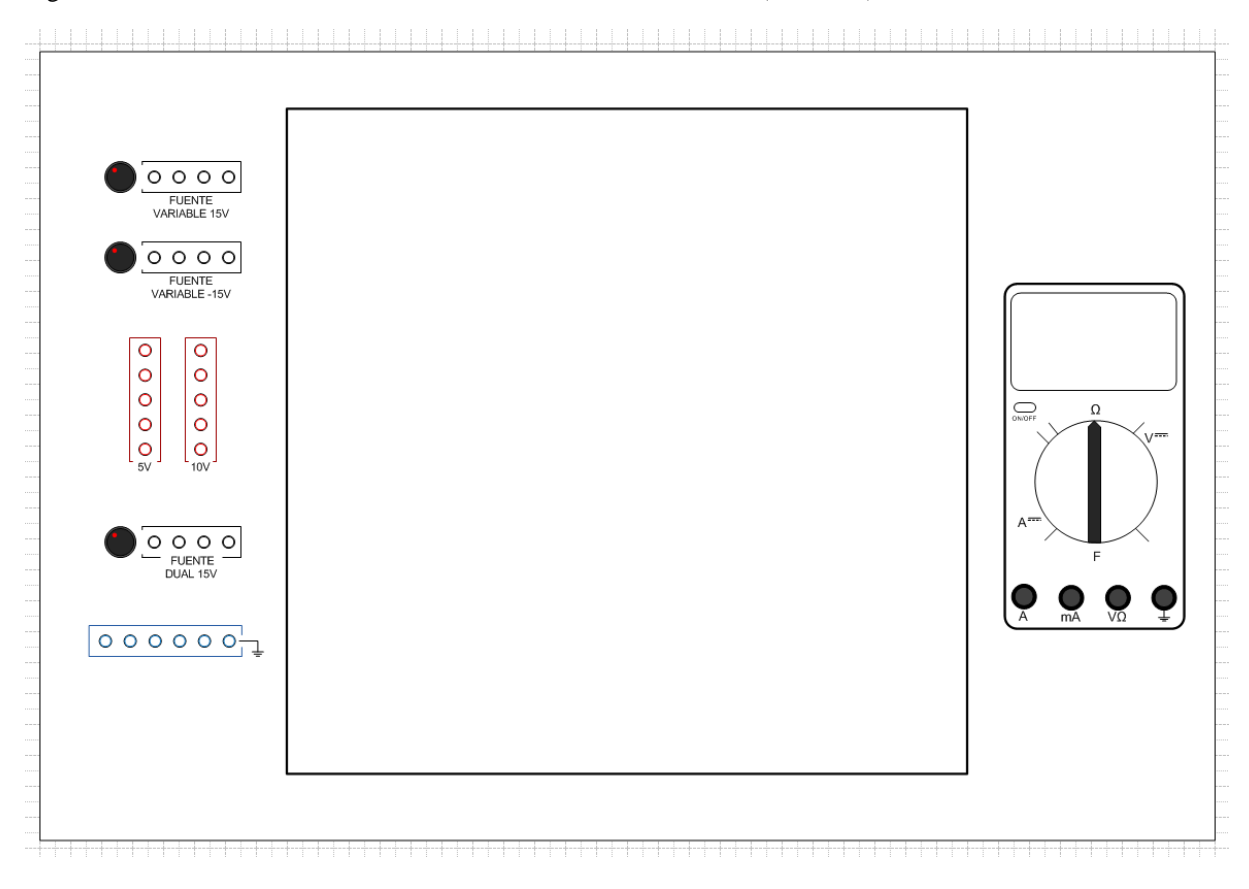

#### Figura 48. PRESENTACION DEL ENTRENADOR TERMINADO (DISEÑO).

**Fuente: [DE LOS AUTORES].**

El diseño de la fuente a considerar para el circuito, se realiza en el programa Isis Proteus Professional, basado en un transformador con Tac Central, puente rectificador de diodos, y un arreglo de capacitores para la amortiguación del ruido.

Se utilizan los integrados Lm317 y Lm337, que permiten al circuito ajustar el valor de la tensión de salida para los terminales positivo y negativo, por medio de dos potenciómetros. Las tensiones de salida varían para el terminal positivo de 1.2v a 30v y el terminal negativo de -1.2v a -30v. Finalmente los valores se establecerán en 15v y -15v por las características del entrenador.

El diseño usado es el siguiente:

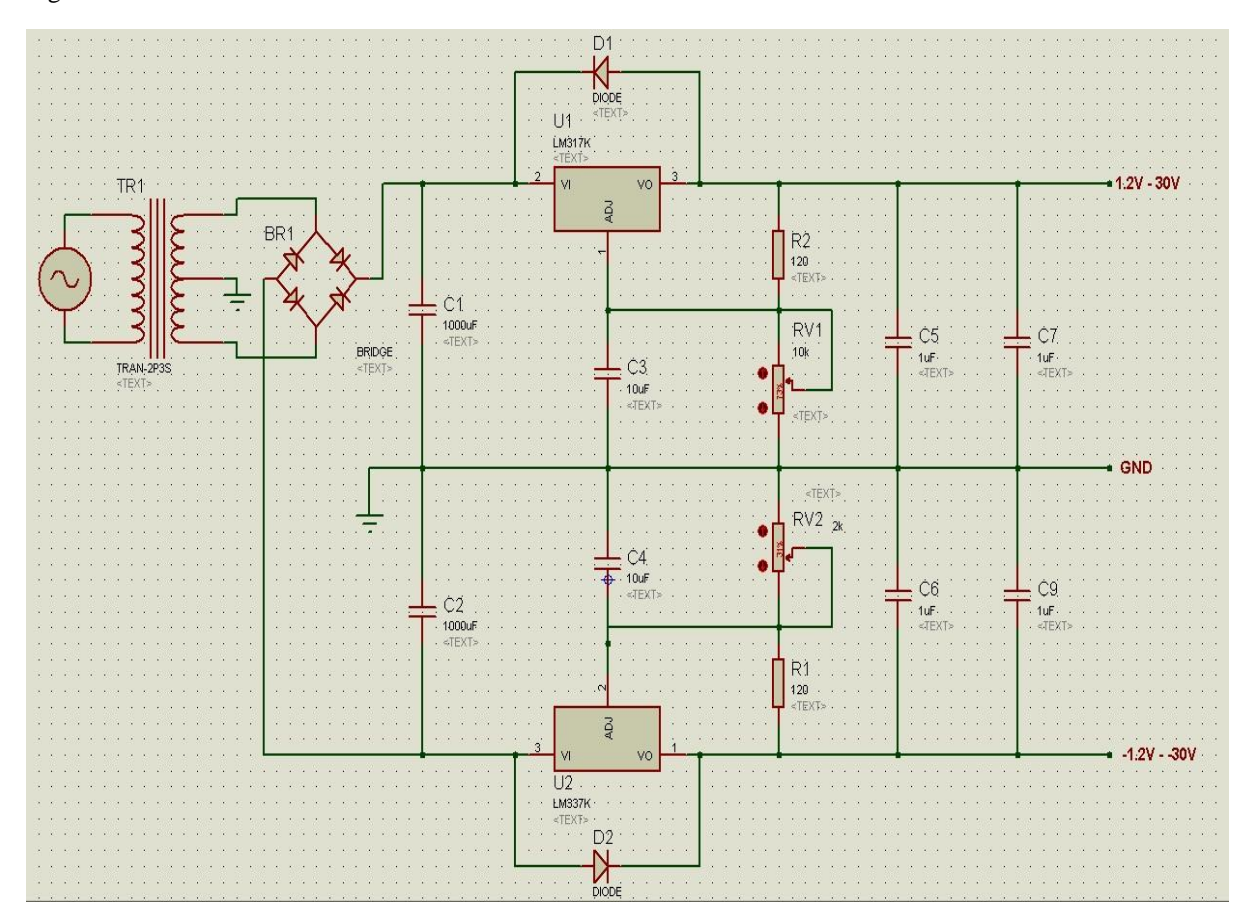

Figura 49. DISEÑO FUENTE DUAL.

Figura 50. DISEÑO PLACA FUENTE DUAL.

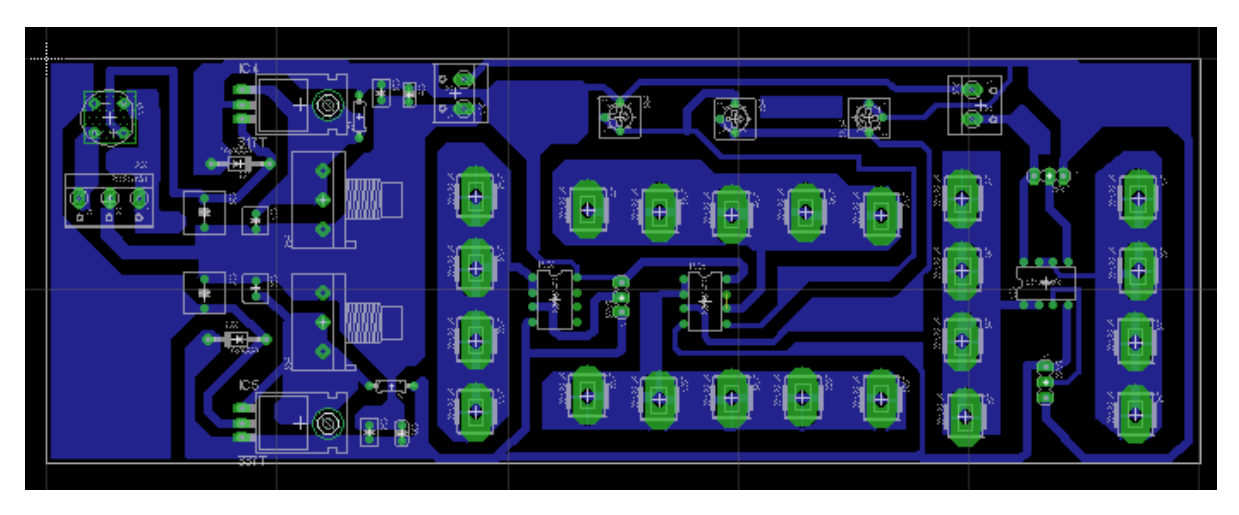

**Fuente: [DE LOS AUTORES].**

El diseño total del entrenador, incluyendo base y módulo, como se ve representado en una imagen 3D obtenida por el programa SolidWorks y con un proceso de renderizado para excelente calidad, se muestra así:

Figura 51. DISEÑO ENTRENADOR Y MÓDULO COMPLETO.

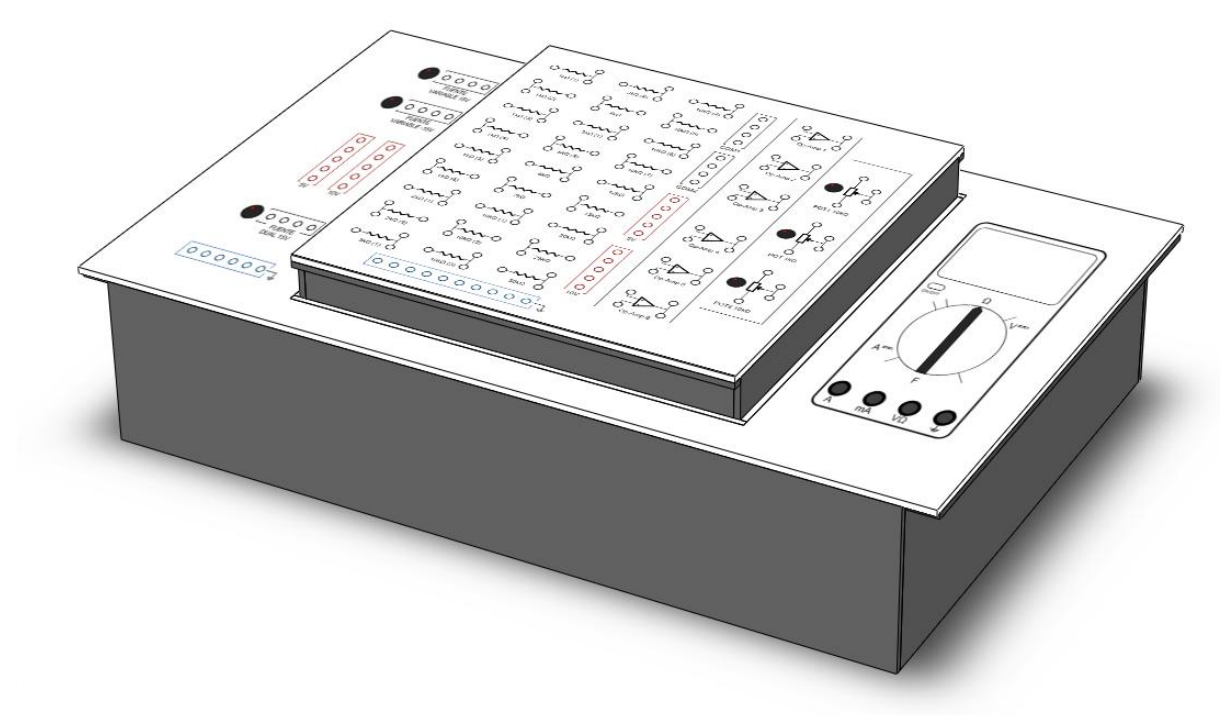

## **7.6. CONSTRUCCIÓN DE LOS MÓDULOS.**

Basado en las simulaciones de los módulos con los laboratorios realizados, se procede a la construcción con los diseños obtenidos por software, que permiten tener un concepto del total de materiales requerido y la ubicación de los diferentes elementos. Para esto, se usan baquelas definidas en un tamaño de 20x20 cm, en las que se imprime el diseño del circuito establecido por el Programa Eagle. Para ello se procede con un proceso de impresión del circuito por medio de una impresora láser y en papel propalcote, que consiste en la impresión de un patrón de calor por el que se definen precisamente los caminos de conducción y en los que se suelta el polvo de impresión que por alta temperatura se adhiere al papel; de esta manera a través de un proceso de planchado sobre la baquela (Figura 51) previamente lavada con tiner y esponja de brillo (Figura 50), se aplica temperatura que traspasa los caminos impresos a la baquela, además de adherir el papel, evitando porosidades.

Figura 52. LIJADO DE BAQUELA.

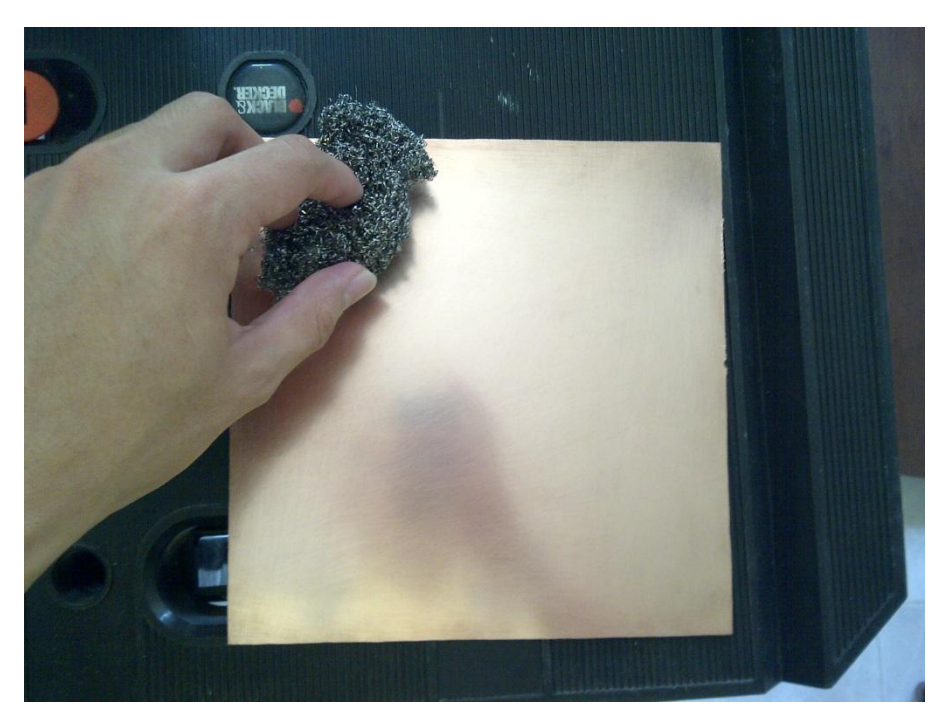

Figura 53. PLANCHADO DE DISEÑO SOBRE BAQUELA.

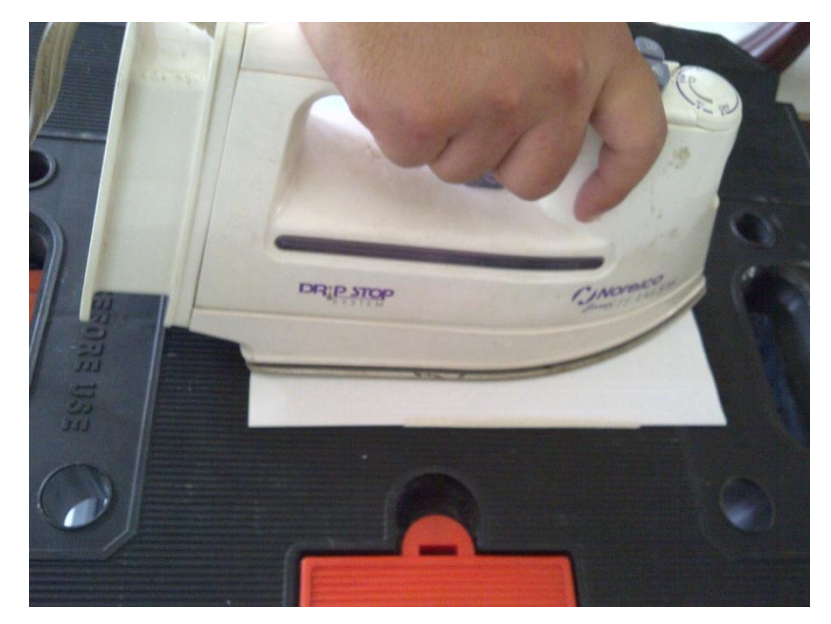

**Fuente: [DE LOS AUTORES].**

El proceso de oxidación de la baquela, se hace a través de la deposición de Cloruro Férrico en polvo en un recipiente pequeño con agua en poca cantidad; la placa se deposita en el ácido mezclado y se procede con un proceso de oxigenación casero, donde se debe agitar por un tiempo constante para permitir la aireación de la placa mientras el ácido corroe el cobre y define los caminos a través de las líneas previamente impresas.

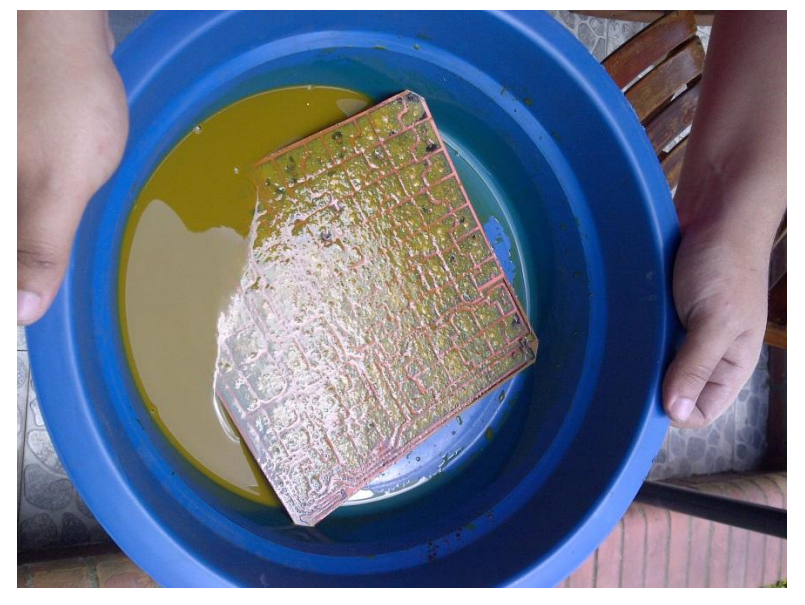

Figura 54. APLICACION DE CLORURO FERRICO SOBRE LA BAQUELA.

**Fuente: [DE LOS AUTORES].**

Pasado esto, con los caminos ya establecidos sobre la placa, se limpia de nuevo con tiner y esponja de brillo eliminando impurezas y tener lista la placa para montaje de piezas.

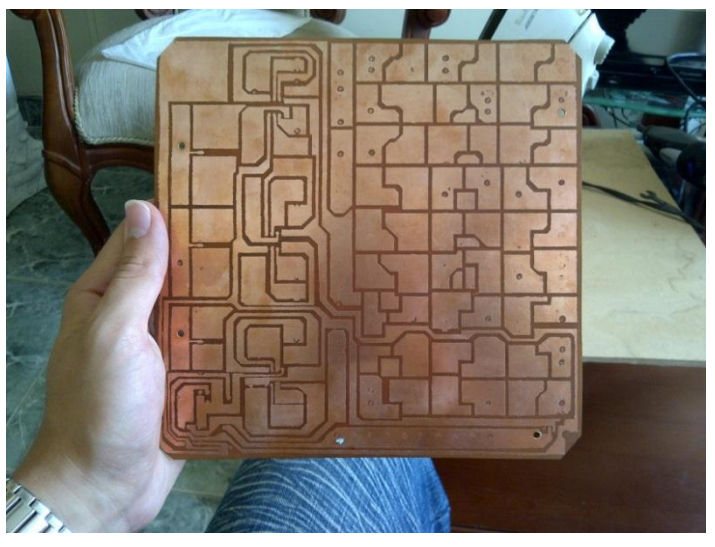

Figura 55. MUESTRA DE PLACA LIMPIA TERMINADA.

**Fuente: [DE LOS AUTORES].**

Por la otra cara de la placa, se realiza igual proceso para la impresión de los elementos, es decir, los símbolos y como es claro, se requiere utilizar el método de espejo para que queden adecuadamente indicados los elementos sobre los puntos de conexión.

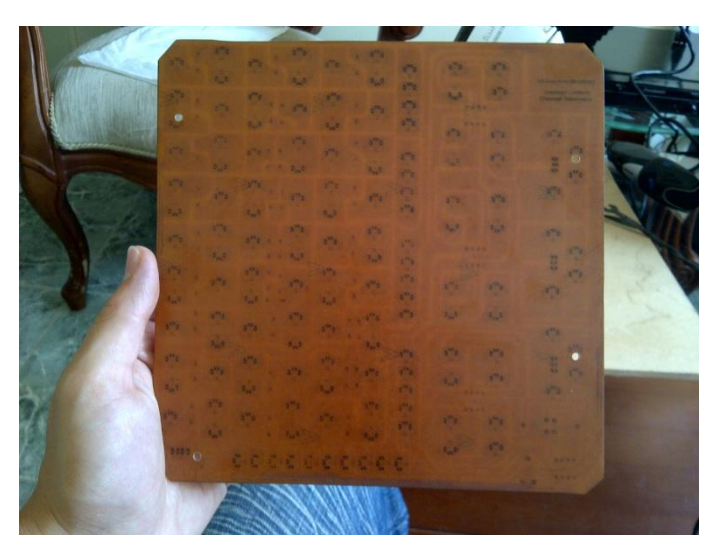

Figura 56. MUESTRA DE CARA OPUESTA DE PLACA CON ELEMENTOS.

**Fuente: [DE LOS AUTORES].**

Terminando este proceso, se procede a realizar las perforaciones respectivas para la inclusión de los diferentes elementos eléctricos a la placa.

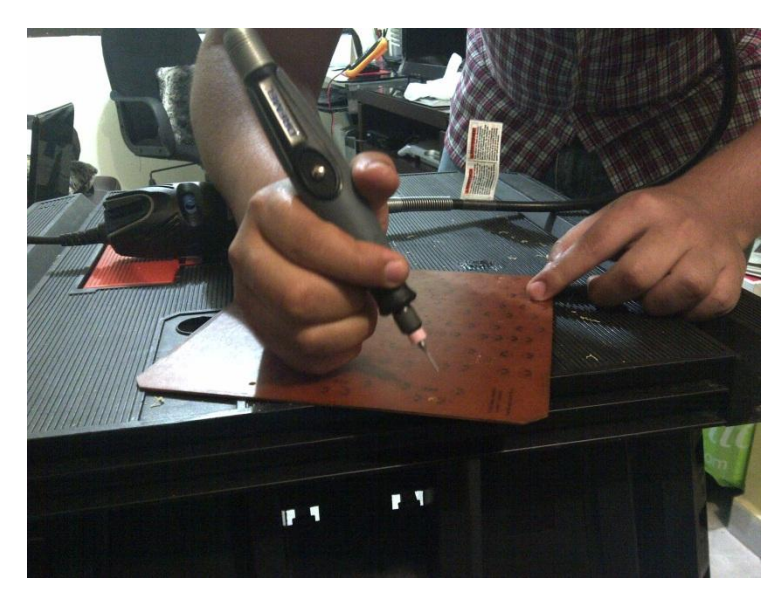

Figura 57. PROCESO DE PERFORADO CON MOTORTOOL A PLACA.

**Fuente: [DE LOS AUTORES].**

Se soldan cada uno de los pines o terminales de cada elemento por medio de soldadura de estaño, que con un proceso largo y riguroso pero realizado correctamente, se asegura una buena conexión y una buena conducción.

Figura 58. PROCESO DE SOLDADO DE PIEZAS.

Por otra parte, con base en el diseño hecho por SolidWorks de la caja que contiene cada módulo, de medidas 21cm de Ancho, 21cm de Largo y 5cm de Altura; se fabrica así en Acrílico blanco y negro de 3mm de espesor, trabajando con medidas internas y en la tapa superior se realizan perforaciones de 6mm de diámetro, para la ubicación de cada de una de las borneras dispuestas en la placa para realizar conexiones.

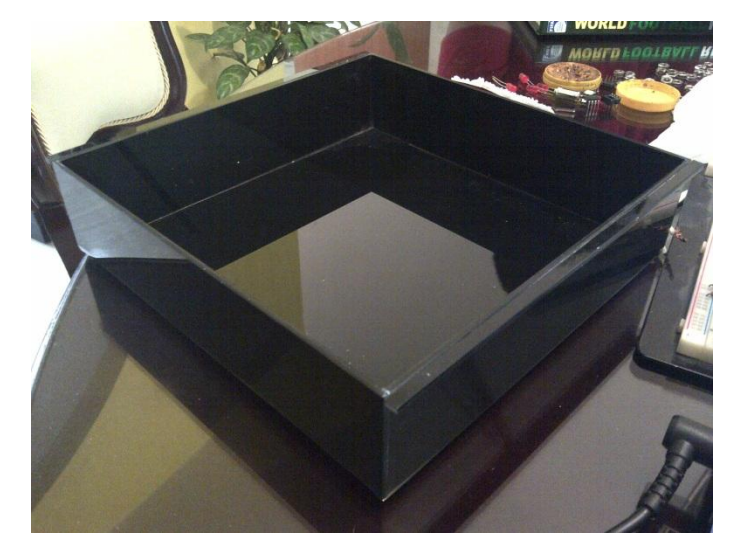

Figura 59. CAJA PARA MÓDULOS CONSTRUIDA.

**Fuente: [DE LOS AUTORES].**

Figura 60. PERFORACION PARA BORNERAS EN TAPA SUPERIOR DE MÓDULOS.

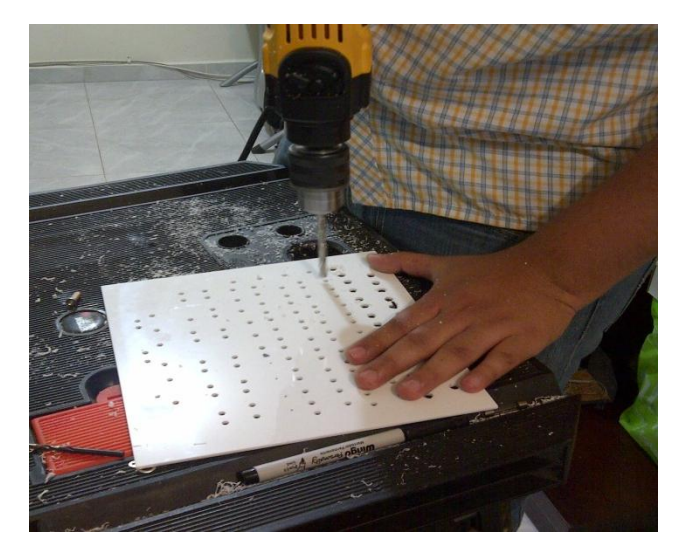

Se presenta el módulo terminado con la incorporación de la base, la tapa con sus perforaciones para borneras, la placa adaptada a la tapa y las borneras y demás elementos, todo integrado en un solo elemento, como Módulo de Amplificadores Operacionales, como se muestra a continuación:

Figura 61. MÓDULO TERMINADO.

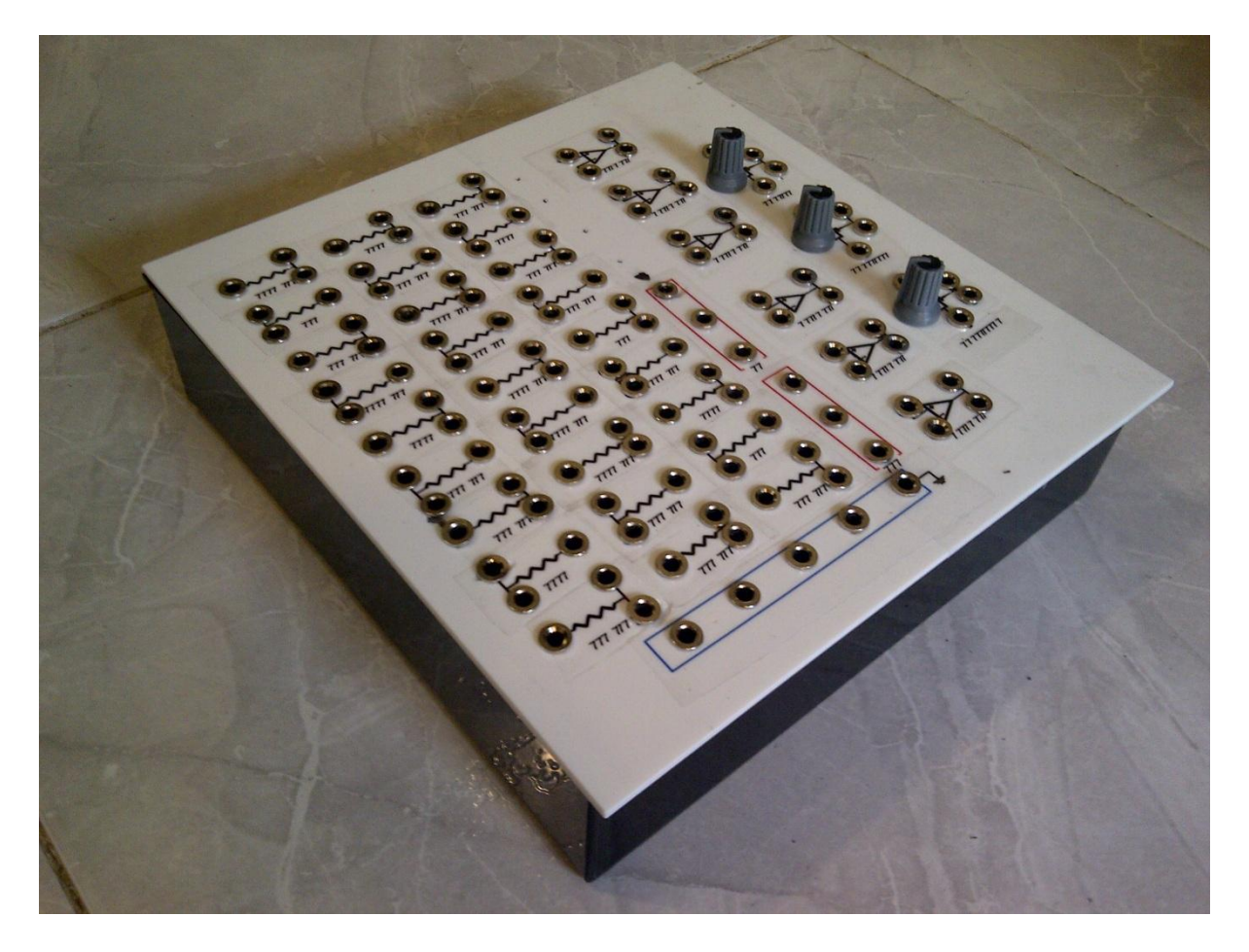

**Fuente: [DE LOS AUTORES].**

Finalmente, se posicionan el esquema de símbolos de cada elemento sobre el módulo a partir de la impresión de un vinilo adhesivo de color transparente, que permite una correcta identificación de los dispositivos electrónicos de cada módulo.

### **7.7 CONSTRUCCION DE LA PLATAFORMA DEL ENTRENADOR.**

A partir del diseño realizado en SolidWorks, se procede con la construcción del entrenador, donde se consolida la reunión de las 3 etapas de la Plataforma, que permiten la formación del sólido que da soporte a cada uno de los módulos y que actúa como base central de operación.

El proceso de fabricación de la base del entrenador, es realizado por profesionales de la empresa TecnoAcrílicos.

La base de la caja queda construida de la siguiente manera:

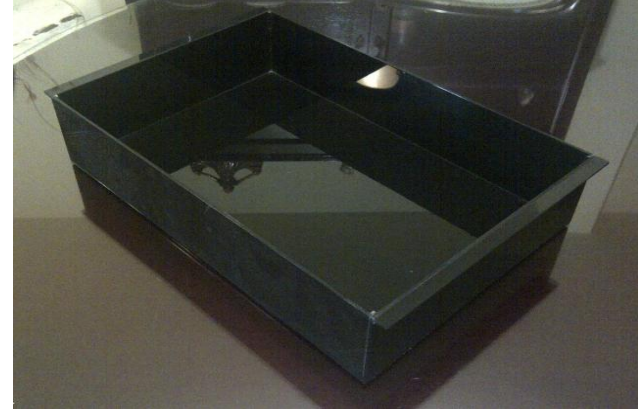

Figura 62.BASE DEL ENTRENADOR CONSTRUIDA.

La tapa superior con su orificio para Módulos, se muestra de la siguiente manera:

Figura 63. TAPA DEL ENTRENADOR CONSTRUIDA.

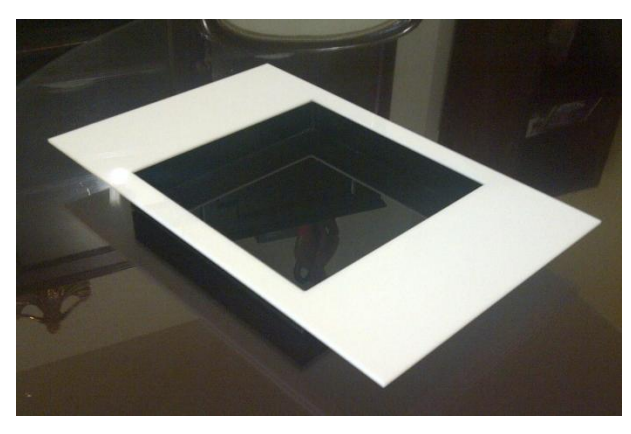

**Fuente: [DE LOS AUTORES].**

La base del entrenador completo construido uniendo la tapa y la base, se presenta de la siguiente manera:

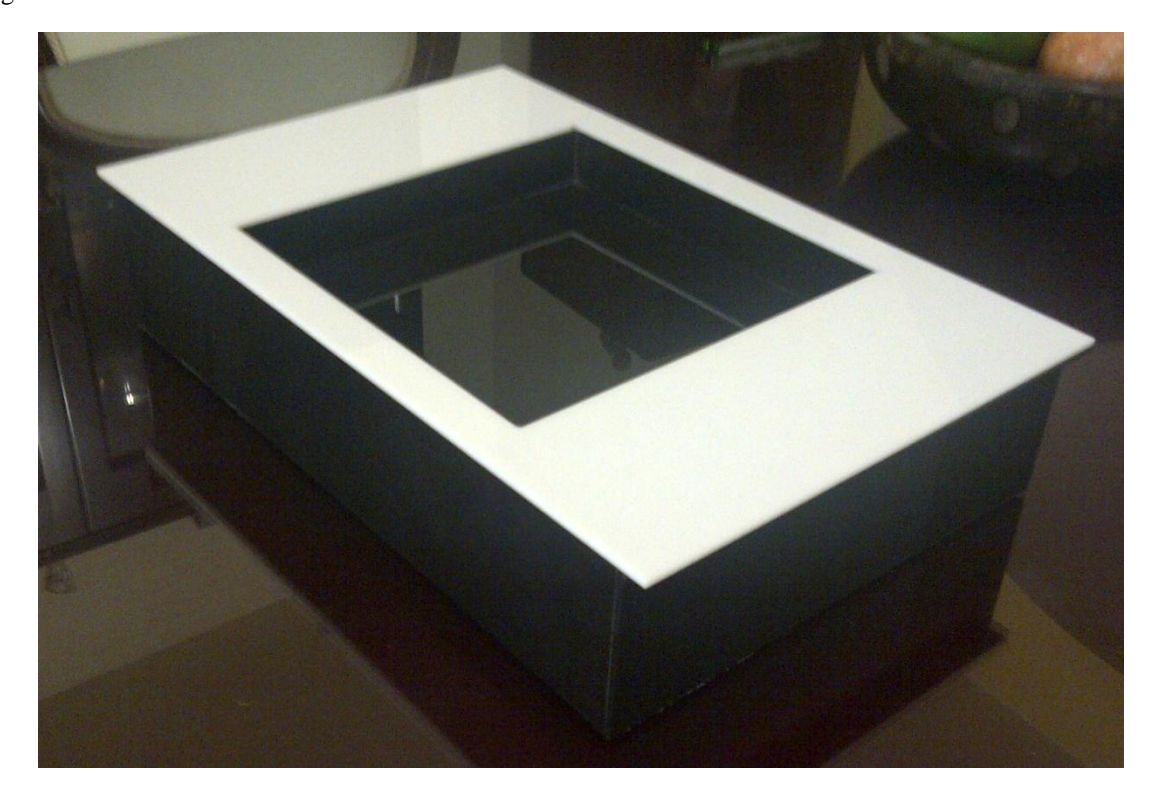

#### Figura 64.ENTRENADOR CONSTRUIDO.

Se muestra de una manera más clara, como físicamente, la plataforma tiene una estructura completa capaz de soportar la ubicación de los diferentes módulos en el orificio destinado para esto, además de los espacios adicionales a ambos lados del orificio, y el espacio interno de la plataforma misma, que permite integrar elementos internamente.

**Fuente: [DE LOS AUTORES].**

Por último, con el soporte construido, se continua con la inserción del elemento de instrumentación y medidas, es decir, un multímetro digital UNI-T UT33C con sistema de perilla encargado de realizar mediciones de tensión directo y alterno, corriente alterna y directa, testeo de resistencias, diodos y capacitancias, valores de resistencia y testeo de continuidad por buzzer; el cual se ubica en la parte derecha del entrenador, al lado del espacio para los módulos intercambiables.

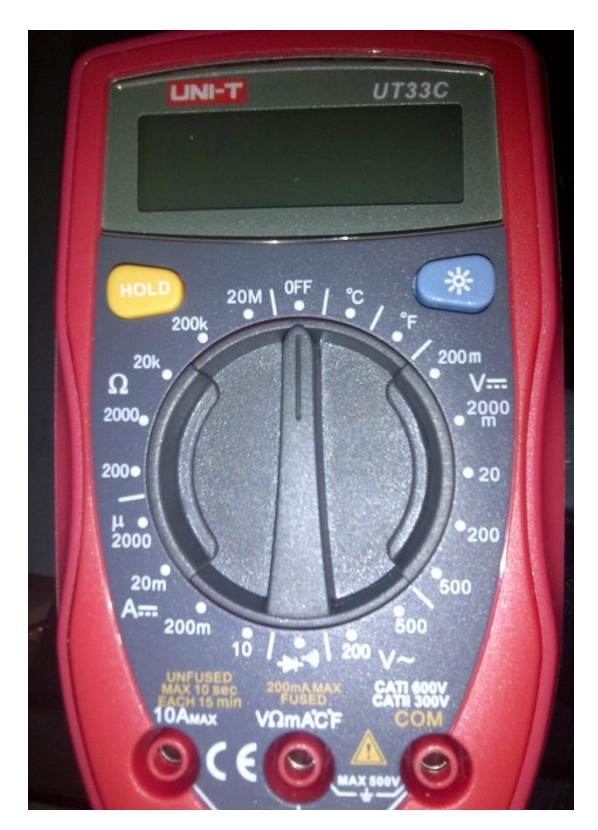

Figura 65. MULTÍMETRO DIGITAL UNI-T UT33C PARA ENTRENADOR.

**Fuente: [DE LOS AUTORES].**

Así mismo, al lado izquierdo del espacio para módulos, se ubica la fuente de voltaje dual variable, que provee diversos valores de alimentación de acuerdo a las condiciones de los ejercicios planteados en los laboratorios, además de fuentes de tensión directa de 5v y 10v usadas para la alimentación de los integrados y la tierra.

La fuente de voltaje finalmente construida se muestra en la siguiente figura:

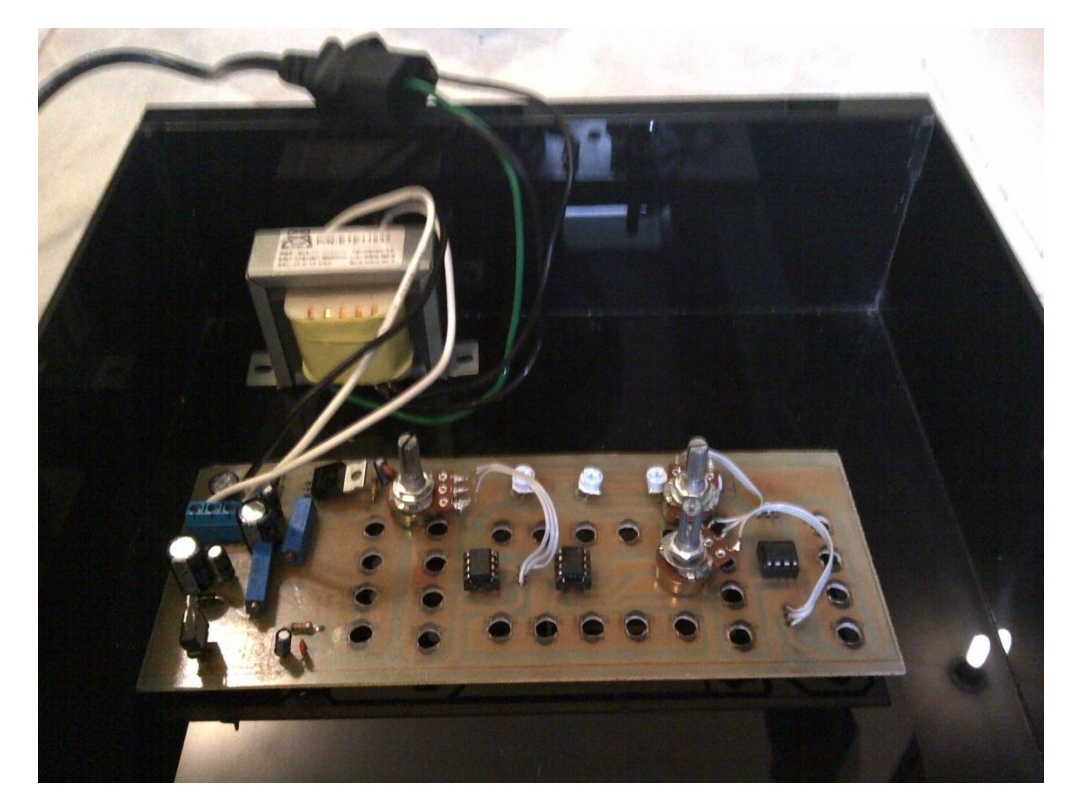

Figura 66. FUENTE DUAL CONSTRUIDA.

Esta fuente de voltaje dual, cuenta con transformador de 110VAC – 12 VDC, diodos ubicados normalmente y puente de diodos rectificador, condensadores, potenciómetros para graduar diversos valores, LM317 Y LM337 para regular el voltaje de salida de la fuente de voltaje y amplificadores para asegurar las tensiones de salida necesarias acorde al diseño del entrenador.

**Fuente: [DE LOS AUTORES].**

Se entrega el entrenador completo construido con sus respectivos elementos y módulo acondicionado como se muestra a continuación:

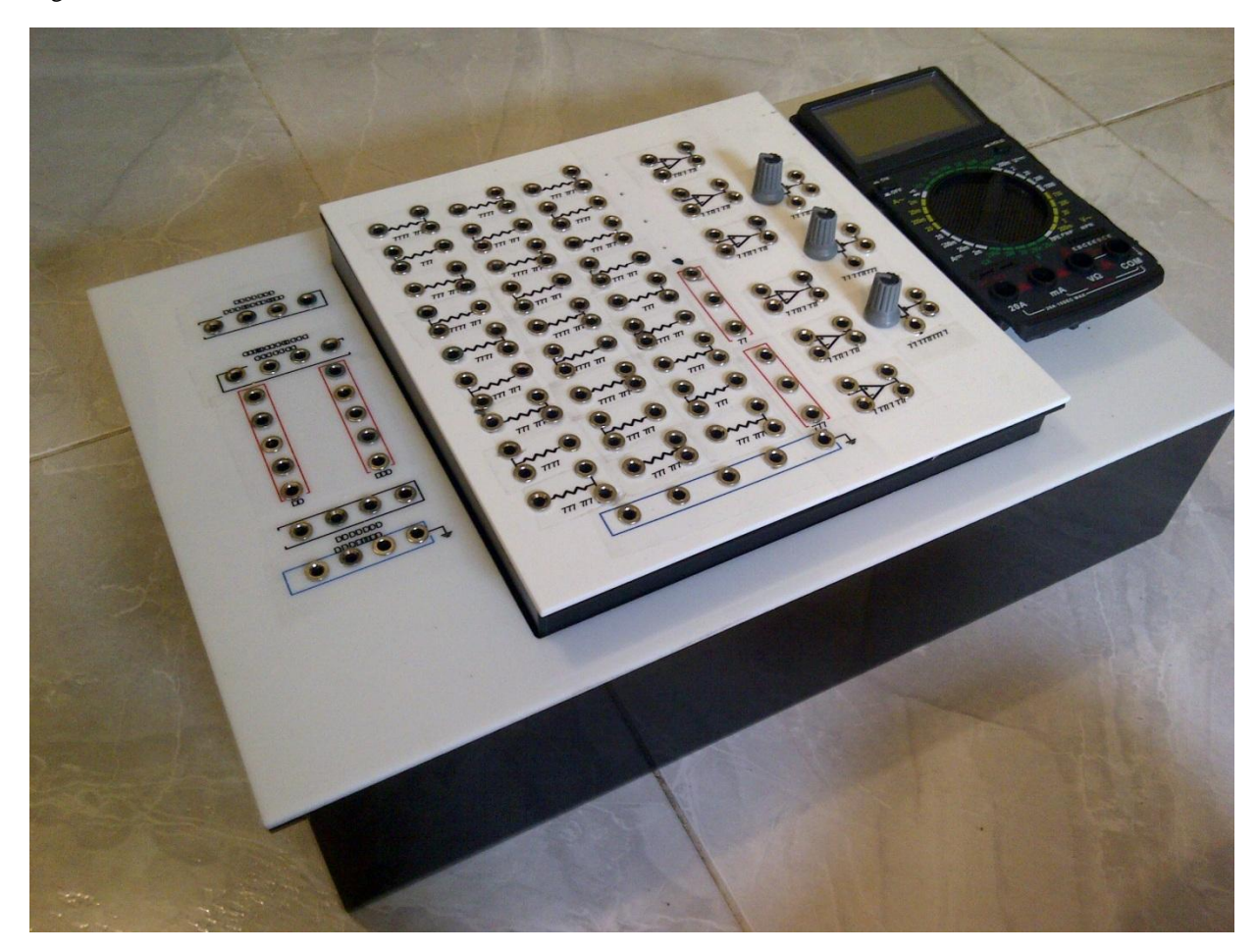

#### Figura 67. ENTRENADOR REALIZADO.

Finalmente, se posicionan el esquema de símbolos de cada elemento sobre el entrenador a partir de la impresión de un vinilo adhesivo de color transparente, que permite una correcta identificación de los puntos de conexión de la fuente de tensión embebida. (Figura 67)

**Fuente: [DE LOS AUTORES].**

## **7.7. REALIZACIÓN DE PRUEBAS SOBRE EL SISTEMA ENTRENADOR Y VERIFICACION DE DATOS.**

Recopilando todo el proceso previo de diseño, montaje y construcción del entrenador, posteriormente se realizan pruebas donde se rectifican los procesos realizados, es decir, se montan algunos circuitos ya planteados, se realizan los cálculos matemáticos respectivos y se comprueban que los resultados obtenidos en el montaje sean iguales a los resultados estimados matemáticamente. Así mismo, se realizan pruebas de esfuerzo y resistencia a los materiales del entrenador, para verificar el peso que soporta, las condiciones de uso del entrenador, la delicadeza de los elementos, y en general, determinar la confiabilidad de uso del entrenador para así poderse implementar en el laboratorio para el uso de cualquier estudiante.

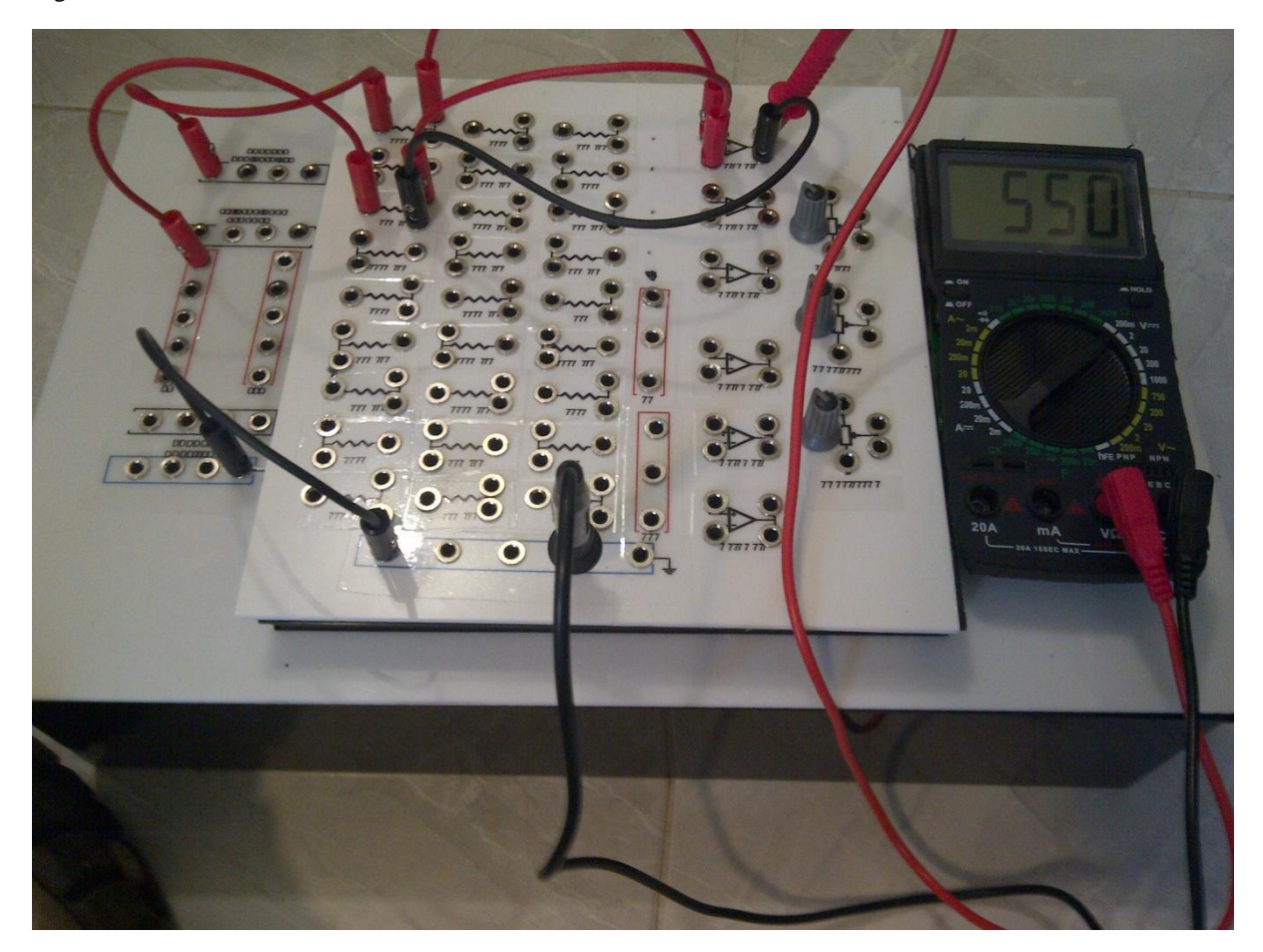

Figura 68. PRUEBAS Y CONEXIONES EN ENTRENADOR CON EJERCICIO DE LABORATORIO.

#### **8. CONCLUSIONES.**

Después de un arduo proceso que comienza con la simple idea de implementar algún dispositivo que pudiese ayudar en la obtención más sencilla de conocimiento en estudiantes nuevos dentro del programa de Ingeniería Mecatrónica de la Universidad Tecnológica de Pereira, y que trae consigo, la idea de aplicar un entrenador para el área de electrónica, ya que es un área de estudio donde no solo los estudiantes tienen ciertas falencias, sino también donde existen muchísimas posibilidades de aplicación de laboratorios; se concluye que:

 El diseño de la plataforma base del entrenador con los elementos embebidos, es un procedimiento práctico que permite aprender a dimensionar a partir de la ubicación correcta de los elementos eléctricos y módulos, proponiendo medidas óptimas para el entrenador, donde el diseño no sea tosco y que por el contrario sea de fácil manejo. Los módulos requieren en especial, de desarrollarse con gran detalle; a la hora de tomar medidas, es necesario saber que no solo debe tener un tamaño adecuado que no lo haga difícil de utilizar, sino también que las distancias entre elementos sean óptimas, para que rindan espacios para la ubicación de tantos dispositivos y que permita realizar con facilidad los esquemas de los símbolos para fácil reconocimiento. Así mismo, es necesario tener en cuenta, un correcto número de elementos que permitan el desarrollo de por lo menos 2 ejercicios simultáneamente.

 Para lograr realizar un entrenador de electrónica, es posible determinar materiales óptimos de construcción que se adapten a las necesidades como que este sea liviano pero que a su vez sea resistente como lo es la elección del acrílico. Así mismo, la consecución de los elementos electrónicos requeridos para la elaboración de módulos y base central tales como multímetro, fuentes de tensión variable y directa, resistencias, dispositivos con amplificadores, borneras de conexión, cableado, baquela, ácido de corrosión de baquela, potenciómetros, y otros elementos secundarios, es relativamente económico y sencillo, pero posible.

77

 El trabajo realizado en la construcción tanto de módulos como del Entrenador como tal, es quizás, el punto más complicado dentro de todo el proceso de creación del Entrenador de electrónica, puesto que exige el mayor estudio y aplicación de conocimientos previos, además de manejo de procesos realizados en la industria tales como diseño de circuitos impresos y adaptación de elementos eléctricos a una placa, utilización de procesos de corte industrial para realizar estructura y soporte del Entrenador, toma de medidas, y en fin, es el proceso que consolida varias etapas de estudio dentro el proceso académico. La pequeña capacitación en cualidades de materiales tal como el Acrílico, al igual que de otros materiales como Cloruro Férrico y placas de cobre, permite aprender a darle un manejo adecuado a la hora de realizar las perforaciones respectivas para la ubicación de los elementos eléctricos embebidos, además de procesos de oxidación de baquelas, que logra darle una adecuada presentación al sistema entrenador.

 Finalmente, la elaboración de las guías prácticas para orientar en el proceso de solución de cada uno de los módulos, abarca la teoría necesaria que permite al creador del proyecto profundizar en los diversos temas estudiados a lo largo de la carrera para la aplicación de los ejercicios, la teoría que sustenta cada ejercicio, simbologías, fundamentos, metodologías de solución y aplicación de conceptos básicos en electricidad y matemática, que ayudan a generar conocimiento para sí mismo, al igual que se logra con la explicación detallada de cada ejercicio, que el estudiante genere conocimiento, se capacite más rápido, logre mejores resultados de aprendizaje, cuestione las metodologías usadas por el creador y así reestructure laboratorios, realizando mejoras y compartiendo el conocimiento con otros estudiantes, volviéndose proactivo.

#### **9. RECOMENDACIONES.**

Dentro del proceso de diseño y construcción de un sistema entrenador en electrónica análoga y digital para estudiantes de Ingeniería Mecatrónica de la Universidad Tecnológica de Pereira se recomienda:

 Para la correcta solución de ejercicios se recomienda seguir las indicaciones entregadas por las guías a la hora de resolver ejercicios e identificar elementos.

 A la hora de utilizar los módulos se recomienda realizar bien las conexiones tanto en energía, como entre elementos dentro del módulo, así como alimentar adecuadamente la base del entrenador, para asegurar un correcto funcionamiento de los circuitos trabajados.

 Se recomienda así mismo, una adecuada manipulación de los elementos eléctricos que hacen parte del entrenador, pues de esto parte el correcto funcionamiento del entrenador.

 Por otra parte, es correcto recomendar que la ampliación en temáticas ya mencionadas, y la inclusión de nuevas temáticas, le da una mejor utilidad al entrenador dentro del Laboratorio de Mecatrónica.

 Finalmente, se recomienda terminar los módulos ya planteados a partir de los laboratorios y planos entregados dentro del trabajo, que por cuestiones de tiempo y disponibilidad económica no han sido terminados.

79

### **10. BIBLIOGRAFÍA.**

**BEATY, William**. Otro Geek Mas [Blog Internet]. ¿Cómo funcionan los Transitores?. 1995. [citado 2008/Ago/04]. Disponible en: [http://otro-geek-mas.blogspot.com/2008/08/como](http://otro-geek-mas.blogspot.com/2008/08/como-funcionan-realmente-los.html)[funcionan-realmente-los.html.](http://otro-geek-mas.blogspot.com/2008/08/como-funcionan-realmente-los.html)

**Cebek, 2012.** Entrenador Cebekit con 500 practicas MX-909. [Consultado: 2012, Mayo 23]. Disponible[:http://www.cebek.com/educativo-cebekit/escuela-electronica-edu/entrenador](http://www.cebek.com/educativo-cebekit/escuela-electronica-edu/entrenador-cebekit-con-500-practicas-mx-909_r_333_574.aspx)[cebekit-con-500-practicas-mx-909\\_r\\_333\\_574.aspx](http://www.cebek.com/educativo-cebekit/escuela-electronica-edu/entrenador-cebekit-con-500-practicas-mx-909_r_333_574.aspx)

**Cebek, 2012.** Entrenador Cebekit con 300 practicas MX-908". [Consultado: 2012, Mayo 22]. Disponible[:http://www.cebek.com/educativo-cebekit/escuela-electronica-edu/entrenador-con-](http://www.cebek.com/educativo-cebekit/escuela-electronica-edu/entrenador-con-300-practicas-cebekit-mx-908_r_333_573.aspx)[300-practicas-cebekit-mx-908\\_r\\_333\\_573.aspx](http://www.cebek.com/educativo-cebekit/escuela-electronica-edu/entrenador-con-300-practicas-cebekit-mx-908_r_333_573.aspx)

**Cebek, 2012.** Entrenador Cebekit con 150 practicas MX-906. [Consultado: 2012, Mayo 22] Disponible[:http://www.cebek.com/educativo-cebekit/escuela-electronica-edu/entrenador-con-](http://www.cebek.com/educativo-cebekit/escuela-electronica-edu/entrenador-con-150-practicas-cebekit-mx-906_r_333_572.aspx)[150-practicas-cebekit-mx-906\\_r\\_333\\_572.aspx](http://www.cebek.com/educativo-cebekit/escuela-electronica-edu/entrenador-con-150-practicas-cebekit-mx-906_r_333_572.aspx)

**Cebek, 2012.** Entrenador Cebekit con 30 practicas MX-903. [Consultado: 2012, Mayo 26]. Disponible[:http://www.cebek.com/educativo-cebekit/escuela-electronica-edu/entrenador-con-](http://www.cebek.com/educativo-cebekit/escuela-electronica-edu/entrenador-con-30-practicas-mx-903_r_333_571.aspx)[30-practicas-mx-903\\_r\\_333\\_571.aspx](http://www.cebek.com/educativo-cebekit/escuela-electronica-edu/entrenador-con-30-practicas-mx-903_r_333_571.aspx)

**Cebek, 2012.** Laboratorio Eléctrico C-9753. [Consultado: 2012, Mayo 26]. Disponible[:http://www.cebek.com/educativo-cebekit/escuela-electronica-edu/laboratorio](http://www.cebek.com/educativo-cebekit/escuela-electronica-edu/laboratorio-electrico-c-9753_r_333_1573.aspx)[electrico-c-9753\\_r\\_333\\_1573.aspx](http://www.cebek.com/educativo-cebekit/escuela-electronica-edu/laboratorio-electrico-c-9753_r_333_1573.aspx)

**Electronica C, 2011.** Maria Jesús Martin Martinez. El Algebra de Boole. [Consultado: 2013, Marzo 03]. Disponible: [http://ocw.usal.es/eduCommons/ensenanzas](http://ocw.usal.es/eduCommons/ensenanzas-tecnicas/electronica/contenido/electronica/Tema6_AlgebraBOOLE.pdf)[tecnicas/electronica/contenido/electronica/Tema6\\_AlgebraBOOLE.pdf](http://ocw.usal.es/eduCommons/ensenanzas-tecnicas/electronica/contenido/electronica/Tema6_AlgebraBOOLE.pdf)

**Elenco, 2012.** Deluxe Digital-Analog Trainer with Tools Kit Version XK700TK. [Consultado: 2012, Mayo 25]. Disponible:http://www.elenco.com/search/searchdetails/deluxe\_digital\_-- \_analog\_trainer\_with\_tools\_\_kit\_version=NTcx

**ENRIQUEZ H. Gilberto, 2004.** Diseño de Sistemas Eléctricos: Basado en la Norma Oficial Méxicana de instalaciones Eléctricas. Edición Única. México: Editorial Limusa S.A., 2004. Págs. 13-26

**Global Specialties, 2012.** Deluxe Design Workstation & Courseware PB-505LAB. [Consultado: 2012, Mayo 25]. Disponible[:http://globalspecialties.com/electronic](http://globalspecialties.com/electronic-trainers/trainers-with-courseware/item/101-pb-505lab.html)[trainers/trainers-with-courseware/item/101-pb-505lab.html](http://globalspecialties.com/electronic-trainers/trainers-with-courseware/item/101-pb-505lab.html)

**Instituto colombiano de normas técnicas**. Normas colombianas para la presentación de trabajos. Sexta actualización Santafé de Bogotá DC. ICONTEC. NTC 1486

**K&H Products, 2012.** ETS-7000A Digital-Analog Training System. [Consultado: 2012, Mayo 25]. Disponible[:http://www.kandh.com.tw/products\\_2.php?prod=120](http://www.kandh.com.tw/products_2.php?prod=120)

**PERTENCE J. Antonio, 200.** Amplificadores Operacionales y Filtros Activos. Tercera Edición. Brasil: Editorial Mc Graw-Hill, 200. Págs 3-11. Teoria Amplificadores operacionales

**--------, 200.** --------. Tercera Edición. Brasil: Editorial Mc Graw-Hill, 200. Págs 15-17, 39- 58. Modos de configuracion de un amplificador operacional.

**Sidac S.A., 2012.** Entrenador de Electrónica Analógica EEA 3050. [Consultado: 2012, Mayo 26]. Disponible[:http://www.sidac.com/p\\_electronica\\_EEA3050.php?idioma=es](http://www.sidac.com/p_electronica_EEA3050.php?idioma=es)

**Sidac S.A., 2012.** Entrenador de Electrónica Digital DET 2220. [Consultado: 2012, Mayo 26]. Disponible[:http://www.sidac.com/p\\_electronica\\_DET2220.php?idioma=es](http://www.sidac.com/p_electronica_DET2220.php?idioma=es)

**Slideshare, 2012.** Antecedentes Históricos de la Electrónica y Conceptos Básicos. [Consultado: 2013, Febrero 13]. Disponible: [http://www.slideshare.net/IrvinZamudioColi/antecedentes-histricos-de-la-electrnica.](http://www.slideshare.net/IrvinZamudioColi/antecedentes-histricos-de-la-electrnica)

**Slideshare, 2012.** Leyes de Kirchhoff. [Consultado: 2013, Febrero 25]. Disponible: <http://www.slideshare.net/antonyrmrz/tema-2-leyes-de-kirchhoff>

**ZETINA C. Ángel, ZETINA M. Ángel, 2006.** Electrónica Básica. Edición Única. México: Editorial Limusa S.A., 2006. Pág 253. ELECTRONICA

**--------, --------, 2006.** --------. Edición Única. México: Editorial Limusa S.A., 2006. Pág 312. LEY DE OHM **--------, --------, 2006.** --------. Edición Única. México: Editorial Limusa S.A., 2006. Pág 36, 52, 53. DIODO SEMICONDUCTOR.

**--------, --------, 2006.** --------. Edición Única. México: Editorial Limusa S.A., 2006. Pág 51. MATAERIAL SEMICONDUCTOR

**--------, --------, 2006.** --------. Edición Única. México: Editorial Limusa S.A., 2006. Pág 54. DIODO ZENNER

**--------, --------, 2006.** --------. Edición Única. México: Editorial Limusa S.A., 2006. Pág 55. TRANSISTOR

**--------, --------, 2006.** --------. Edición Única. México: Editorial Limusa S.A., 2006. Pág 60. LED

**--------, --------, 2006.** --------. Edición Única. México: Editorial Limusa S.A., 2006. Pág 70. FUENTE DE ALIMENTACIÓN ELÉCTRICA

**--------, --------, 2006.** --------. Edición Única. México: Editorial Limusa S.A., 2006. Pág 223. CARGA ELÉCTRICA

**--------, --------, 2006.** --------. Edición Única. México: Editorial Limusa S.A., 2006. Pág 266. MATERIAL SEMICONDUCTOR Y CORRIENTE ELECTRICA

# ANEXOS

ANEXO A. GUÍA LABORATORIO AMPLIFICADORES OPERACIONALES.

## **GUIA DE AMPLIFICADORES OPERACIONALES PARA DESARROLLO DE EJERCICIOS PRÁCTICOS DE LABORATORIO.**

## **DESAROLLADO POR:**

## **CHRISTIAN DAVID VALDERRAMA VARGAS JOHNATAN SANTIAGO LONDOÑO CLAVIJO**

## **UNIVERSIDAD TECNOLÓGICA DE PEREIRA LABORATORIO MECATRÒNICA 2013**

### **INTRODUCCION.**

Esta guía de laboratorio para desarrollo de ejercicios prácticos de Amplificadores operacionales, se desarrollan diferentes temáticas que incluyen la explicación de un amplificador operacional como dispositivo electrónico, su funcionalidad, su simbología y características específicas. Así mismo se busca no solo explicar sus diferentes modos de configuración tales como amplificadores en lazo abierto, lazo cerrado, seguidores de voltaje, sumador y restador inversor, amplificador inversor y no inversor y amplificador operacional, sino también desarrollar ejercicios prácticos que exigen un desarrollo matemático además de una comprobación con datos reales haciendo las conexiones físicas con el módulo de entrenador. Todas estas configuraciones conjuntas permiten aplicaciones más avanzadas para acondicionamiento de señales, permitiendo tener un conocimiento completo del amplio campo de amplificadores y su gran uso y aplicación en la electrónica moderna.

### **OBJETIVOS**

Con el desarrollo de esta guía de laboratorio se busca orientar al estudiante en el aprendizaje de amplificadores operacionales, a través de la aplicación de ejercicios prácticos de laboratorio del Módulo de Amplificadores del Entrenador en Electrónica Análoga y Digital, el cual otorga una serie de ejercicios que de manera didáctica y sencilla, permiten reconocer simbologías y funcionamientos de elementos eléctricos en el módulo, y aplicando conceptos matemáticos básicos de acuerdo a las teorías otorgadas por la guía, se logran confirmar datos y asimilar mejor las aplicaciones de este dispositivo base de la electrónica moderna.

#### **AMPLIFICADOR OPERACIONAL**

Un amplificador operacional (op-amp) es un circuito electrónico que consta de dos entradas, entrada inversora y entrada no inversora y una salida que es la diferencia de las entradas multiplicada por una ganancia. La mayoría de amplificadores funciona con dos tensiones de alimentación, alimentación positiva y alimentación negativa, casi siempre en un amplificador ideal se dejan afuera del símbolo aunque se asume que están ahí.

#### **AMPLIFICADOR OPERACIONAL IDEAL**

Un amplificador operacional ideal posee una ganancia de voltaje infinita y un ancho de banda infinito, también tiene una impedancia de entrada infinito de modo que no carga la fuente de excitación, por último, tiene una impedancia de salida cero.

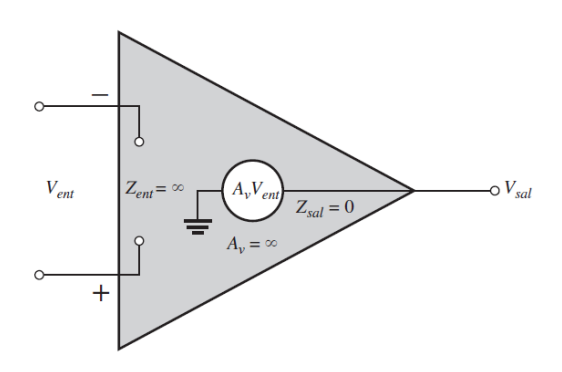

**Notación.** Los op-amp se representan como:

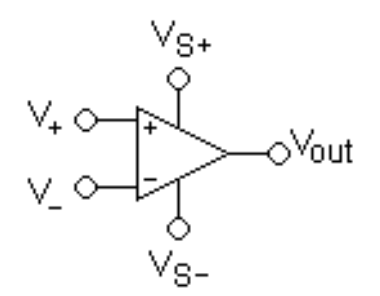

Dónde:

- $\blacksquare$  V+: Entrada no inversora
- V-: Entrada inversora
- Vout: Salida
- $\blacksquare$  V<sub>S+</sub>: Alimentación positiva
- Vs-: Alimentación negativa

#### **COMPORTAMIENTO EN LAZO ABIERTO**

Si no hay retroalimentación a la salida del op-amp, el voltaje de salida será la diferencia de las entradas multiplicado por una ganancia infinita, esto hace que el op-amp entre en estado de saturación, entregando a su salida los voltajes de alimentación, es decir, que si el voltaje V- es mayor que V+, Vout será igual a Vs-; si por lo contrario V+ es mayor que V-, Vout será igual a Vs+.

#### **Ejercicio 1**

Comportamiento del op-amp en lazo abierto.

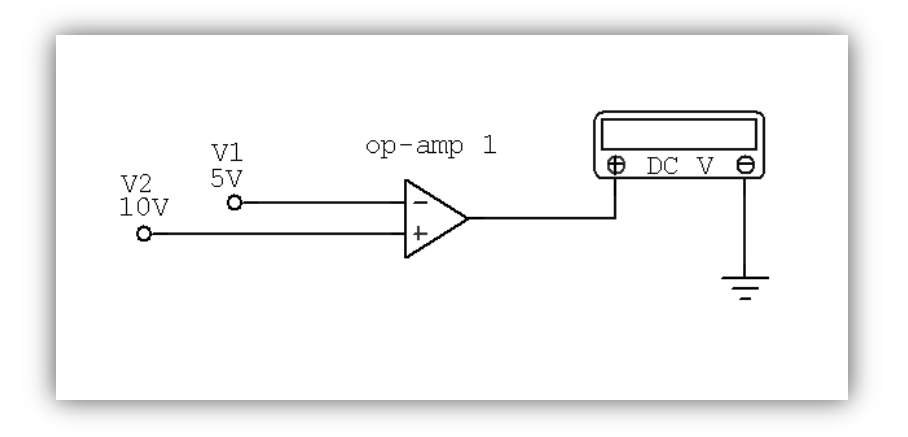

#### **Componentes**

- Amplificador operacional
- Multímetro
- **1.** Conecte 5v a la entrada inversora del op-amp 1
- **2.** Conecte 10v a la entrada no inversora del op-amp 1

#### **Compruebe.**

- **3.** Ajuste la perilla del multímetro en 20v
- **4.** Conecte la salida de voltaje del multímetro a la salida del op-amp 1
- **5.** Conecte el común del multímetro con la tierra del entrenador

#### **MÓDULO AMPLIFICADORES OPERACIONALES**

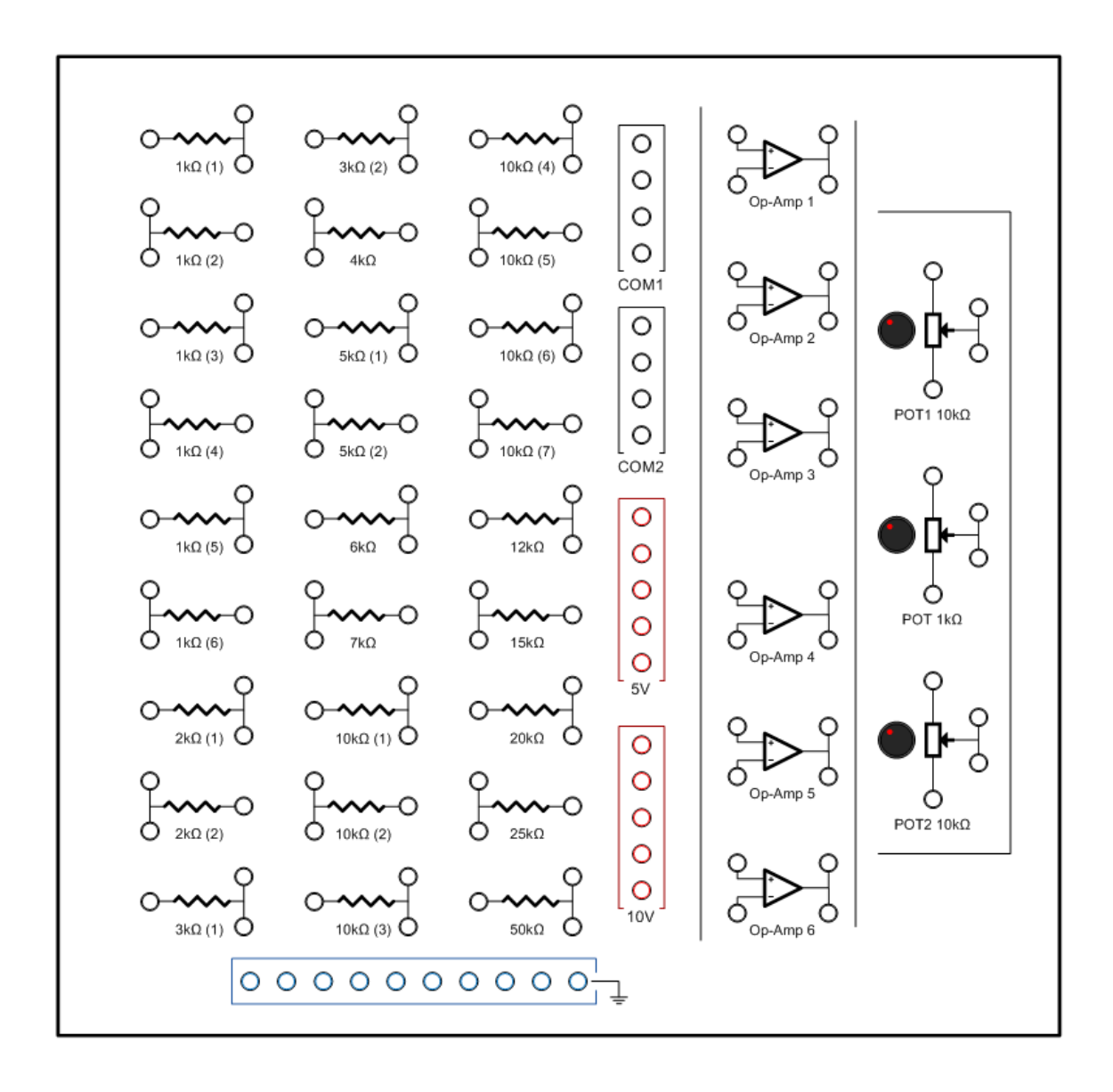

#### **COMPORTAMIENTO LAZO CERRADO**

Se conoce como lazo cerrado a la retroalimentación de un circuito, en este caso es una retroalimentación negativa, es decir, la salida del amplificador está conectada a la entrada inversora. Cuando se realimenta negativamente, se mejoran algunas características del mismo como el aumento en la impedancia de entrada y la disminución de la impedancia de salida. Cuando hay una retroalimentación positiva en los op-amp, es decir, cuando se conecta la salida del amplificador a la entrada no inversora. En este tipo de configuración se buscan efectos muy distintos a los de la retroalimentación negativa, uno de ellos es la generación de señales oscilantes

#### **SEGUIDOR DE VOLTAJE**

Es un circuito que proporciona a la salida el mismo voltaje que la entrada, es usado como buffer para eliminar los efectos de carga o adaptar impedancias. Es muy usado para asegurar voltajes a la salida de los divisores de tensión o para medir señales de los sensores sin afectar la medición debido al cambio de impedancia, puesto que la impedancia de entrada es muy elevada, y la de salida casi nula.

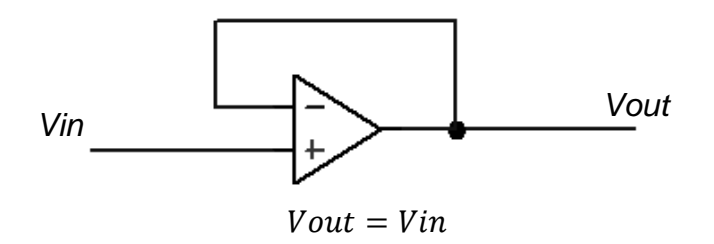

#### **Ejercicio 2**

Toma de la señal de salida de un divisor de tensión con un seguidor de voltaje.

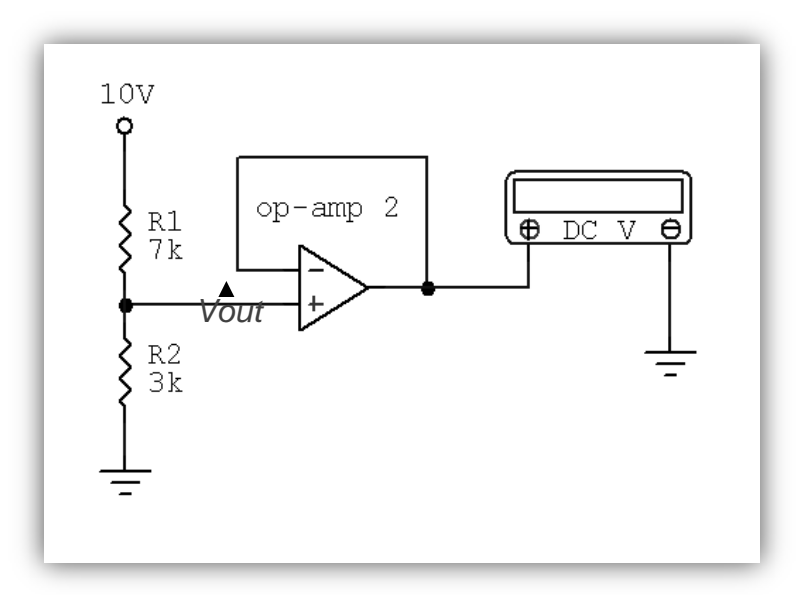

#### **Componentes**

- Amplificador operacional
- Resistencias 7kΩ y 3kΩ
- Multímetro
- $\blacksquare$

#### **Divisor de tensión.**

- **1.** Conecte 10v a la entrada de la resistencia de 7kΩ
- **2.** Conecte la salida de la resistencia de 7kΩ a la entrada de la resistencia de 3kΩ
- **3.** Conecte la salida de 3kΩ a tierra

#### **Seguidor de voltaje**

- **4.** Conecte la salida de la resistencia de 7kΩ la entrada no inversora del op-amp 2
- **5.** Conecte la salida del op-amp 2 a la entrada inversora del op-amp 2

#### **Compruebe.**

- **6.** Ajuste la perilla del multímetro en 20v
- **7.** Conecte la salida de voltaje del multímetro a la salida del op-amp 2
- **8.** Conecte el común del multímetro con la tierra del entrenador

#### **Desarrollo Matemático**

#### **Divisor de tensión**

La ecuación para calcular el voltaje en un divisor de tensión está dada por:

$$
V_{\text{in}} - \frac{R2}{(R2 + R1)} \times \text{ Vin}
$$
\n
$$
V_{\text{in}} - \frac{R_1}{R_1}
$$
\n
$$
B_2 \left\{\n \begin{array}{c}\n V_{\text{out}} \\
V_{\text{out}} \\
V_{\text{out}}\n \end{array}\n\right.
$$

Dónde:

 $R1 = 7k\Omega$  $R2 = 3k\Omega$  $Vout' = \frac{3}{2k\Omega}$  $\frac{3k\Omega}{3k\Omega+7k\Omega}$  ×  $Vout' = 3v$ **Seguidor de voltaje**  $Vout = Vout'$  $Vout = 3v$ 

#### **AMPLIFICADOR INVERSOR**

En este montaje la señal de salida es inversa a la señal de entrada en polaridad y esta puede ser menor, igual o mayor dependiendo de la ganancia del amplificador en lazo cerrado, esta ganancia para los amplificadores inversores está dada por las resistencias de entrada y por la resistencia de retroalimentación.

La señal entra por la resistencia de entrada (Rin) al terminal inversor y la retroalimentación es hecha por la resistencia de retroalimentación (Rf) a la entrada inversora. La entrada no inversora se conecta a tierra.

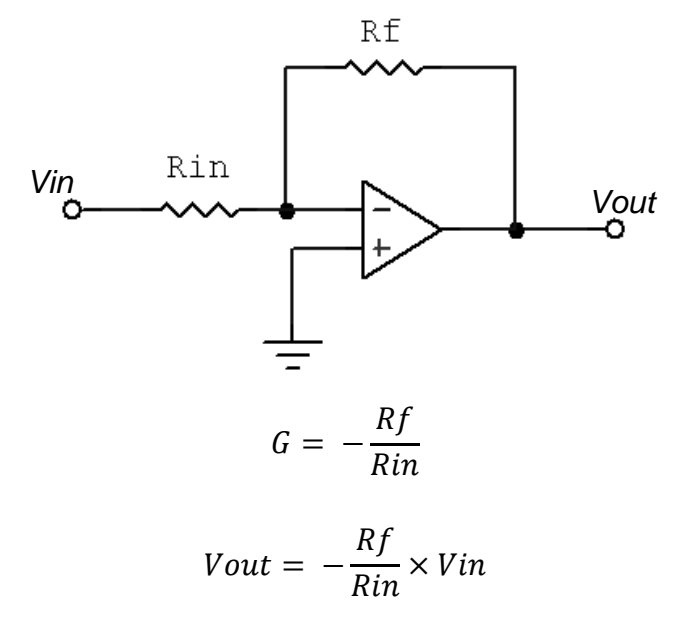

#### **Ejercicio 3**

Generar -2.5v a partir de 5v con el amplificador inversor.

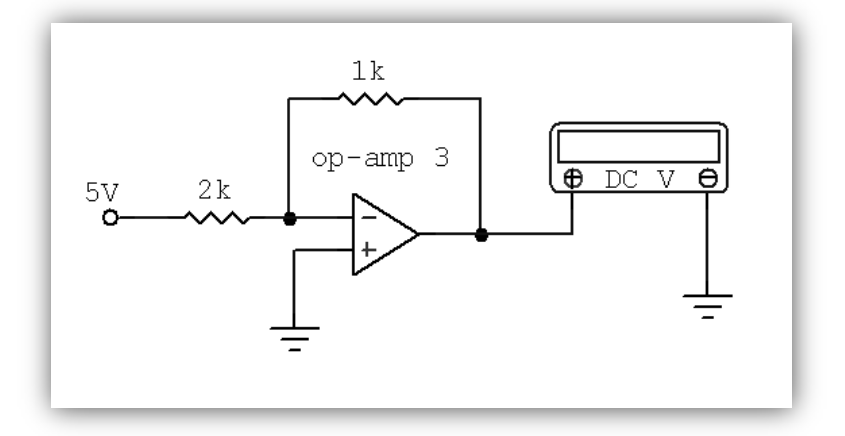

#### **Componentes**

- Amplificador operacional
- Resistencias 1kΩ y 2kΩ
- Multímetro
- **1.** Conecte 5v a la entrada de la resistencia de 2kΩ
- **2.** Conecte la salida de la resistencia de 2kΩ a la entrada inversora del op-amp 3
- **3.** Conecte la otra salida de la resistencia de 2kΩ a la entrada de la resistencia de  $1k\Omega$
- **4.** Conecte la salida de la resistencia de 1kΩ a la salida del op-amp 3
- **5.** conecte la entrada no inversora del op-amp 3 a tierra

#### **Compruebe.**

- **6.** Ajuste la perilla del multímetro en 20v
- **7.** Conecte la salida de voltaje del multímetro a la salida del op-amp 3
- **8.** Conecte el común del multímetro con la tierra del entrenador

#### **Desarrollo Matemático**

$$
Vout = -\frac{Rf}{Rin} \times Vin
$$

$$
Rf = 1k\Omega
$$

 $Rin = 2k\Omega$ 

$$
Vout = -\frac{1k\Omega}{2k\Omega} \times 10v
$$

$$
Vout = -0.5 \times 10v
$$

$$
|Vout = -2.5v|
$$

#### **AMPLIFICADOR NO INVERSOR**

En este montaje la señal de salida igual a la señal de entrada en polaridad y esta solo puede mayor dependiendo de la ganancia del amplificador en lazo cerrado, esta ganancia para los amplificadores inversores está dada por las resistencias de entrada y por la resistencia de retroalimentación.

La señal entra por el terminal no inversor mientras que la entrada inversora se conecta a tierra por medio de la resistencia Rin y la retroalimentación es hecha por la resistencia de retroalimentación (Rf) a la entrada inversora.

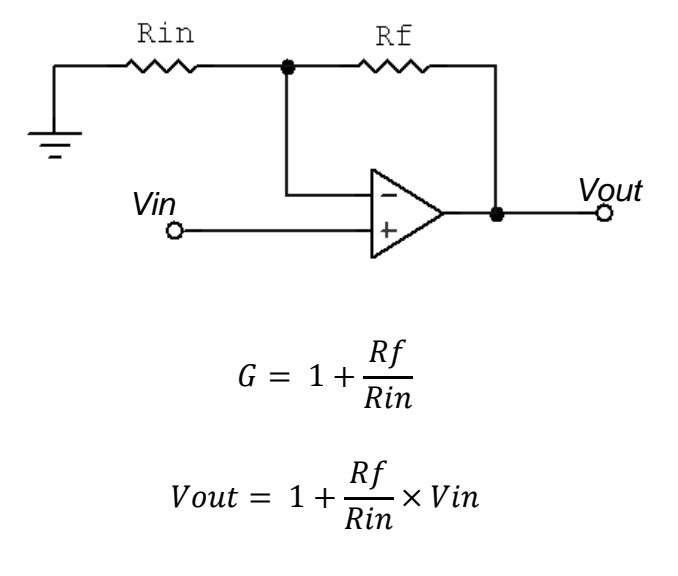

#### **Ejercicio 4**

Generar 12v a partir de 10v de entrada con el amplificador no inversor.

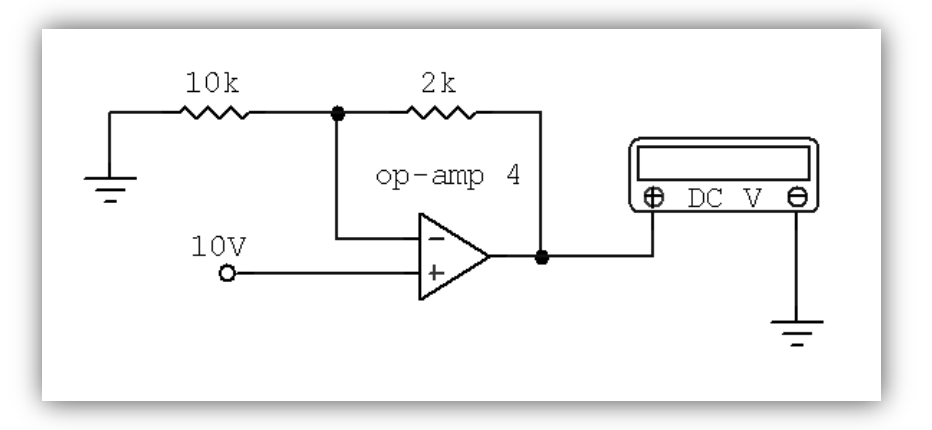

#### **Componentes**

- Amplificador operacional
- Resistencias 2kΩ y 10kΩ
- Multímetro
- **1.** Conecte 10v a la entrada no inversora del op-amp 4
- **2.** Conecte la entrada de la resistencia de 10kΩ a tierra
- **3.** Conecte la salida de la resistencia de 10kΩ a la entrada inversora del op-amp 4
- **4.** Conecte la otra salida de la resistencia de 10kΩ a la entrada de la resistencia de 2kΩ
- **5.** Conecte la salida de la resistencia de 2kΩ a la salida del op-amp 4

#### **Compruebe.**

- **6.** Ajuste la perilla del multímetro en 20v
- **7.** Conecte la salida de voltaje del multímetro a la salida del op-amp 4
- **8.** Conecte el común del multímetro con la tierra del entrenador

#### **Desarrollo Matemático**

$$
Vout = 1 + \frac{Rf}{Rin} \times Vin
$$
  
\n
$$
Rf = 2k\Omega
$$
  
\n
$$
Rin = 10k\Omega
$$
  
\n
$$
Vout = 1 + \frac{2k\Omega}{10k\Omega} \times 10v
$$
  
\n
$$
Vout = 12v
$$
  
\n
$$
Vout = 12v
$$

#### **SUMADOR INVERSOR**

Se puede usar el amplificador operacional para sumar dos o más señales con tierra común, su montaje consta de un amplificador inversor con dos o más señales de entrada y por lo tanto, con dos o más resistencias de entrada, tantas como el número de señales. La señal de salida en este montaje es la suma de las señales de entrada, multiplicadas por un factor de ganancia y polaridad inversa, la ganancia para los sumadores inversores está dada por la relación de las resistencias de entrada con respecto a la resistencia de retroalimentación.

Las señales se conectan al terminal inversor por medio de las resistencias de entrada Rin mientras que la entrada no inversora se conecta a tierra, la retroalimentación es hecha por la resistencia de retroalimentación (Rf) a la entrada inversora.

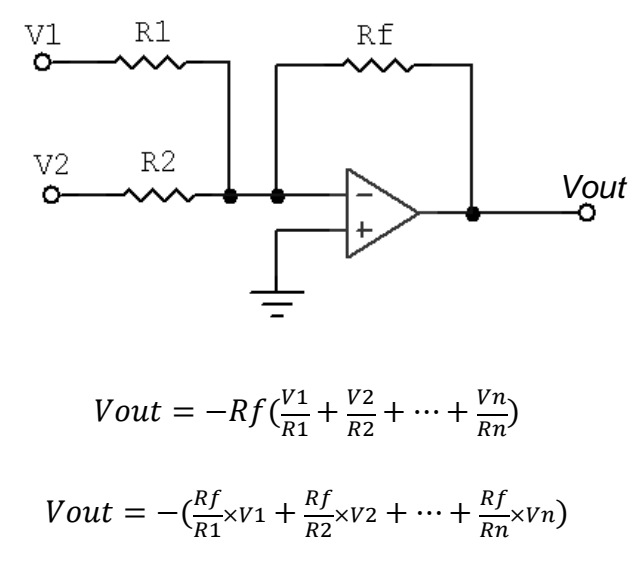
#### **Ejercicio 5**

Sumar dos señales, de 3.5v y 4v generadas con divisores de tensiones con voltajes de entrada de 5v y 10v respectivamente.

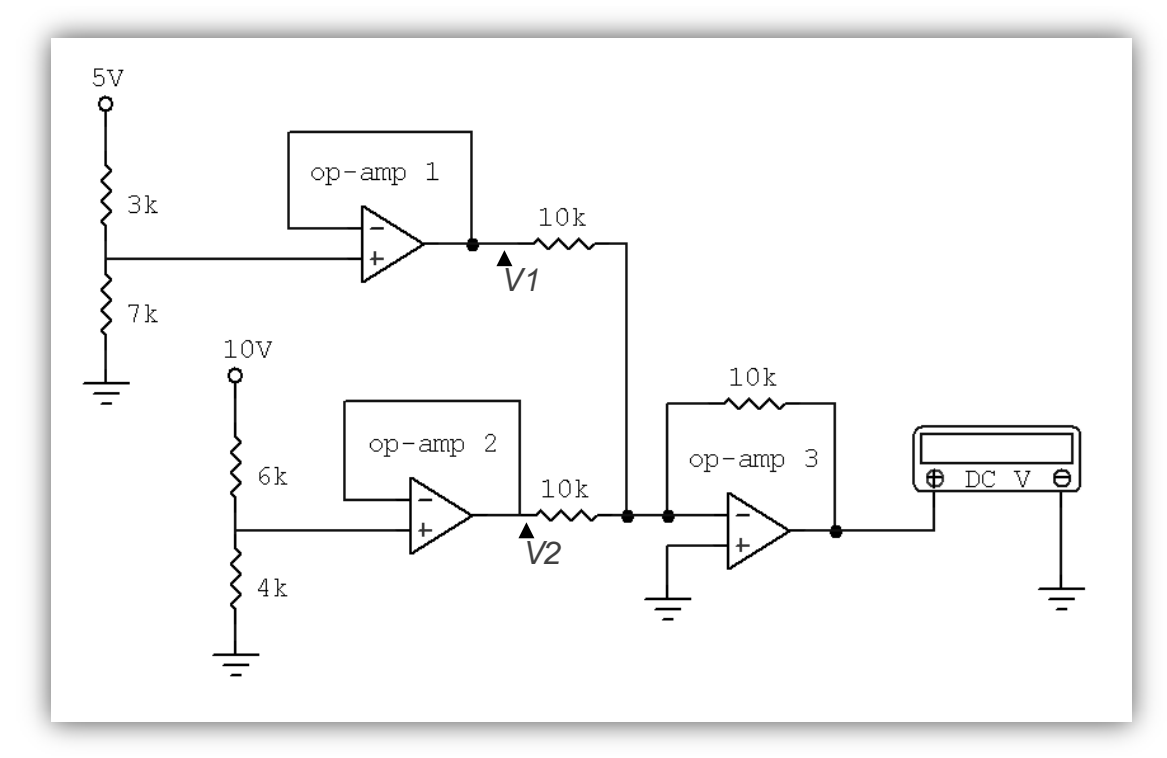

#### **Componentes**

- 3 Amplificadores operacionales
- Resistencias 3kΩ, 4kΩ, 6kΩ, 7kΩ y 10kΩ(x3)
- Multímetro

#### **Divisor tensión 3.5v**

- **1.** Conecte 5v a la entrada de la resistencia de 3kΩ
- **2.** Conecte las salidas de la resistencia de 3kΩ a la entrada de la resistencia de 7kΩ y a la entrada no inversora del op-amp 1
- **3.** Conecte la salida de la resistencia de 7kΩ a tierra
- **4.** Conecte la entrada inversora del op-amp 1 con la salida del op-amp 1

#### **Divisor de tensión 4v**

- **5.** Conecte 10v a la entrada de la resistencia de 6kΩ
- **6.** Conecte las salidas de la resistencia de 6kΩ a la entrada de la resistencia de 4kΩ y a la entrada no inversora del op-amp 2
- **7.** Conecte la salida de la resistencia de 4kΩ a tierra
- **8.** Conecte la entrada inversora del op-amp 2 con la salida del op-amp 2

#### **Sumador inversor**

- **9.** Conecte la salida del op-amp1 (señal 3.5v) a la entrada de la resistencia de  $10k\Omega(1)$
- **10.** Conecte la salida del op-amp2 (señal 4v) a la entrada de la resistencia de  $10k\Omega(2)$
- **11.** Conecte la salida de la resistencia de 10kΩ(1) con la salida de la resistencia de  $10k\Omega(2)$
- **12.** Conecte la salida de la resistencia de 10kΩ(2) con la entrada inversora del op-amp 3
- **13.** Conecte la salida de la resistencia de 10kΩ(1) con la entrada de la resistencia de 10kΩ(3)
- **14.** Conecte la salida de la resistencia de 10kΩ(3) con la salida del op-amp 3
- **15.** conecte la entrada no inversora del op-amp 3 a tierra

#### **Compruebe.**

- **16.** Ajuste la perilla del multímetro en 20v
- **17.** Conecte la salida de voltaje del multímetro a la salida del op-amp 3
- **18.** Conecte el común del multímetro con la tierra del entrenador

#### **Desarrollo Matemático**

 $Vout = -10k\Omega(\frac{V}{10})$  $\mathbf{1}$ V  $\frac{V_2}{10k\Omega}$  $Vout = -(V1 + V2)$  $V1 = \frac{7}{(710)}$  $\frac{1}{(7k\Omega+3k\Omega)}\times$  $V1 = 3.5V$  $V2 = \frac{4}{(11.0)}$  $\frac{4k\Omega}{(4k\Omega+6k\Omega)}\times$  $V2 = 4V$  $Vout = -(3.5V + 4V)$  $Vout = -7.5V$ 

#### **RESTADOR INVERSOR**

Se puede usar el amplificador operacional para restar señales con tierra común, su montaje consta de un amplificador con señales en ambos terminales de entrada. La señal de salida en este montaje es la resta de la señal del terminal no inversor con la señal que entra por el terminal inversor, la ganancia para los restadores inversores está dada por la relación de las resistencias de entrada con respecto a la resistencia de retroalimentación.

Las señales se conectan a los terminales de entrada por medio de las resistencias de entrada Rin mientras que la entrada no inversora se conecta a tierra, la retroalimentación es hecha por la resistencia de retroalimentación (Rf) a la entrada inversora.

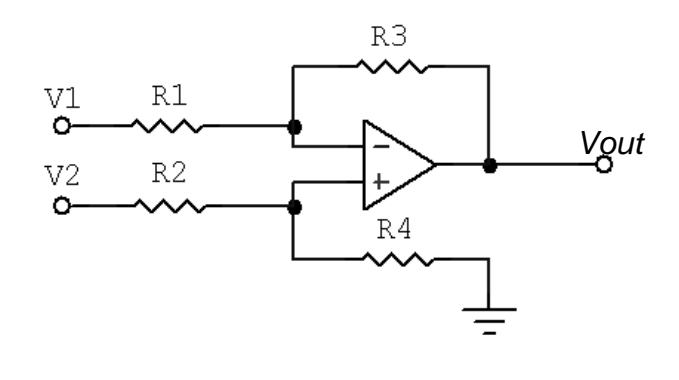

Vout  $=\frac{6}{6}$  $\frac{(R3+R1)\times R4}{(R4+R2)\times R1}\times V2 - \frac{R}{R}$  $\frac{1}{R_1}$   $\times$ 

Si todas las resistencias del montaje son iguales, se puede obtener como voltaje de salida la diferencia de los dos voltajes.

$$
Vout = V2 - V1
$$

#### **Ejercicio 6**

Restarle 3v a 10v haciendo uso del restador inversor, la señal de 3v es generado por el divisor de voltaje a partir de 5v.

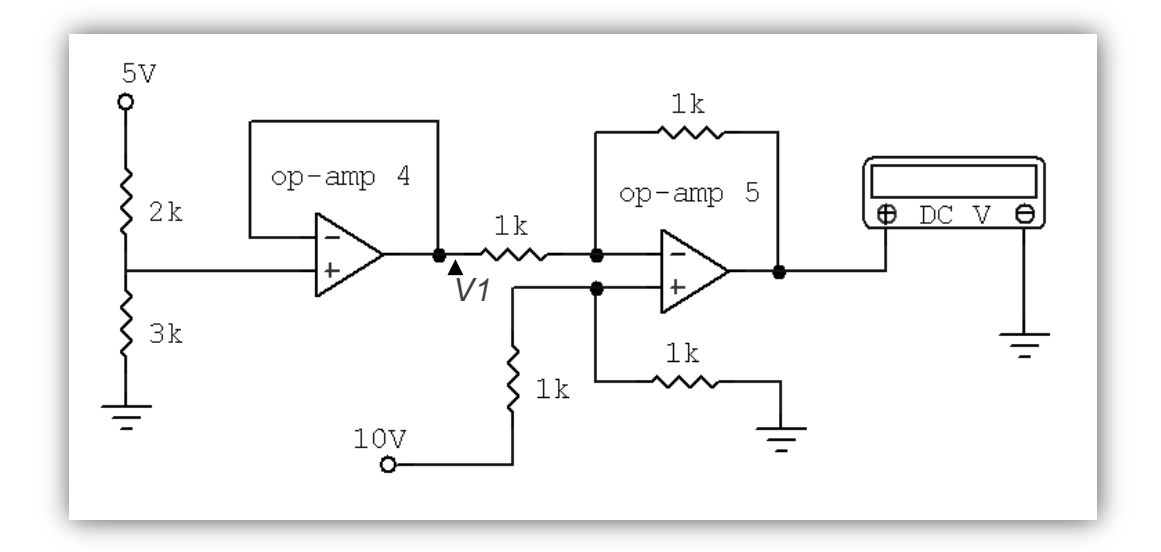

#### **Componentes**

- 2 Amplificadores operacionales
- Resistencias 2kΩ, 3kΩ y 1kΩ(x4)
- Multímetro

#### **Divisor tensión 3v**

- **1.** Conecte 5v a la entrada de la resistencia de 2kΩ
- **2.** Conecte las salidas de la resistencia de 2kΩ a la entrada de la resistencia de 3kΩ y a la entrada no inversora del op-amp 4
- **3.** Conecte la salida de la resistencia de 3kΩ a tierra
- **4.** Conecte la entrada inversora del op-amp 4 con la salida del op-amp 4

#### **Restador inversor**

- **5.** Conecte 10v a la entrada de la resistencia de 1kΩ(2)
- **6.** Conecte la salida de la resistencia de 1kΩ(2) a la entrada no inversora del op-amp 5
- **7.** Conecte la salida de la resistencia de 1kΩ(2) a la entrada de la resistencia de  $1k\Omega(4)$
- **8.** Conecte la salida de la resistencia de 1kΩ(4) a tierra
- **9.** Conecte la salida del op-amp 4 (señal 3v) a la entrada de la resistencia de  $1kΩ(1)$
- **10.** Conecte la salida de la resistencia de 1kΩ(1) a la entrada inversora del op-amp 5
- **11.** Conecte la salida de la resistencia de 1kΩ(1) a la entrada de la resistencia de  $1k\Omega(3)$
- **12.** Conecte la salida de la resistencia de 1kΩ(3) a la salida del op-amp 5

#### **Compruebe.**

- **13.** Ajuste la perilla del multímetro en 20v
- **14.** Conecte la salida de voltaje del multímetro a la salida del op-amp 5
- **15.** Conecte el común del multímetro con la tierra del entrenador

#### **Desarrollo Matemático**

$$
Vout = 10V - V1
$$

$$
V1 = \frac{3k\Omega}{(3k\Omega + 2k\Omega)} \times 5V
$$

 $V1 = 3V$  $Vout = 10V - 3V$ 

$$
Vout=7V
$$

#### **AMPLIFICADOR DE INSTRUMENTACION**

El amplificador de instrumentación es un dispositivo creado a partir de amplificadores operacionales. La operación que realiza es la resta de sus entradas multiplicado por un factor de ganancia, su utilización es común en la toma de señales débiles.

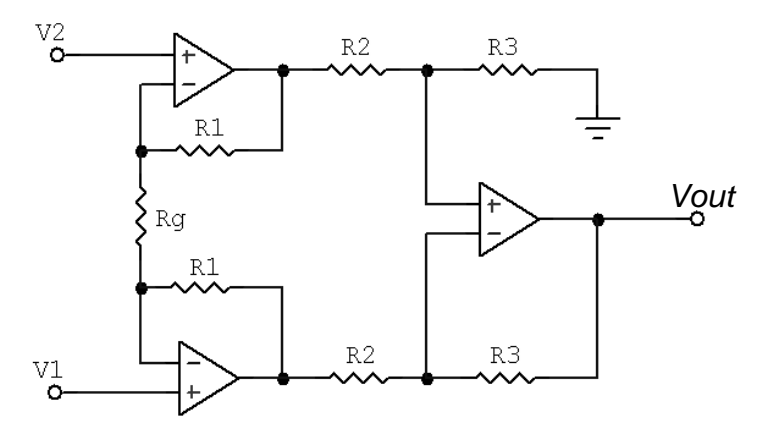

Vout =  $(V2 - V1)(1 + \frac{2}{R})$  $\frac{2R}{Rg}$  $\frac{R}{R}$  $\boldsymbol{R}$ 

Si todas las resistencias del montaje son iguales, se puede obtener como voltaje de salida la diferencia de los dos voltajes multiplicado por un factor de ganancia.

$$
Vout = (V2 - V1)(1 + \frac{2R}{Rg})
$$

#### **Ejercicio 7**

Tomar la señal de la resistencia de 1kΩ y amplificarla a 3v por medio del amplificador de instrumentación.

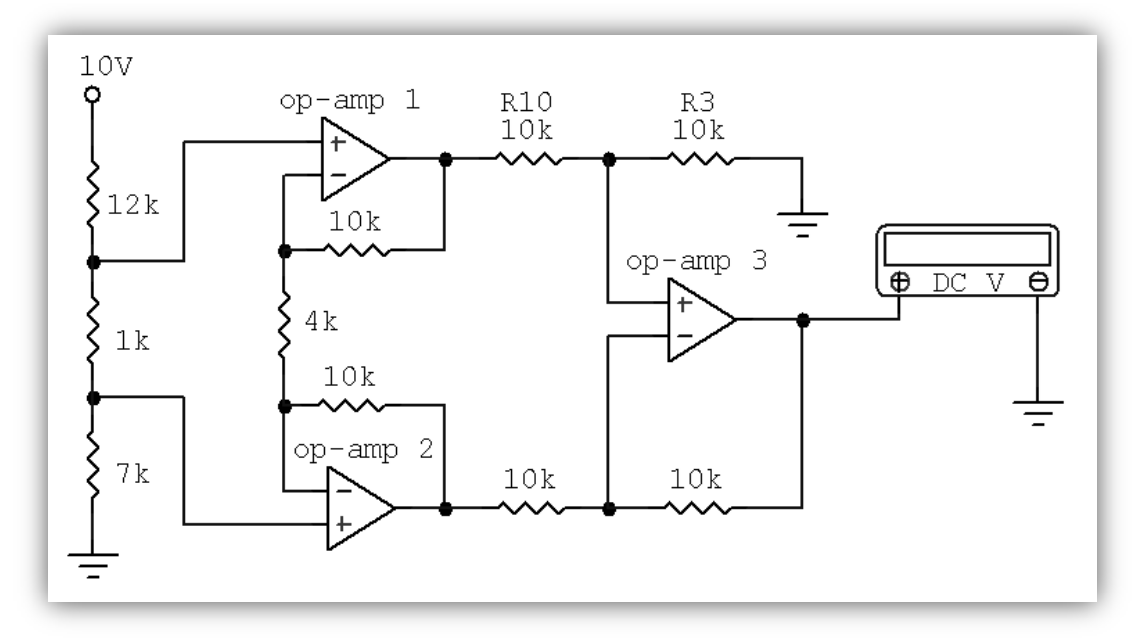

#### **Componentes**

- 3 Amplificadores operacionales
- Resistencias 1kΩ, 4kΩ, 7kΩ, 12kΩ y 10kΩ(x6)
- Multímetro

#### **Divisor de tensión.**

- **1.** Conecte 10v a la entrada de la resistencia de 12kΩ
- **2.** Conecte la salida de la resistencia de 12kΩ a la entrada de la resistencia de  $1kQ$
- **3.** Conecte la salida de la resistencia de 1kΩ a la entrada de la resistencia de 7kΩ
- **4.** Conecte la salida de la resistencia de 7kΩ a tierra

#### **Amplificador de instrumentación**

- **5.** Conecte la salida de la resistencia de 12kΩ a la entrada no inversora del opamp 1
- **6.** Conecte la salida de la resistencia de 1kΩ a la entrada no inversora del op-amp  $\mathcal{D}_{\mathcal{L}}$
- **7.** Conecte la salida del op-amp 1 a la entrada de la resistencia de 10kΩ(1)
- **8.** Conecte las salidas de la resistencia de 10kΩ(1) a la entrada de la resistencia de 4kΩ y a la entrada inversora del op-amp 1
- **9.** Conecte las salidas de la resistencia de 4kΩ a la entrada de la resistencia de 10k(2) y a la entrada inversora del op-amp 2
- **10.** Conecte las salidas de la resistencia de 10kΩ(2) a la entrada de la resistencia de 10kΩ(4) y a la salida del op-amp 2
- **11.** Conecte la salida del op-amp 1 a la entrada de la resistencia de 10kΩ(3)
- **12.** Conecte las salidas de la resistencia de 10kΩ(3) a la entrada no inversora del op-amp 3 y a la entrada de la resistencia de 10kΩ(5)
- **13.** Conecte las salidas de la resistencia de 10kΩ(4) a la entrada inversora del op-amp 3 y a la entrada de la resistencia de 10kΩ(6)
- **14.** Conecte la salida de la resistencia de 10kΩ(5) a tierra
- **15.** Conecte la salida de la resistencia de 10kΩ(6) a la salida del op-amp 3

#### **Compruebe.**

- **16.** Ajuste la perilla del multímetro en 20v
- **17.** Conecte la salida de voltaje del multímetro a la salida del op-amp 3
- **18.** Conecte el común del multímetro con la tierra del entrenador

#### **Desarrollo Matemático**

$$
Vout = (V2 - V1)(1 + \frac{20k\Omega}{4k\Omega})
$$

$$
V2 = \frac{(1k\Omega + 7k\Omega)}{(12k\Omega + 1k\Omega + 7k\Omega)} \times 10V
$$

$$
V2 = 4V
$$
  
\n
$$
V1 = \frac{(7k\Omega)}{(12k\Omega + 1k\Omega + 7k\Omega)} \times 10V
$$
  
\n
$$
V1 = 3.5V
$$
  
\n
$$
Vout = (4V - 3.5V)(1 + \frac{20k\Omega}{4k\Omega})
$$
  
\n
$$
Vout = 0.5V \times 6
$$
  
\n
$$
Vout = 3V
$$

#### **Ejercicio 8**

Tomar la señal de la resistencia de 1kΩ y amplificarla a 3v por medio del amplificador de instrumentación.

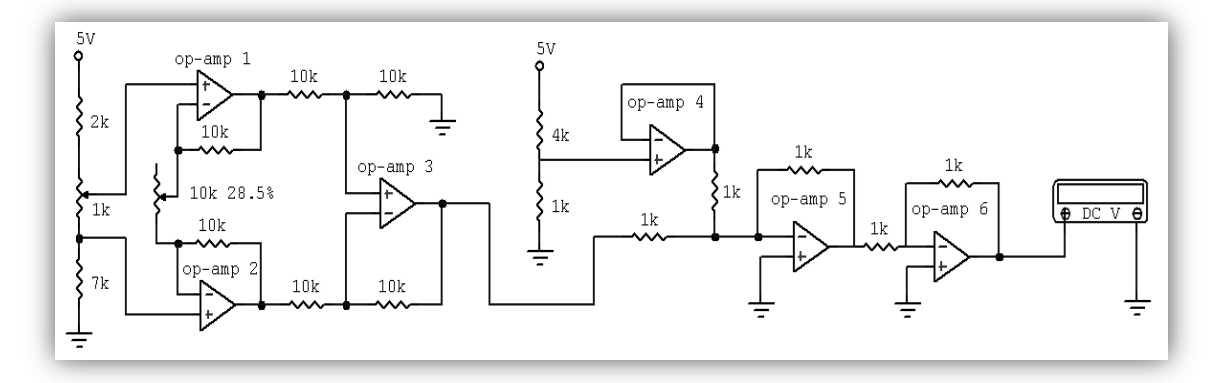

#### **Componentes**

- 6 Amplificadores operacionales
- Resistencias 1kΩ(x6), 2kΩ, 4kΩ, 7kΩ, y 10kΩ(x6)
- Potenciómetros 1kΩ y 10kΩ
- Multímetro

#### **Divisor de tensión. Potenciómetro 1kΩ.**

- **1.** Conecte 5v a la entrada de la resistencia de 2kΩ
- **2.** Conecte la salida de la resistencia de 2kΩ a la entrada del potenciómetro de  $1k\Omega$
- **3.** Conecte la salida del potenciómetro de 1kΩ a la salida de la resistencia de 7kΩ
- **4.** Conecte la entrada de la resistencia de 7kΩ a tierra

#### **Amplificador de instrumentación**

- **5.** Ajuste el potenciómetro de 10kΩ en 2850Ω
- **6.** Conecte la salida del potenciómetro de 1kΩ a la entrada no inversora del op-amp 1
- **7.** Conecte la salida de la resistencia de 7kΩ a la entrada no inversora del op-amp  $\mathcal{D}$
- **8.** Conecte la salida del op-amp 1 a la entrada de la resistencia de 10kΩ(1)
- **9.** Conecte las salidas de la resistencia de 10kΩ(1) a la entrada del potenciómetro de 10kΩ y a la entrada inversora del op-amp 1
- **10.** Conecte las entradas del potenciómetro de 10kΩ a la entrada de la resistencia de 10k(2) y a la entrada inversora del op-amp 2
- **11.** Conecte las salidas de la resistencia de 10kΩ(2) a la entrada de la resistencia de 10kΩ(4) y a la salida del op-amp 2
- **12.** Conecte la salida del op-amp 1 a la entrada de la resistencia de 10kΩ(3)
- **13.** Conecte las salidas de la resistencia de 10kΩ(3) a la entrada no inversora del op-amp 3 y a la entrada de la resistencia de 10kΩ(5)
- **14.** Conecte las salidas de la resistencia de 10kΩ(4) a la entrada inversora del op-amp 6 y a la entrada de la resistencia de 10kΩ(6)
- **15.** Conecte la salida de la resistencia de 10kΩ(5) a tierra
- **16.** Conecte la salida de la resistencia de 10kΩ(6) a la salida del op-amp 6

#### **Divisor de tensión. (1V)**

- **17.** Conecte 5V a la entra de la resistencia de 4kΩ
- **18.** Conecte las salidas de la resistencia de 4kΩ a la entrada no inversora del opamp 4 y a la entrada de la resistencia de 1kΩ(1)
- **19.** Conecte la salida de la resistencia de 1kΩ a tierra
- **20.** Conecte la entrada inversora del op-amp4 con la salida del op-amp 4

#### **Sumador inversor**

- **21.** Conecte la salida del op-amp 3 a la entrada de la resistencia de 1kΩ(2)
- **22.** Conecte la salida del op-amp 4 a la entrada de la resistencia de 1kΩ(3)
- **23.** Conecte la salida de la resistencia de 1kΩ(2) a la salida de la resistencia de  $1k\Omega(3)$
- **24.** Conecte la salida de la resistencia de 1kΩ(2) a la entrada inversora del op-amp 5
- **25.** Conecte la salida de la resistencia de 1kΩ(3) a la entrada de la resistencia de  $1kΩ(4)$
- **26.** Conecte las salidas de la resistencia de 1kΩ(4) a la entrada de la resistencia de 1kΩ(5) y a la salida del op-amp 5
- **27.** Conecte la entrada no inversora del op-amp 5 a tierra
- **28.** Conecte las salidas de la resistencia de 1kΩ(5) a la entrada de la resistencia de 1kΩ(6) y a la entrada inversora del op-amp 6

**29.** Conecte la salida de la resistencia de 1kΩ(6) a la salida del op-amp 6 **30.** Conecte la entrada no inversora del op-amp 6 a tierra

#### **Compruebe.**

- **31.** Ajuste la perilla del multímetro en 20v
- **32.** Conecte la salida de voltaje del multímetro a la salida del op-amp 6
- **33.** Conecte el común del multímetro con la tierra del entrenador

**Desarrollo Matemático**

$$
Vout = -\left(-\left((V2 - V1)(1 + \frac{2 \times 10k\Omega}{2850\Omega}) + \left(\frac{1k\Omega}{1k\Omega + 4k\Omega} \times 5V\right)\right)\right)
$$

$$
Vout = -\biggl(-\bigl((V2 - V1)(8) + (1V)\bigr)\biggr)
$$

 $Vout = 8(V2 - V1) + 1V$ 

 $0V \le (V2 - V1) \le 0.5V$ 

 $Vout = (0V \times 8 + 1V) \le (V2 - V1) \le (0.5V \times 8 + 1V)$ 

$$
1V \leq Vout \leq 5V
$$

ANEXO B. GUÍA LABORATORIO AMPLIFICADORES OPERACIONALE

# MANUAL DE USUARIO

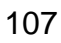

# **Uso del manual**

**Este dispositivo le proporcionara total aprendizaje integrado en el área de la Electrónica e interacción directa con diferentes elementos electrónicos de fácil uso, que le permita la correcta interpretación de circuitos, aplicación de conocimientos básicos, reconocimiento de símbolos, uso de herramientas de instrumentación y rectificación de datos matemáticos, basado en la facilidad y diseño didáctico del Entrenador.**

**Este manual se ha diseñado específicamente para guiarle a través de las características y funcionamiento del dispositivo.**

### **Leer primero**

- **Antes de utilizar el dispositivo, lea el manual completo y todas las instrucciones para garantizar el uso correcto y seguro.**
- **Las descripciones de este manual se basan en los ajustes predeterminados del dispositivo.**
- **Las aplicaciones de este dispositivo pueden variar de acuerdo al tipo de módulo de aplicación de laboratorios.**
- **Hacer buen uso de los elementos embebidos en el sistema, asi como de los elementos pertenecientes a cada módulo, permite un correcto funcionamiento y una alta durabilidad del dispositivo.**
- **La manipulación correcta del Entrenador evitando altos esfuerzos y manteniendo buenas condiciones, hará que sus buenas condiciones de fabricación se mantengan.**
- **Conserve este manual para poder consultarlo en el futuro.**

# **Iconos e instructivos**

**Conozca los iconos que se utilizan en este manual:**

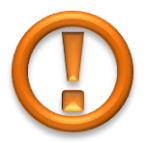

**Precaución: Situaciones que puede ocasionar daños al dispositivo.**

**Nota: Notas, concejos de uso e información adicional**

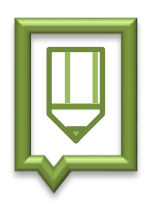

# **Desembalaje**

**Busque los siguientes elementos en la caja del producto:**

- **Base del entrenador**
- **Módulo de amplificadores operacionales**
- **Guía de laboratorio de amplificadores operacionales**
- **Cable de suministro de energía**

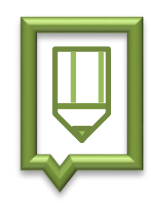

- **Los elementos suministrados están diseñados exclusivamente para este dispositivo y podrían ser no compatibles con otros.**
- **Otros accesorios pueden no ser compatibles con este dispositivo.**
- **Este dispositivo viene diseñado para funcionar a una conexión de 110 vAC.**

# **Diseño del dispositivo**

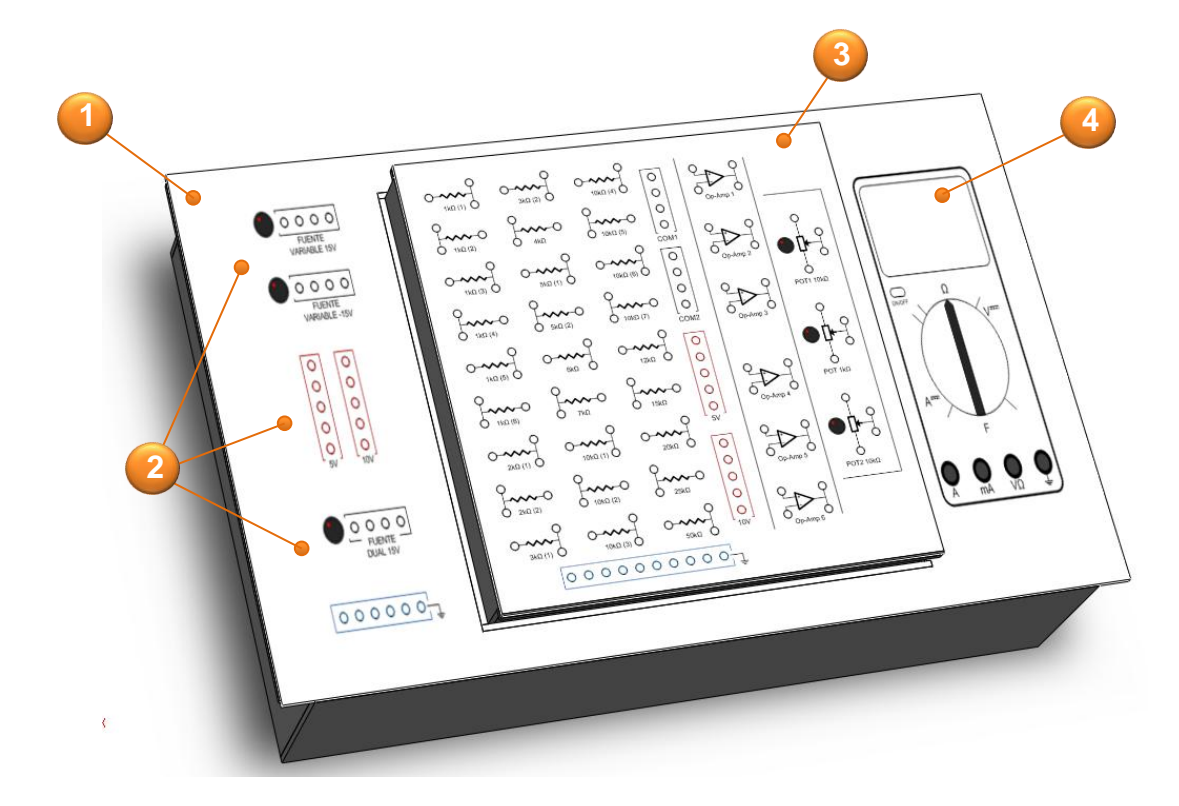

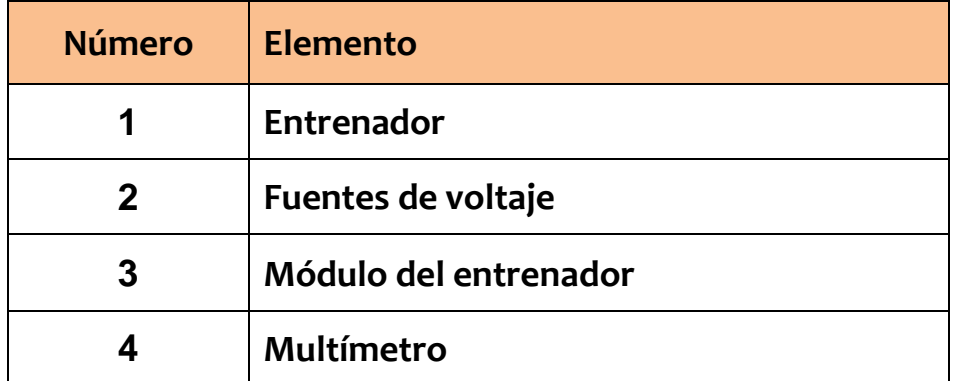

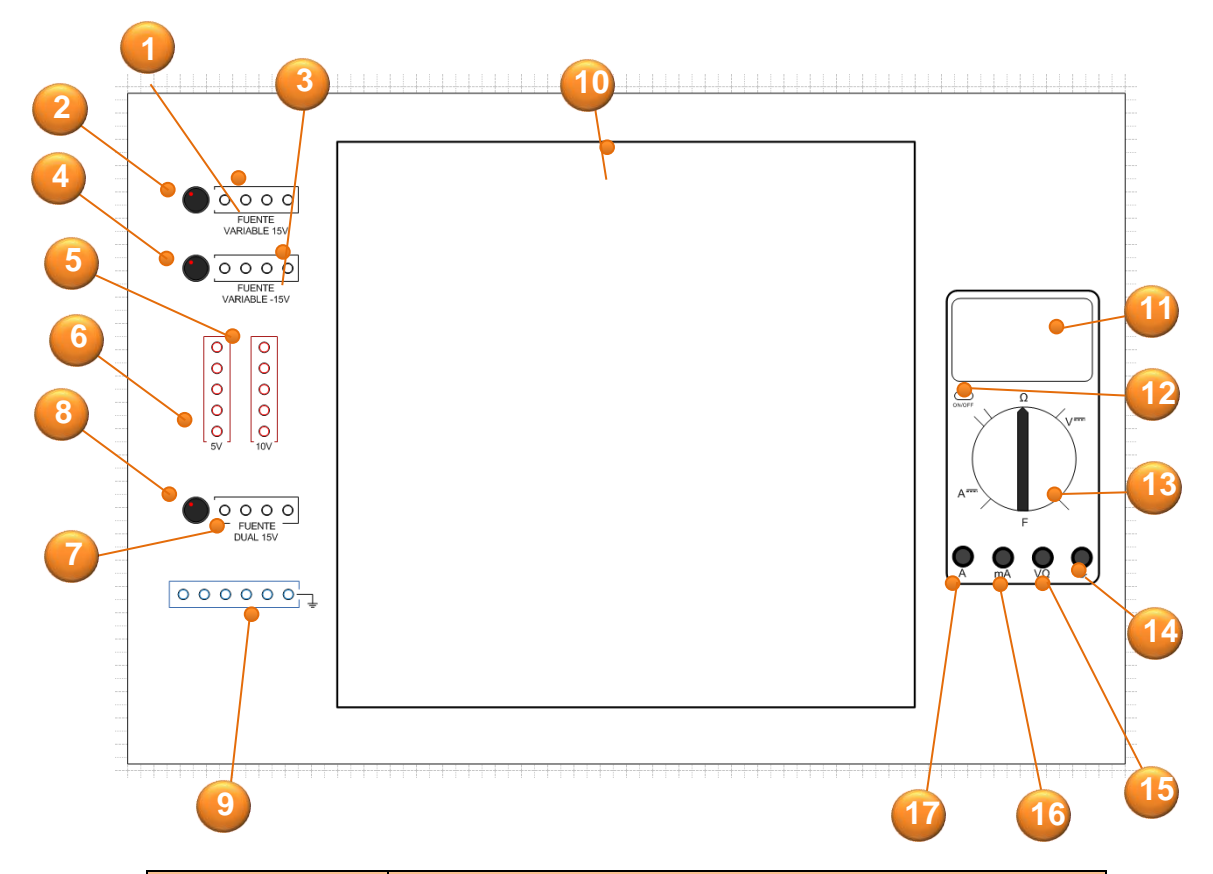

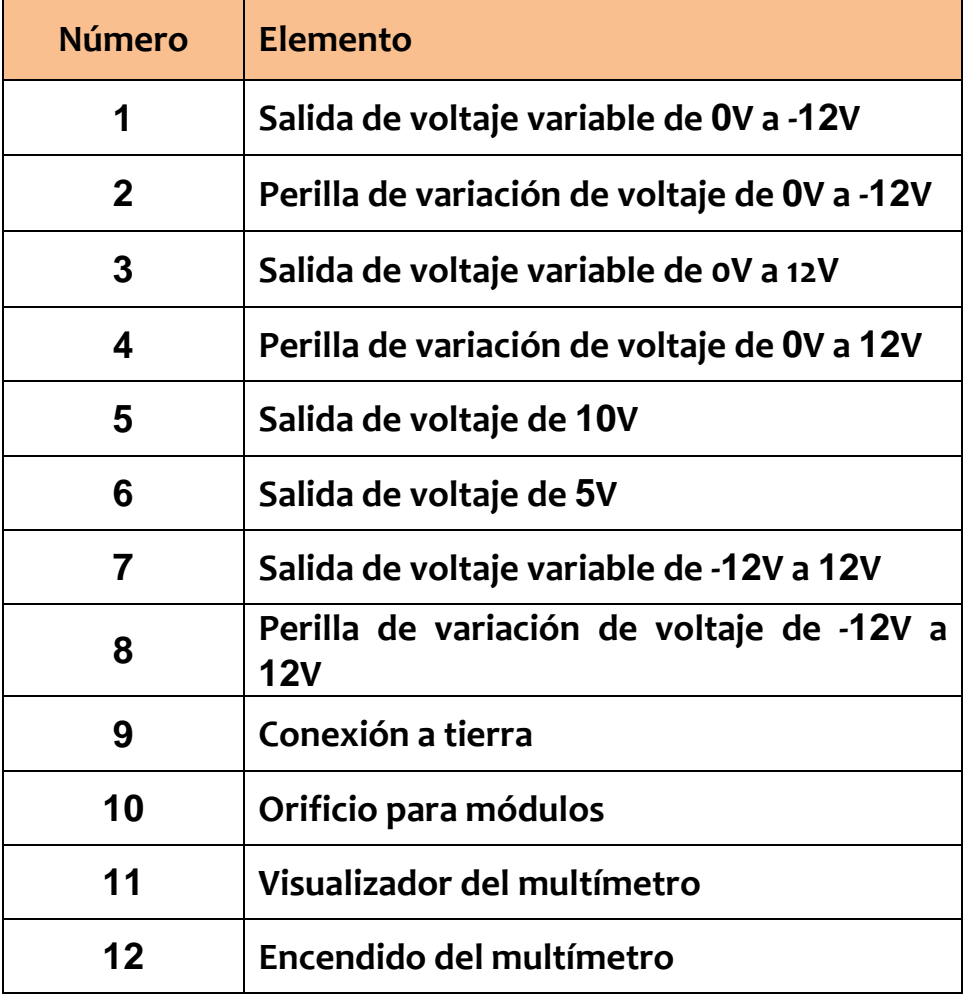

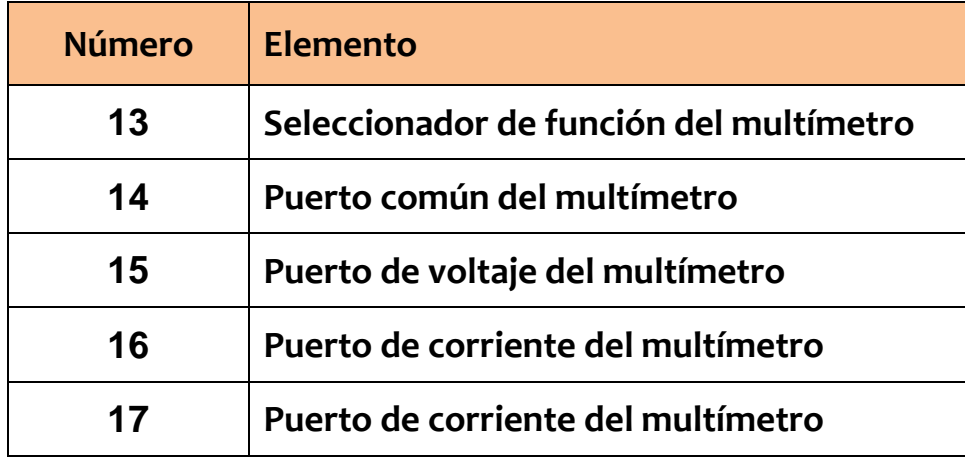

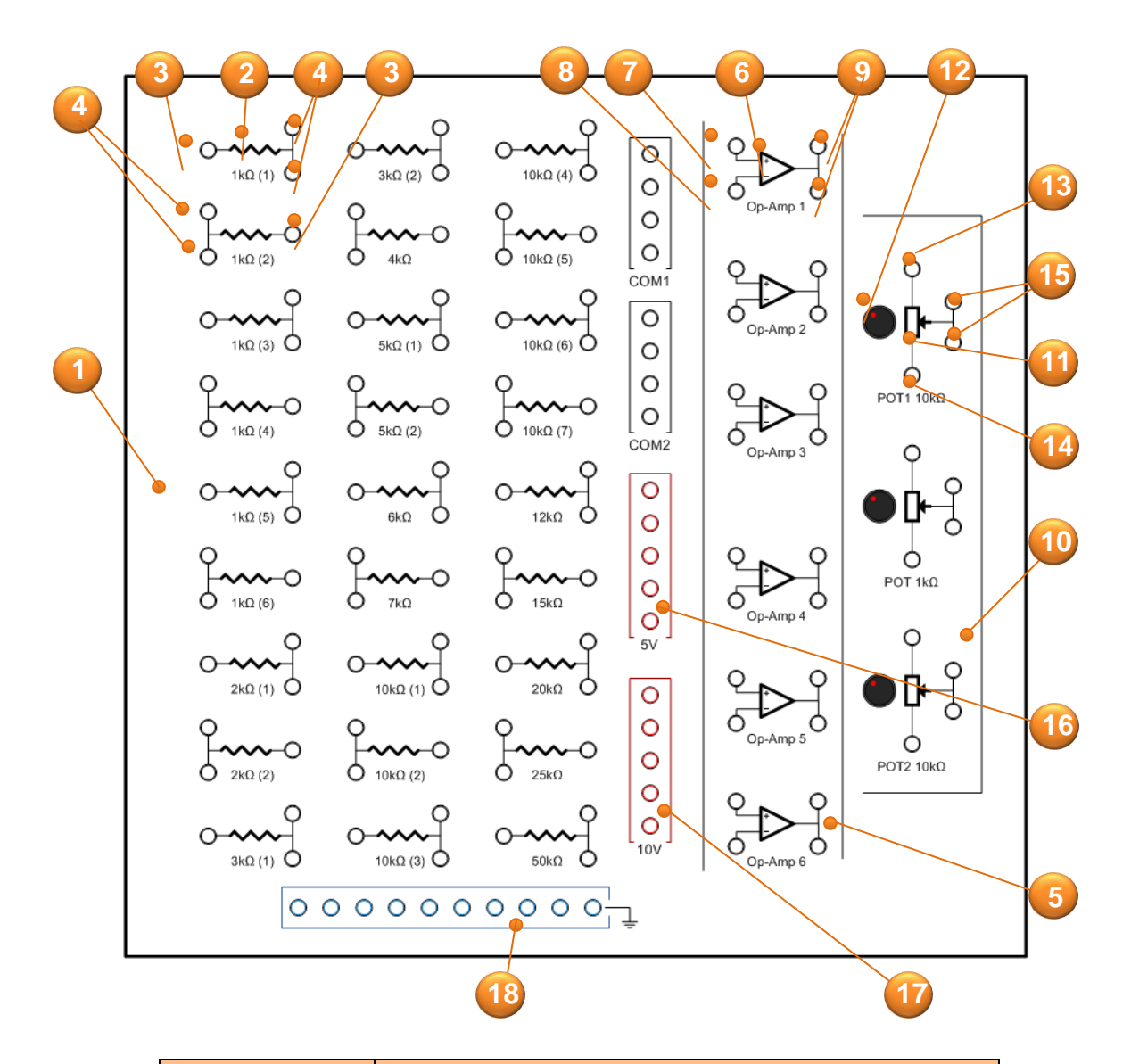

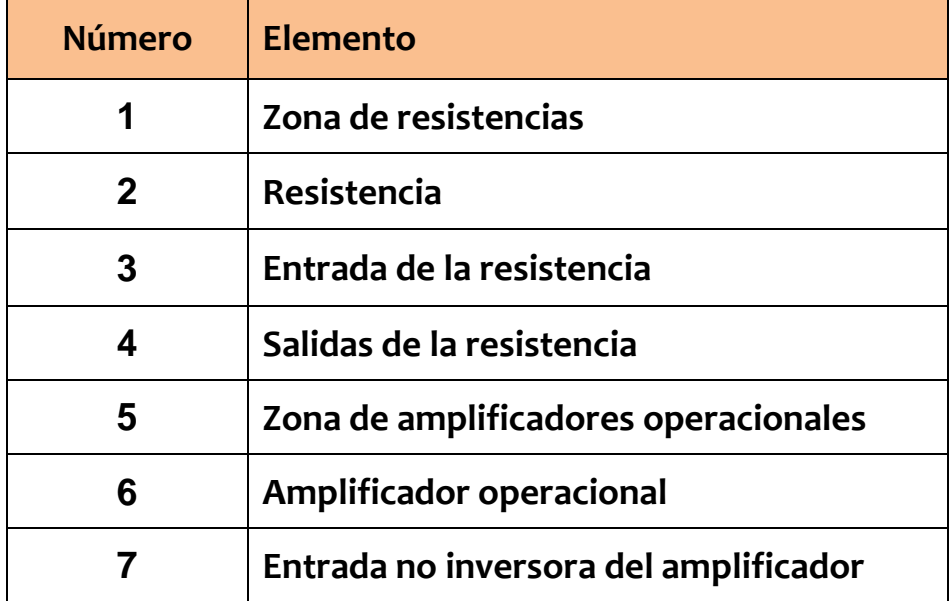

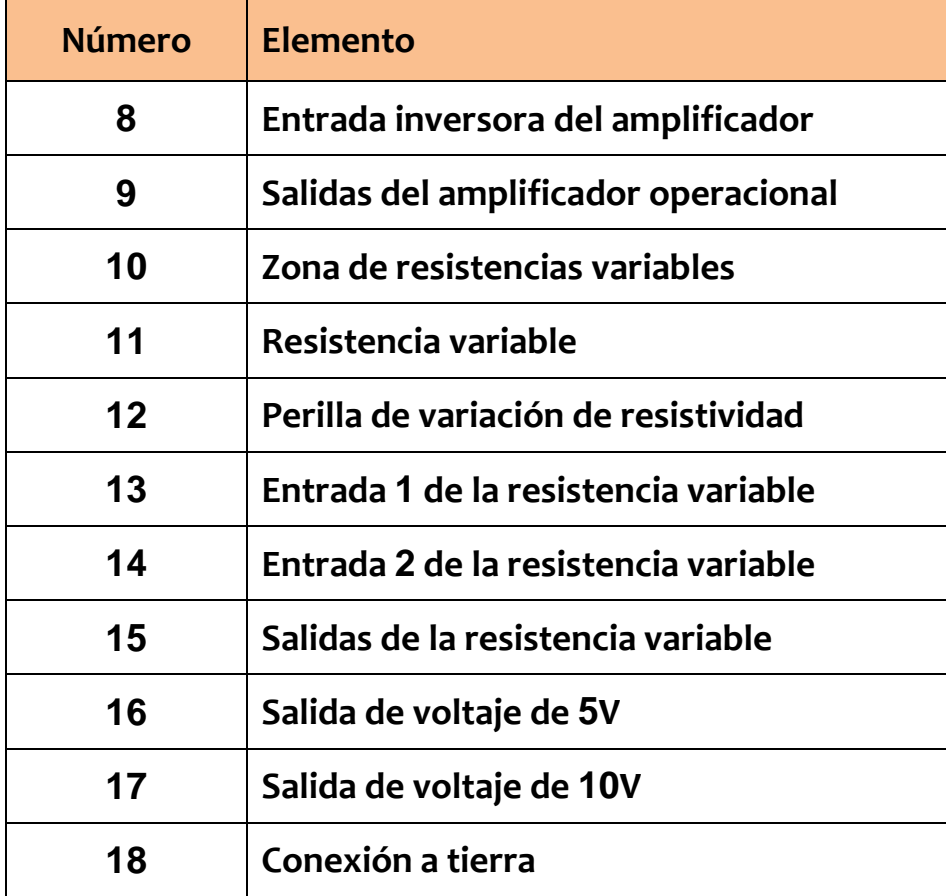

# **Información sobre seguridad**

**Antes de usar el entrenador, tenga en cuenta la siguiente información con el fin de evitar situaciones que pudieran causar lesiones a usted o a otras personas y daños al dispositivo.**

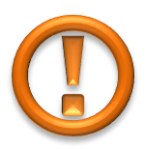

- **No utilice cables de alimentación o conectores dañados ni enchufes sueltos.**
- **No toque el cable de alimentación con las manos mojadas ni tire del cable para desconectar el cargador.**
- **No doble ni dañe el cable de alimentación.**
- **No utilice el dispositivo mientras se está cargando ni lo toque con las manos mojadas.**
- **No cause un cortocircuito en el cable de alimentación.**
- **No golpee ni deje caer el entrenador.**
- **No utilice su dispositivo durante una tormenta de rayos. Su dispositivo podría fallar aumentando su riesgo de recibir una descarga eléctrica.**
- **Mantenga el dispositivo seco. La humedad y los líquidos pueden dañar las partes o los circuitos electrónicos del dispositivo.**
- **No utilice ni guarde el dispositivo en zonas con altas concentraciones de polvo o materiales transportados por el aire.**
- **Guarde el dispositivo solo sobre superficies planas. Si se cae, el dispositivo puede dañarse.**